# **Hodnocení termických polí s využitím infračerveného systému VarioCAM**

Bc. Martin Szweda

Diplomová práce 2021

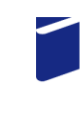

Univerzita Tomáše Bati ve Zlíně Fakulta technologická

Univerzita Tomáše Bati ve Zlíně Fakulta technologická Ústav výrobního inženýrství

Akademický rok: 2020/2021

# ZADÁNÍ DIPLOMOVÉ PRÁCE

(projektu, uměleckého díla, uměleckého výkonu)

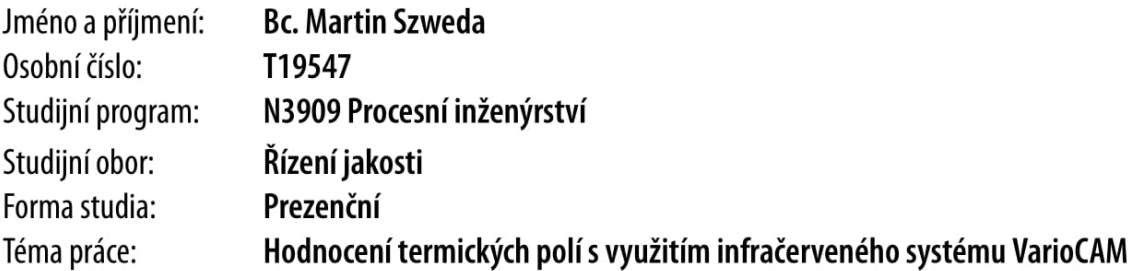

# Zásady pro vypracování

Vypracování rešerše na zadané téma.

Zpracování metodologického postupu pro měření a bezdrátový přenos termického obrazu zkoumaného pole pomocí WIFI Specifikace vhodných statistických metod pro hodnocení získaných dat

# Forma zpracování diplomové práce: tištěná/elektronická

#### Seznam doporučené literatury:

MILITKÝ, Jiří a Dana KŘEMENÁKOVÁ. Metrologie a řízení jakosti. Liberec: Technická univerzita v Liberci, 2015. ISBN 978-80-7494- $242 - 6.$ 

MELOUN, Milan a Jiří MILITKÝ. Kompendium statistického zpracování dat. Praha: Karolinum, 2012. ISBN 978-80-246-2196-8. JIŘIČKOVÁ, Milena. Uplatnění infračervené spektroskopie v analýze stavebních materiálů: Application of infrared spectroscopy in building materials analysis. V Praze: České vysoké učení technické, 2010. ISBN 978-80-01-04630-2.

KLÍČ, Alois, Karel VOLKA a Miroslava DUBCOVÁ. Fourierova transformace s příklady z infračervené spektroskopie. Vyd. 3. Praha: Vysoká škola chemicko-technologická, 2002. ISBN 80-7080-478-5.

L.S.

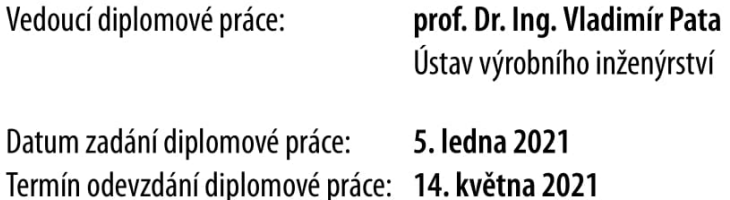

prof. Ing. Roman Čermák, Ph.D. v.r. děkan

prof. Ing. Berenika Hausnerová, Ph.D. v.r. ředitel ústavu

Ve Zlíně dne 1. dubna 2021

# PROHLÁŠENÍ AUTORA **DIPLOMOVÉ PRÁCE**

Beru na vědomí, že:

- diplomová práce bude uložena v elektronické podobě v univerzitním informačním systému a dostupná k nahlédnutí;
- na moji diplomovou práci se plně vztahuje zákon č. 121/2000 Sb. o právu autorském, o právech souvisejících s právem autorským a o změně některých zákonů (autorský zákon) ve znění pozdějších právních předpisů, zejm. § 35 odst. 3;
- podle § 60 odst. 1 autorského zákona má Univerzita Tomáše Bati ve Zlíně právo na uzavření licenční smlouvy o užití školního díla v rozsahu § 12 odst. 4 autorského zákona;
- podle § 60 odst. 2 a 3 autorského zákona mohu užít své dílo diplomovou práci nebo poskytnout licenci k jejímu využití jen s předchozím písemným souhlasem Univerzity Tomáše Bati ve Zlíně, která je oprávněna v takovém případě ode mne požadovat přiměřený příspěvek na úhradu nákladů, které byly Univerzitou Tomáše Bati ve Zlíně na vytvoření díla vynaloženy (až do jejich skutečné výše);
- pokud bylo k vypracování diplomové práce využito softwaru poskytnutého Univerzitou Tomáše Bati ve Zlíně nebo jinými subjekty pouze ke studijním a výzkumným účelům (tj. k nekomerčnímu využití), nelze výsledky diplomové práce využít ke komerčním účelům;
- pokud je výstupem diplomové práce jakýkoliv softwarový produkt, považují se za součást práce rovněž i zdrojové kódy, popř. soubory, ze kterých se projekt skládá. Neodevzdání této součásti může být důvodem k neobhájení práce.

## Prohlašuji,

- že jsem diplomové práci pracoval samostatně a použitou literaturu jsem citoval. V případě publikace výsledků budu uveden jako spoluautor.
- že odevzdaná verze diplomové práce a verze elektronická nahraná do IS/STAG jsou obsahově totožné.

Ve Zlíně dne:

Jméno a příjmení studenta:

podpis studenta

# **ABSTRAKT**

Diplomová práce je v teoretické části zaměřená na termografii, bezdotykové měření povrchových teplot, a především na principy, kterými se zpracovávají teplotní snímky pomoci termokamery VarioCAM® HD.

V praktické části se práce zaměřuje na důkladně zpracovaný metodologický postup pro měření a bezdrátový přenos termického obrazu zkoumaného pole pomocí WIFI, kdy se následně tato metoda aplikuje při řezání za pomoci  $CO<sub>2</sub>$  laseru a za použití vhodných statistických metod je zkoumána termicky ovlivněná šířka řezaného materiálu.

Klíčová slova: teplota, teplotní pole, záření, termokamera, VarioCAM, WIFI

# **ABSTRACT**

The diploma thesis is in the theoretical part focused on thermography, non-contact measurement of surface temperatures, and especially on the principles where temperature images are processed by using a VarioCAM® HD thermal camera.

In the practical part, the work is focused on a thorough methodological procedure for measuring and wireless transmission of the thermal image of the investigated field using WIFI. Then the method is applied in  $CO<sub>2</sub>$  laser cutting. The thermally affected width of the cut material shall be examined by using suitable statistical method.

Keywords: temperature, temperature field, radiation, thermocamera, VarioCAM, WIFI

Tímto bych chtěl poděkovat panu prof. Dr. Ing. Vladimír Patovi za jeho cenné rady a připomínky, které mi byly poskytnuty při vypracování závěrečné práce. Dále bych chtěl poděkovat své rodině za podporu během celého studia.

Prohlašuji, že odevzdaná verze bakalářské/diplomové práce a verze elektronická nahraná do IS/STAG jsou totožné.

# **OBSAH**

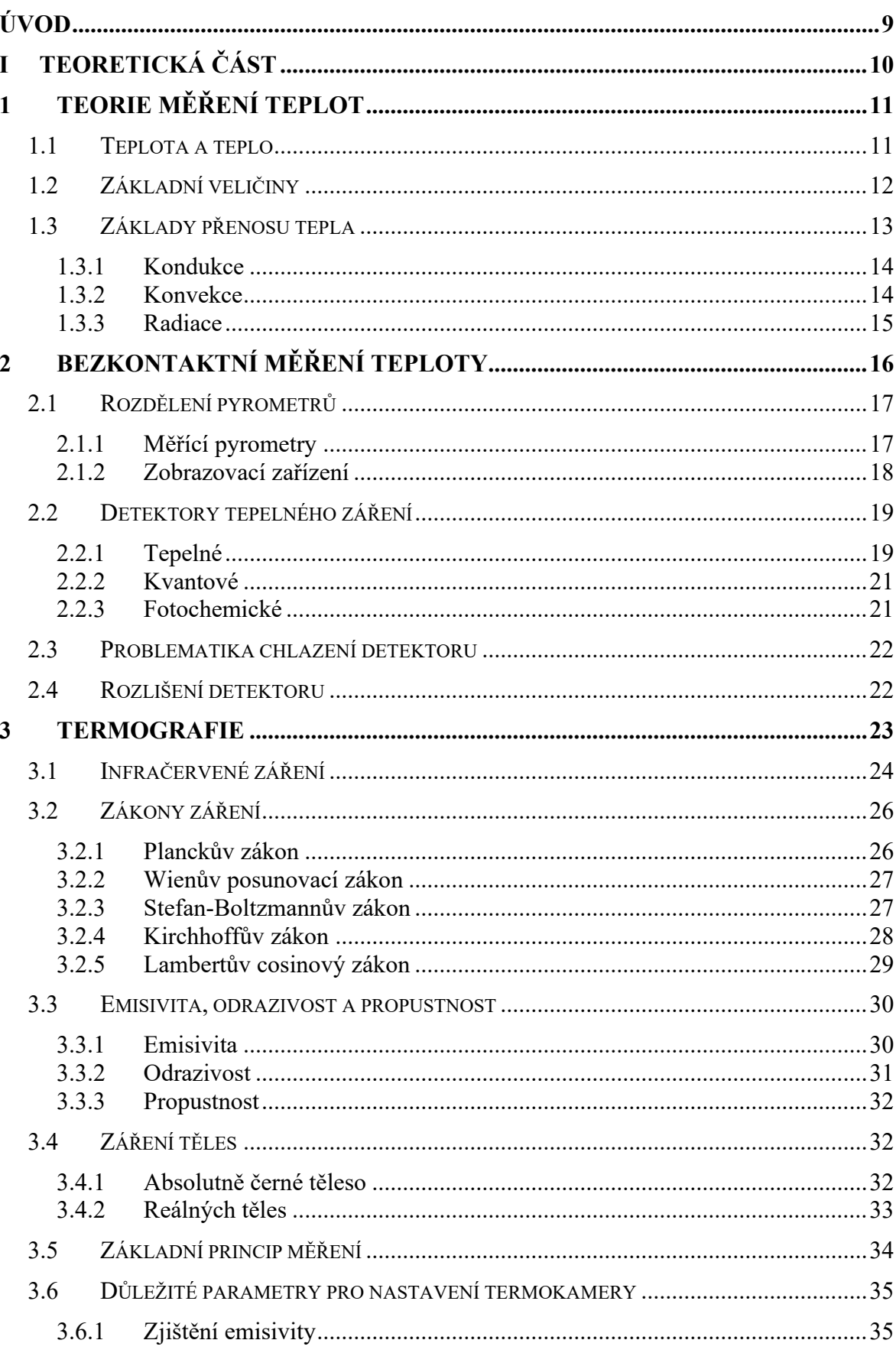

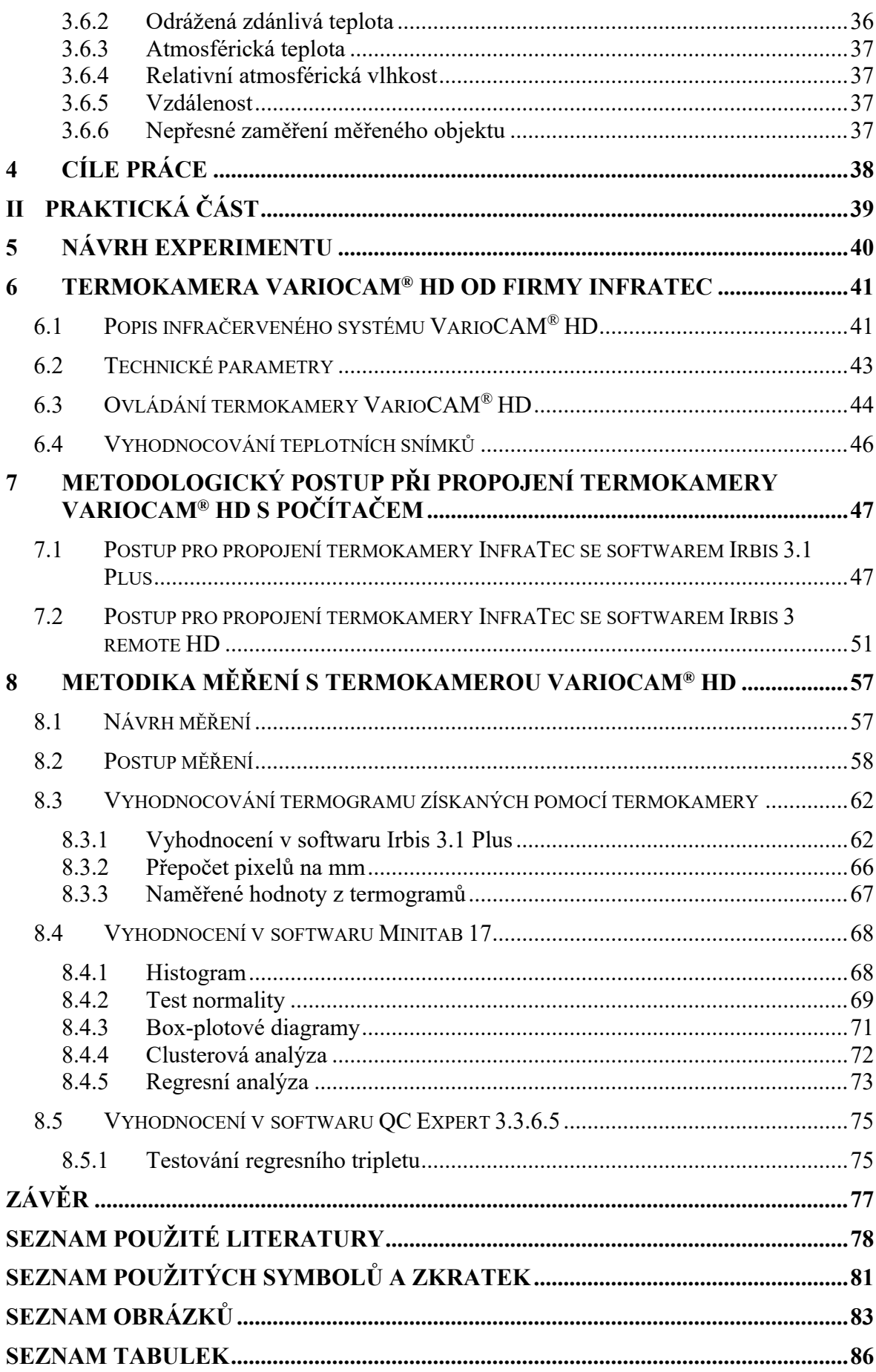

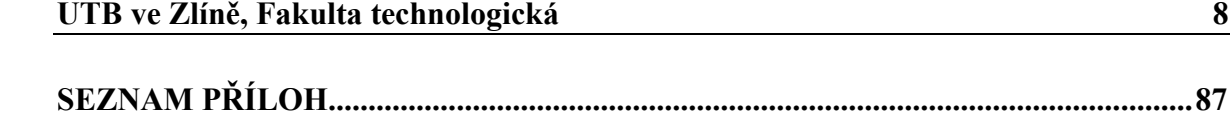

# <span id="page-9-0"></span>**ÚVOD**

Hlavní motivací při výběru tématu této diplomové práce mi byla možnost vyzkoušet si osobně pracovat s moderním bezkontaktním způsobem měření teploty, a to za pomoci termokamery VarioCAM® HD. Tato termokamera patří ve svém oboru mezi jedny z nejlepších snímacích infračervených systému pro vyhodnocování termických polí v průmyslových podmínkách.

Dalším důležitým důvodem je, že s tímto způsobem měření teploty se setkáváme v poslední době čím dál tím častěji, jelikož díky své bezpečnosti, přesnosti a menší časové náročnosti, než u jiných kontaktních způsobů se tento typ osvědčil a zažívá velký rozkvět, kdy se s jeho postupným vývojem snižuje jejich pořizovací cena a stávají se tak tyto termokamery pro mnoho průmyslových firem jako atraktivní volbou pro zakoupení. Tyto termokamery se využívají např. ve výzkumu a vývoji, v různých průmyslových odvětvích, kde se využívá pro monitorování výrobních procesů, predikci poruch, u vývojových a výzkumných procesů, ve stavebnictví, lékařství či v elektrotechnice.

Tato diplomová práce je rozdělena na dvě části, a to na teoretickou část a praktickou část. V teoretické části se zaměřuji na problematiku měření teplot bezkontaktním způsobem a následně samotnou termografii.

Praktická část je zaměřena na jeden z cílů této práce, což byl problém při propojení termokamery VarioCAM® HD s počítačem přes WIFI rozhraní, čímž by bylo možné ovládat rozhraní termokamery na počítači z jiné místnosti a tím by se eliminoval výskyt chyb způsobený vyzařováním přítomné osoby u měření. Mým úkolem tedy je zpracovat metodologický postupu pro měření a bezdrátový přenos termického obrazu zkoumaného pole pomocí WIFI.

Následuje praktická aplikace této metodiky, kde bude proveden řez  $CO<sub>2</sub>$  laserem na specifickém materiálu, načež se bude pozorovat na jednotlivých vzorcích termické ovlivnění povrchu v místě řezu, z nichž se za pomoci vhodných statistických metod vyhodnotí, jak se s měnícím výkonem na laseru teplotně ovlivňuje povrch materiálu.

## <span id="page-10-0"></span>TEORETICKÁ ČÁST I.

# <span id="page-11-0"></span>**1 TEORIE MĚŘENÍ TEPLOT**

# <span id="page-11-1"></span>**1.1 Teplota a teplo**

Teplota je stavová veličina, která nám říká, že v určitém časovém okamžiku má měřené těleso danou teplotu. Jedná se o míru kinetické energie, kterou vykonají pohybující se částice látky, atomy či molekuly. Jakmile se ustálí všechen pohyb částic v látce, tak je tento stav považován za nejnižší teplotu a je definován absolutní nulou, což je termodynamická teplota  $T = 0$  K (-273,15 °C). [1]

Stav, kdy v izolované soustavě těles od okolního prostředí neproběhnou makroskopické změny a ostatní fyzikální veličiny v daném stavu nezávisí na čase se označuje jako termodynamická rovnováha. Teplota je specifická jako veličina tím, že se dá měřit pouze pomocí jiných fyzikálních veličin, tudíž toto měření je označováno jako nepřímé. Teplotu lze měřit v různých teplotních stupnicích:

- Kelvinova (teplotní) stupnice tato stupnice byla definována zvolením termodynamické teploty trojného bodu vody, což je rovnovážný stav tří skupenství vody ve formě: ledu, vody a syté páry. Základní jednotkou teploty v termodynamické stupnici je kelvin [K]. Přiřazená hodnota k tomuto trojnému bodu je T = 273,16 K.
- Celsiova (teplotní) stupnice byla odvozena podle Kelvinovy termodynamické stupnice, kdy Celsius posunul teplotu o 273,15 K. Tato stupnice původně vycházela z teplotní objemové roztažnosti rtuti mezi bodem varu a bodem tuhnutí vody. Jednotkou je stupeň Celsia [°C] a tato stupnice je využívána v průmyslu.
- Fahrenheitova (teplotní) stupnice tato stupnice se využívá převážně jen v USA.
- ITS-90 (The International Temperatur Scale of 1990) je mezinárodní praktická teplotní stupnice stanovena empiricky na 17 definovaných teplotních bodů vybraných látek, kde odpovídají rovnovážnému stavu. [1]

Na druhou stranu fyzikální veličina teplo je forma energie, kterou si vyměňují mezi sebou systém a jeho okolí při různých teplotách. Rozdíl od teploty je ten, že teplo je dějová veličina a její jednotkou je Joule [J] a značíme ji Q.

K tomu abychom mohli teplotu s dostatečnou přesností stanovit, tak se využívají metody kontaktní a bezkontaktní. Jelikož se však tato diplomová práce zaobírá hodnocením termických polí s využitím infračerveného systému VarioCAM® HD, a to je systém, který

využívá bezkontaktní princip snímání teploty, tak proto bude v této práci popsána pouze tato skupina.

# <span id="page-12-0"></span>**1.2 Základní veličiny**

Jedná se o tzv. veličiny radiometrické, které popisují, jak se přenáší energie zářením v celém svém spektrálním rozsahu elektromagnetických vln. [1, 4]

Mezi tyto veličiny patří:

 $Zářivý tok - je energie vyzářená  $\Delta E$  za jednotku času  $\Delta t$ .$ 

$$
\phi = \frac{\Delta E}{\Delta t} \tag{1}
$$

$$
Kde: \quad \varphi \qquad zářivý tok [W],
$$

∆E energie vyzářený zdrojem za dobu ∆t.

Intenzita vyzařování – je podíl zářivého toku  $\Delta \phi$ , který vychází ze zdroje o určitém obsahu plochy  $\Delta S$ . [1, 4]

$$
M = \frac{\Delta \phi}{\Delta S} \tag{2}
$$

Kde: M intenzita vyzařování  $[W \cdot m^{-2}]$ ,

∆ϕ zářivý tok vyzařován ze zdroje o určitém obsahu plochy ∆S.

Spektrální hustota –  $M_{\lambda}$  je podíl intenzity vyzařování v malém intervalu vlnových délek a tohoto intervalu. [1, 4]

Zářivost – podíl zářivého toku Δφ vycházejícího ze zdroje nebo jeho elementu do elementárního prostorového úhlu  $\Delta\Omega$ . [1, 4]

$$
I = \frac{\Delta \phi}{\Delta \Omega} \tag{3}
$$

Kde: I zářivost  $[W \cdot m^{-3}]$ ,

- ∆ϕ zářivý tok [W],
- $ΔΩ$  energie vyzářená zdrojem za dobu Δt.

Zář – je podíl zářivosti elementu povrchu a plochy kolmého průmětu tohoto elementu do roviny kolmé k danému směru. [1, 4]

$$
L = \frac{dl}{dS \cdot \cos\varphi} \tag{4}
$$

Kde: L zář $[W \cdot sr^{-1} \cdot m^{-2}],$ 

dI zářivost elementu povrchu,

dS plocha kolmého průmětu elementu.

Spektrální hustota záře – L<sub>λ</sub> [W·sr<sup>−1</sup>·m<sup>−3</sup>] je podíl záře v malém intervalu vlnových délek a tohoto intervalu. [1]

Intenzita ozáření – E [W·m<sup>-2</sup>] je podíl zářivého toku dopadajícího na element povrchu a plochy tohoto elementu. [1]

# <span id="page-13-0"></span>**1.3 Základy přenosu tepla**

Jedná se o nevratný samovolný proces šíření tepla, kdy dochází k přenosu tepla mezi systémem a okolím, obvykle se tento přenos nazývá tepelný tok. Do tohoto procesu patří tři základní typy dějů, a to je vedení (kondukce), proudění (konvekce) a záření (radiace). Teplo je přenášeno jedním z těchto dějů nebo jejich kombinací, kdy konkrétně u termovizní kamery založené na infračervené termografii je nejdůležitější právě přenos tepla radiací. V přenosu tepla se bude pracovat se dvěma parametry. S celkovým tepelným tokem Q̇ , který prochází danou plochou S a s měrným tepelným tokem  $\dot{q}$  [W/m<sup>2</sup>]. [2, 3, 6]

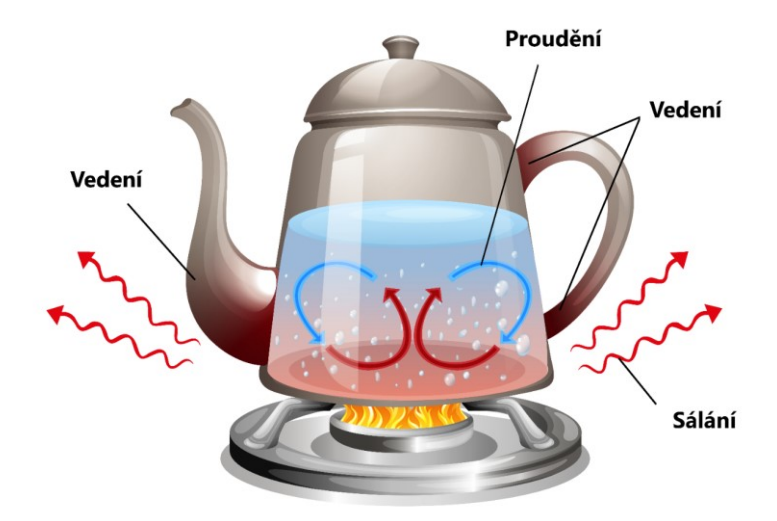

*Obrázek 1: Základy přenosu tepla [8]*

#### <span id="page-14-0"></span>**1.3.1 Kondukce**

Jedná se o přenos tepla vedením a dá se definovat jako přenos energie částic od více energetických po ty méně energetické. Kondukce probíhá jak u pevných látek, tak i u kapalin a plynů. Kondukci probíhá nejintenzivnější přenos tepla. Pokud se v pozorované látce nachází teplotní gradient, potom se přenos tepla koná ve směru klesající teploty. Důležitou podmínku, kterou je nutno dodržet při tomto přenosu tepla je přítomnost spojitého látkového prostředí, tudíž ve vakuu nelze tímto dějem přenášet teplo. [2, 3, 6]

Existují dva druhy kondukce. První ustálená kondukce nastane, když se teplotní rozdíly mezi jednotlivými částmi tělesa v čase nemění. Druhá neustálená kondukce nastane, pokud se teplotní rozdíly mezi jednotlivými částmi tělesa postupně vyrovnávají.

U pevných látek probíhá kondukce kmitáním částic kolem své rovnovážné polohy, díky tomu se rozkmitají i sousední částice. Ty částice, které mají vyšší teplotu kmitají intenzivněji než ty částice, které mají teplotu nižší, proto ty s vyšší teplotou mají přebytek kinetické energie a tuto energii předávají částicím s nižší teplotou a tím je ohřívají. Tento jev definuje druhá věta termodynamiky, která říká, že přirozený směr tepelného toku je vždy z místa s vyšší teplotou do místa s teplotou nižší. [2, 3, 6]

U kapalin proběhne kondukce podobně jako u pevných látek, avšak s rozdílem, že po určitém počtu kmitů se změní poloha částic na nové, kde provedou další kmitání.

Co se týče vedením tepla u plynných látek, tak zde probíhá tento děj nejjednodušeji, jelikož částice se pohybují nezávisle a svobodně na ostatních a tím dochází ke vzájemným srážkám, které způsobí přenos kinetické energie, a tudíž i přenosu tepla vedením. Vedení tepla nejlépe popisuje První Fourierův zákon, který bude popsán v kapitole níže.

# <span id="page-14-1"></span>**1.3.2 Konvekce**

Konvekce neboli proces přenosu tepla, který se taktéž označuje jako proudění je děj, kdy se tepelný tok přenáší nejčastěji mezi okolní tekutinou a povrchem nějakého tělesa. Tento děj je složený ze dvou mechanismů. Přičemž ten základní je náhodný pohyb molekul (difúze). Druhý mechanismus je objemový, makroskopický pohyb tekutiny. To znamená, že se větší množství molekul pohybuje kolektivně. S tímto dějem se můžeme potkat pouze v kapalinách či plynech a podmínkou je přítomnost látkového prostředí. Máme tři typy proudění, a to přirozené (volné), nucené a kombinace těchto dvou. [2, 5]

U volného proudění vznikne pohyb na základě různých hustot kapalin nebo plynů (teploty jsou různé v objemu).

U nuceného proudění působí na kapalinu nebo plyn vnější vlivy např. ventilátor, čerpadlo nebo vítr.

### <span id="page-15-0"></span>**1.3.3 Radiace**

O záření nebo-li sálání bude prakticky pojednávat celá tato diplomová práce, jelikož infračervená termovizní kamera funguje právě na tomto principu přenosu tepla, kdy u sálání probíhá šíření energie prostřednictvím právě infračerveného záření. Radiace nepotřebuje přítomnost látkového prostředí, tudíž může nastat i ve vakuu. Tímto způsobem se k nám dostává teplo ze Slunce, které ohřívá planetu.

Každý povrch, kde je teplota vyšší než 0 K emituje (vyzařuje) energii, tento proces se nazývá tepelné záření. U tohoto procesu je veliká závislost na charakteristice povrchu, či je povrch z kovu, plastu, dřeva nebo kůže. U soustavy těles probíhá neustálé vzájemné vyměňování záření mezi sebou, což může být u větší soustavy povrchů vcelku problém. [2, 4, 8]

# <span id="page-16-0"></span>**2 BEZKONTAKTNÍ MĚŘENÍ TEPLOTY**

Přístroje, které využívají princip měření teploty bezkontaktním způsobem se nazývají termometry nebo pyrometry. Jejich cílem je analyzovat pomocí detektoru elektromagnetické záření, kterou vyzařuje pozorované těleso na povrchu a následně tuto energii převést a zobrazit jejich hodnotu. Většinou se tyto přístroje využívají pro měření tam, kde se měřený objekt pohybuje a není dobře přípustný či je životu nebezpečné tento objekt měřit dotykově.

Bezdotykové měření teploty se využívají v lékařství, průmyslu, elektrotechnice, energetice, strojírenství, stavebním průmyslu, metalurgii či kriminalistice. Využívá se například pro údržbu zařízení, odhalování nečekaných závad nebo kontrolu úniku tepla u zateplení budovy, a to vše by ušetří spoustu zbytečných výdajů.

Bezkontaktně se dá měřit podle konstrukčního upořádání, detektoru či výsledného zobrazení v bodě (bezkontaktní teploměry), v řádku (liniové scannery) nebo na ploše (termografie). Každý tento typ má specifický detektor, optický systém či systém vyhodnocení. [4]

Mezi hlavní výhody využití infračervené termografie je měření za provozu a rychlost jeho testování, aniž by docházelo k jejímu poškození. Dále můžeme měřit pohyblivé objekty a měřit je z bezpečné vzdálenosti.

Nevýhodou je cenová dostupnost zařízení, kdy se pořizovací cena termovizní kamery může vyšplhat až přes milion korun českých, avšak najdou se i méně kvalitnější v řádech tisíců korun. Při nesprávné znalosti nastavení podmínek emisivity, prostupnosti prostředí mezi objektem a čidlem nebo špatnou korekcí odraženého záření můžou nastat obrovské nejistoty měření, které značně mohou ovlivnit výsledky měření.

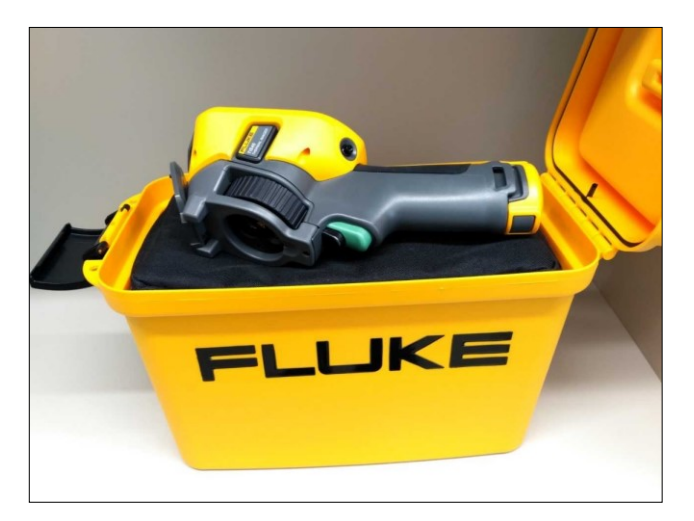

*Obrázek 2: Termokamera FLUKE TiS45 [31]*

# <span id="page-17-0"></span>**2.1 Rozdělení pyrometrů**

Podle měřícího principu se pyrometry dělí dle následujícího rozdělení (obrázek 3):

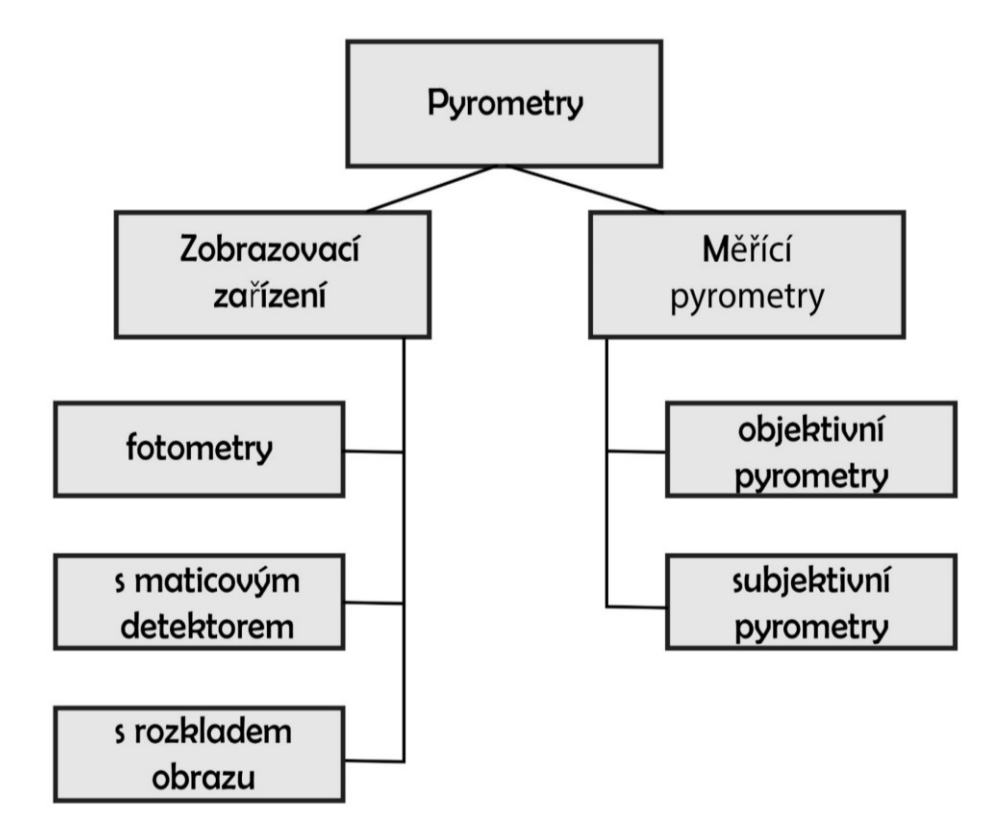

*Obrázek 3: Rozdělení pyrometrů podle principu měření [1]*

## <span id="page-17-1"></span>**2.1.1 Měřící pyrometry**

Do této skupiny pyrometrů patří, jak už je znázorněno na obrázku 3 objektivní a subjektivní pyrometry. Subjektivní se již tak nepoužívají v praxi, jedná se totiž o takové pyrometry, kdy se porovnává jas vyzařovaného objektu a referenčního zdroje. Detektorem takového subjektivního pyrometru záření může být např. lidské oko. Proto tato skupina náleží spíš do počátků pyrometrie a v této kapitole nebudou podrobněji rozepsány.

Co se týče objektivních pyrometrů, tak ty využívají pro vyhodnocení vyzařování objektu tepelné či kvantové detektory. Schopnost měřit i teplotu těles dokonce i v oblasti infračerveného záření, řadí tyto pyrometry k těm nejpoužívanějším v dnešní době. Tyto detektory budou blíže popsány v kapitole níže a souhrnně je lze nazývat jako infračervené teploměry. Objektivní pyrometry se tedy dělí na:

a) Úhrnné pyrometry (pyrometry na celkové záření) – jedná se o přístroje, které měří teplotu podle Stefan-Boltzmannova zákona. Tyto pyrometry dokážou vyhodnotit tepelné záření v celém spektru vlnových délek, ale pouze s použitím tepelných detektorů.

- b) Monochromatické pyrometry využívají při měření tepelného záření pouze jednu konkrétní vlnovou délku. Platí zde Planckův nebo Wienův zákon.
- c) Pásmové pyrometry záření je měřeno v určitém rozsahu vlnových délek v tzv. úzkém pásmu, kdy na velikosti pásma záleží podle typu použitého detektoru či optické soustavy.
- d) Poměrové pyrometry povrchová teplota je vyhodnocována na základě dvou záření při odlišných vlnových délkách.
- e) Vícepásmové pyrometry třípásmový pyrometr se využívá pro snížení nejistoty měření u poměrových pyrometrů.
- f) Pyrometry s automatickou korekcí emisivity umožnují měřit teplotu bez znalosti emisivity objektu. Nachází se zde monochromatický pyrometr a laser, který je součástí přístroje. Pomocí mikroprocesoru, který se nachází v pyrometru je vypočtena emisivita díky střídavé záři, která dopadá na vstupní optiku při vypnutém, zapnutém a pouze zapnutém laseru.
- g) Pyrometry s optickými vlnovody v infračervené oblasti v tomto pyrometru se nachází optické vlnovody, což je zařízení, které vede elektromagnetické vlny o vysoké frekvenci a pro přenos záření jsou podstatné ztráty zmíněného vlnovodu, které způsobí pokles zářivého toku. [1, 2, 7]

#### <span id="page-18-0"></span>**2.1.2 Zobrazovací zařízení**

Do této skupiny patří termovizní systémy, které se následně dělí podle toho, jak jsou konstruovány. Dělí se na:

- a) Fotometry teplota je zjišťována fotochemicky. Dnes se příliš nevyužívají.
- b) S rozkladem obrazu využívají opticko-mechanický rozklad obrazu, který je realizován snímáním jednotlivých bodů, pomoci pohyblivých optických částí kamery. Tento způsob konstrukce se však již nevyrábí.
- c) S maticovým detektorem tato konstrukce je aktuálně nejvíce využívána pro termovizní kamerové systémy. Použity jsou chlazené a nechlazené maticové mikrobolometrické či kvantové detektory (řádkové nebo plošné). Termokamery

s touto konstrukcí disponují spoustu funkcí, které dokážou např. vykreslit teplotní profil v jakémkoliv místě měření, vyhodnotit maximální teplotu, zobrazit obraz barevně či nastavit různé hodnoty emisivit na zobrazeném objektu. [2, 4]

# <span id="page-19-0"></span>**2.2 Detektory tepelného záření**

Senzory tepelného záření transformují energii záření na měřitelnou formu energie. Obrovský vliv na rozlišení snímaného pole má velikost detektoru. V minulosti starší zobrazovací systémy využívaly pouze jeden jediný detektor a otočné zrcátko, čímž se skenoval obraz přicházející přes optiku a postupně se zaostřovaly jednotlivé pixely 2-D obrazu na elektronický detektor. Tento princip však měl značnou nevýhodu v době snímání, kdy skenování obrazu 120 x 120 pixelů pomocí otočného zrcátka nedávala příliš moc času na detekci a měření jednotlivých pixelů. Z tohoto důvodu byly vytvořeny moderní zobrazovací systémy, které se snaží tuto časovou prodlevu co nejvíc zkrátit. Tento problém byl vyřešen nahrazením otočného zrcátka za detektor, který průběžně zachycuje celý obraz. Toto vylepšení snížilo taktéž počet pohyblivých dílů v termokameře, což příznivě zvedlo mechanickou odolnost a zvýšilo tak její spolehlivost. [1, 2]

V experimentální části této diplomové práce se bude využívat pro měření termovizní kamera VarioCAM® HD od firmy Infratec, z toho důvodu bude v této části kapitoly blíže popsán mikrobolometrický detektor, který se u tohoto typu nachází. Detektory dělíme do základních skupin podle toho, jak interagují fotony s materiálem na:

## <span id="page-19-1"></span>**2.2.1 Tepelné**

Vyzařovaná energie tělesem dopadne na senzor, který absorbuje fotony a oteplí citlivou část, poté se nepřímo vyhodnotí změna teploty. Dále tyto tepelné detektory dělíme na:

- Termoelektrické jedná se o tzv. termoelektrické baterie, což jsou termoelektrické články, které jsou sériově zapojené. Ke zjištění teploty je nutno využít změnu termoelektrického napětí, které vznikne vlivem rozdílu teploty srovnávacího a měřícího vodiče uvnitř senzoru.
- Bolometrické při změně teploty způsobené zářením na detektoru se změní i elektrický odpor, díky čemuž je pak zjištěna změna teploty objektu. U těchto typů detektorů se používají tenkovrstvé mikroelektronické technologie na bázi odporových materiálů z kysličníků (MnO, NiO, MgO, TiO2).

• Mikrobolometrické – tyto detektory jsou typické pro svou nízkou tepelnou kapacitu a tepelnou vodivost, které zapříčiní oproti bolometrickým detektorům snížení časové konstanty. Aby hodnota tepelné vodivosti mezi základnou a detekčním prvkem byla minimální je potřeba dosáhnout ztráty tepla pouze radiací, nikoliv kondukcí. Tohoto předpokladu lze docílit pouze když detektor je ve vakuu a nemá styk se základnou, čehož nelze však v praxi dosáhnout, jelikož je nutný kontakt detektoru se čtecím systémem. K těmto minimálním hodnotám se však lze alespoň přiblížit, a to vhodnou podpěrou z izolační membrány, která je umístěna ve vakuu. Pro amorfní film se používá VO<sup>2</sup> (oxid vanadičitý), germánium či amorfní křemík. [22, 27]

Senzory mikrobolometrické můžeme rozdělit na plošné a řádkové detektory. Ty plošné jsou využity u termovizních kamer, kde jsou uspořádány do maticového uspořádání FPA (Focal Plane Array). Sestavením mikrobolometrů do paralelního uspořádání do detekční matice vytvoří tzv. mikrobolometrické mozaikové pole. V současné době je běžné rozlišení pro průmyslové termovizní kamery až 1024 x 768 bodů, v tomto rozlišení pracuje i kamera VarioCAM® HD. Toto pole je tepelně izolováno od prostředí okolo, stabilizováno na teplotu blízké pokojové teploty a uzavřeno ve vakuovém pouzdře se vstupním oknem. Aby se eliminovalo vzájemné ovlivňování jednotlivých detektorů, tak je každý element izolován od druhého. V systému se nachází teplotní kompenzační systém, který obsahuje přesné senzory a referenční tepelné zdroje. Tento proces je prováděn automaticky a eliminuje se tím vliv interní radiace. [2, 7, 25]

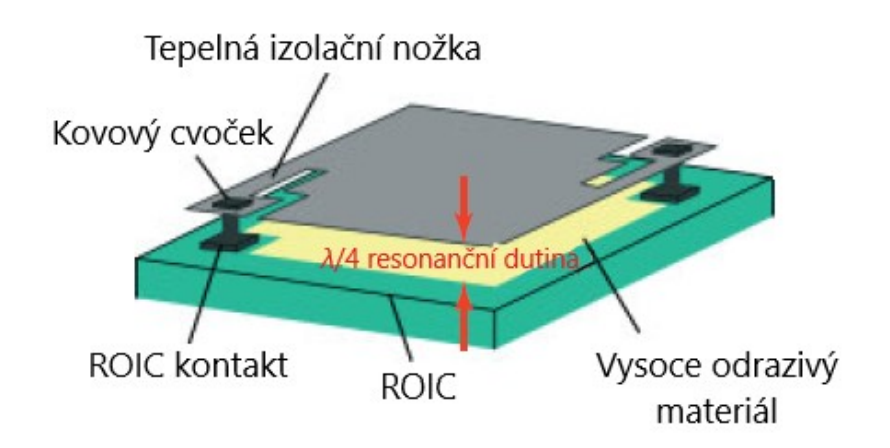

*Obrázek 4: Bolometrický detektor [2]*

• Pyroelektrické – založeno na principu pyroelektrického jevu, kdy se při změně teploty změní i spontánní polarizace. Tento jev se nachází u feroelektrik či pyroelektrik s trvalou polarizací. Může se u těchto detektorů objevit parazitní piezoelektrický jev, který způsobí např. při otřesu nejistotu měření, proto se tyto senzory kompenzují opačně pólovaným senzorem. [1, 2]

# <span id="page-21-0"></span>**2.2.2 Kvantové**

Založeno na fotoelektrickém jevu, kdy dopadající fotony na detektor mají kvantovou energii, která reaguje s atomy uvnitř materiálu. Využívají se pro vysoké teploty a při nízkých teplotách je nutno je chladit. [7]

#### <span id="page-21-1"></span>**2.2.3 Fotochemické**

Využívá fotografické materiály. Energie záření se spotřebuje pro vytvoření chemické reakce. Hustota vyvolaného fotografického snímku je měrou absorbované energie. Fotografická emulze se využívá nejčastěji jako detektor. [7]

#### <span id="page-22-0"></span>**2.3 Problematika chlazení detektoru**

Jelikož vyzařování okolních částí kamery může způsobit nepřesnost měření, tak se začala řešit tato problematika. Proto aby detektor fungoval správně a nebyl ovlivněn tímto jevem, tak se tento vliv začal eliminovat chlazením detektoru. U starších systému se využívalo chlazení pomoci kapalných plynů. Následně se začal využívat malý chladič, který pracoval na principu Stirlingova cyklu a byl napájen bateriemi. Podle konstrukce detektoru se teplota může stabilizovat v rozmezí 20–30 °C či na Curierovu teplotu 45–60 °C, která dokáže poskytnout lepší senzitivitu na dopadající infračervené záření. Pro zachování reprodukovatelnosti a opakovatelnosti výsledků musí být během měření teplota detektoru konstantní. [2]

Tyto chlazené detektory vykazují velmi kvalitní termogramy s lepším rozlišením než nechlazené detektory. Také se dají dobře využívat v nízkých teplotách až -200 °C. Avšak značnou nevýhodou těchto chlazených detektorů je jejich cenová dostupnost, údržba, časová a energetická náročnost. Většinou se tyto chlazené detektory využívají pro aplikace ve vědě či pro vojenské účely.

# <span id="page-22-1"></span>**2.4 Rozlišení detektoru**

Rozlišení detektoru se dělí na prostorové a teplotní. Přičemž prostorové rozlišení kvantifikuje schopnost termokamery rozlišit dva blízko u sebe položené body. Rozlišovací schopnost se uvádí hodnotou prostorového úhlu, a to v milisteradiánech a má vztah k teoretické ploše objektu, pokryté jedním pixelem v okamžitém zorném poli. Z toho vyplývá, že ve větších vzdálenostech je větší objekt snímán jako jediný pixel a tato větší plocha pak vykazuje méně přesnou teplotní informaci. [14]

Rozlišení teplotní popisuje schopnost termokamery rozlišit teplotní rozdíly mezi dvěma body. Toto rozlišení závisí na typu detektorového prvku, kdy záleží i na počtu těchto prvků.

#### <span id="page-23-0"></span>**3 TERMOGRAFIE**

Infračervené tepelné zobrazování je taktéž nazýváno jako termografie a je to věda, která pojednává o bezkontaktním způsobu hodnocení měření teploty s využitím infračerveného záření. Hlavním úkolem tohoto vědního oboru je analyzovat pomocí detektoru elektromagnetické záření, kterou vyzařuje pozorované těleso na povrchu a následně tuto energii zobrazit do teplotních polí a převést do tzv. termogramu (teplotní snímek).

Termografie je dnes používána ve výzkumu a vývoji v různých průmyslových odvětvích, kde se využívá pro monitorování výrobních procesů, predikci poruch, či u vývojových a výzkumných procesů.

Jedná se o nedestruktivní metodu testování teploty, kdy se navíc měří teplota nepřímo, což znamená, že se měřená teplota stanoví výpočtem dle rovnice termografie na základě intenzity infračerveného záření a parametrů měření. Tyto parametry měření se dají nastavit u těch dražších modelů přímo v softwaru termokamery.

Jelikož infračervené záření je pro lidské oko nespatřitelné, tak díky termoviznímu systému lze krásně vizualizovat neviditelné účinky jako např. narůst teploty při nárazu padajícího předmětu o podlahu nebo při interakci boty s povrchem. Díky vizualizaci těchto neviditelných procesů se stala termografie zajímavou vědou a taktéž našla plno uplatnění v praxi. V této kapitole bude blíže popsáno, jakými principy se řídí a jak funguje. [11, 13, 30]

## <span id="page-24-0"></span>**3.1 Infračervené záření**

U objektů, u kterých dochází k pravidelným změnám magnetické indukce a velikosti elektrické intenzity se energie šíří prostorem jako elektromagnetické záření. Základem tohoto záření je vlnová délka a frekvence. Pokud seřadíme vlnové délky záření vydávané určitým zdrojem a zjistíme intenzitu záření při určitých vlnových délkách, tak dostaneme tzv. elektromagnetické spektrum záření (obrázek 5). Toto spektrum se skládá s tzv. vlnových pásem, což jsou seřazené určitě vlnové délky podle skupin.

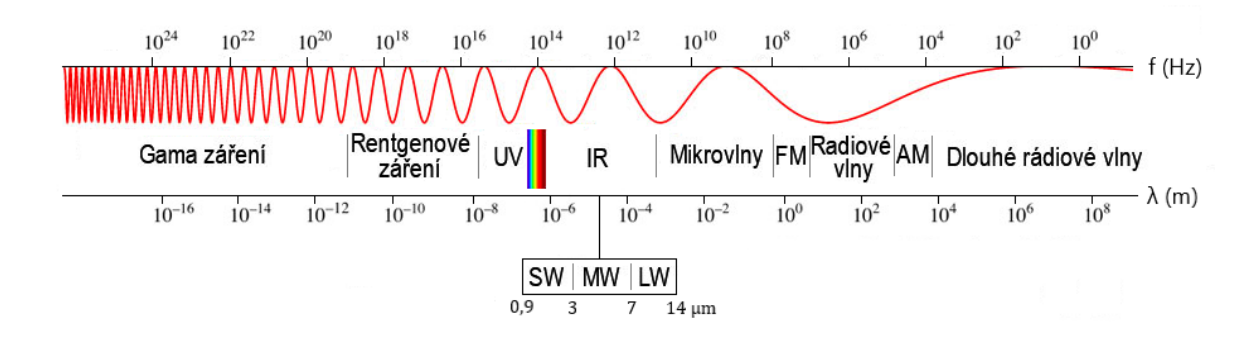

#### *Obrázek 5: Elektromagnetické spektrum [2]*

Pokud má elektromagnetické záření vlnový charakter, tak lze vypočítat její frekvenci ze vztahu:

$$
f = \frac{c}{\lambda} \tag{5}
$$

Kde: f frekvence záření [Hz],

- c rychlost šíření záření [m/s],
- λ vlnová délka elektromagnetického záření [m].

Rychlost šíření záření se liší podle toho, v jakém prostředí se nachází např. [2]:

*Tabulka 1: Rychlost šíření záření v různých typech prostředí*

| Vakuum | 299 792 458 m/s |
|--------|-----------------|
| Vzduch | 299 710 937 m/s |
| Voda   | 225 407 863 m/s |
| Sklo   | 187 370 286 m/s |

Infračervené záření je neviditelná část elektromagnetického spektra záření, která se projevuje tepelným účinkem, kdy toto záření má vlnovou délku v intervalu 0,78 µm a 1000 µm. Jelikož je tato vlnová délka příliš vysoká, tak je toto infračervené záření pro lidské oko neviditelné. Toto záření můžeme pociťovat pouze jako teplo. V tomto spektru záření se teplo vyzařuje nad absolutní teplotou, a to T = 0 K. Pohyb molekul vyvolá změnu elektromagnetického pole a vznikne tak infračervené záření. Vyšší teplotou měřeného objektu narůstá i intenzita infračerveného záření. [2, 15, 17]

Směr, velikost a spektrální složení zářivého toku je závislý na teplotě a vlastnostech zdroje záření. U pevné fáze se vytváří infračervené záření jako spojité spektrum. Co se týče plynné fáze, tak tam se vytváří jako spektrum molekulární či atomární.

Elektromagnetické spektrum, konkrétně infračervená oblast se dělí na:

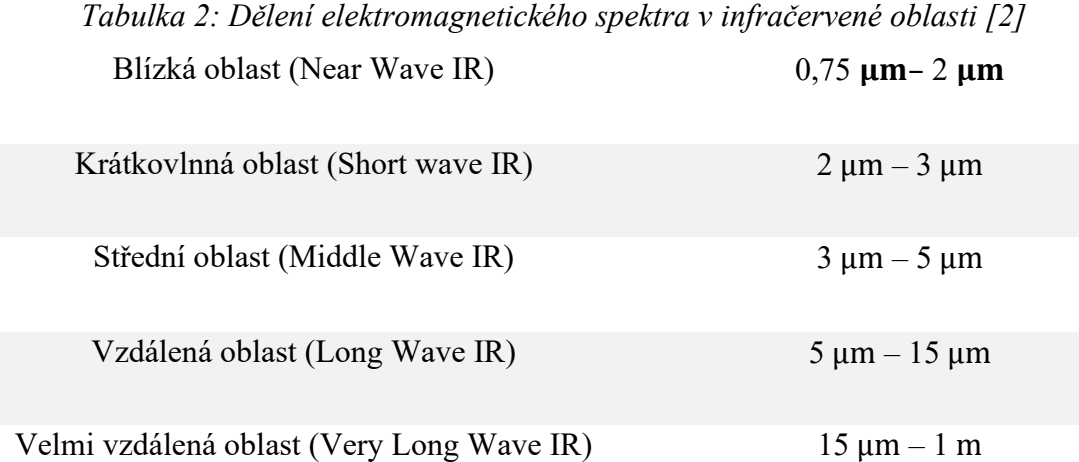

Záření v blízké oblasti spektra je využívána převážně pro detektory pohybu nebo ovladače na krátkou vzdálenost. Oblasti od 3 – 5 μm a 8 – 14 μm se nazývají jako tzv. atmosférická okna. Ve střední oblasti nejlépe vyzařují teplejší objekty. Co se týče vzdálené oblasti, tak tam nejlíp vyzařuje všesměrový zářič a objekty v této oblasti emitují nejvíce záření při pokojově teplotě. V těchto dvou pásmech se infračervené záření využívá pro zobrazovací systémy. Ostatní pásma nejsou vhodné pro zobrazovací systémy, jelikož vodní pára a oxid uhličitý obsažený v atmosféře absorbují záření. [14]

#### <span id="page-26-0"></span>**3.2 Zákony záření**

Jelikož termovizní systémy jsou založeny na principu sdílení tepla, které využívá radiaci, tak je nutno pochopit jednotlivé zákony, které nám podrobněji popisují pomocí matematických vztahů pohltivost, zářivost či odrazivost jednotlivých těles. Mezi tyto základní zákony patří Planckův zákon, Wienův posunovací zákon, Stefan-Boltzmannův zákon, Lambertův a Kirchhoffův zákon. [8,9]

#### <span id="page-26-1"></span>**3.2.1 Planckův zákon**

Tento zákon popsal Max Planck v roce 1900 a vysvětluje v něm závislost spektrální hustoty zářivého toku od vlnové délky a teploty. Tato závislost byla popsána pro záření černého tělesa. Jeho předpoklad hovořil o tom, že tepelné záření se generuje tepelnými pohyby hmotných částic atomů nebo molekul. Přičemž výměna energie mezi zářením a tělesem není spojitá, nýbrž probíhá po menším množství v určitých úsecích v tzv. kvantech energie E. Vlnová délka maxima vyzařování absolutně černého tělesa se s rostoucí teplotou posouvá ke kratším vlnovým délkám viz obrázek 6. [10] Planckův vyzařovací zákon se vypočítá zjednodušeně takto:

$$
E = h \cdot f \tag{6}
$$

Kde: E intenzita záření  $[W \cdot m^{-2}]$ ,

- h Planckova konstanta (h = 6,6260755 ·  $10^{-34}$  J. s),
- f frekvence [Hz].

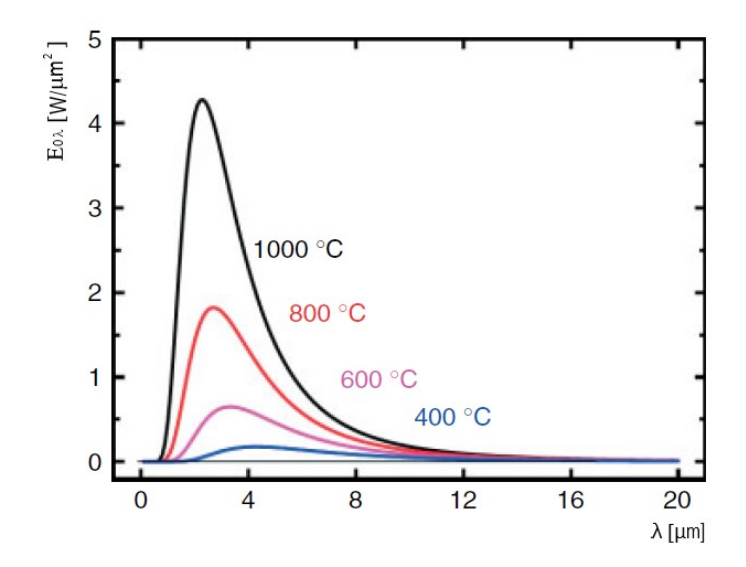

*Obrázek 6: Planckův zákon. Závislost spektrální hustoty zářivého toku dokonale černého tělesa na vlnové délce záření [2]*

#### <span id="page-27-0"></span>**3.2.2 Wienův posunovací zákon**

Z tohoto zákonu vyplývá, že s rostoucí teplotou zářiče se posouvá maximum spektrální hustoty intenzity vyzařování ke kratším vlnovým délkám. Znalost tohoto zákona je důležitá kvůli volbě správného čidla podle rozsahu měřených teplot. [10]

$$
\lambda_{\text{max}} T = 2898 \, [\mu \text{m} \cdot \text{K}] \tag{7}
$$

Kde: λ<sub>max</sub> vlnová délka záření při maximální hodnotě spektrální hustoty zářivého toku  $[µm]$ ,

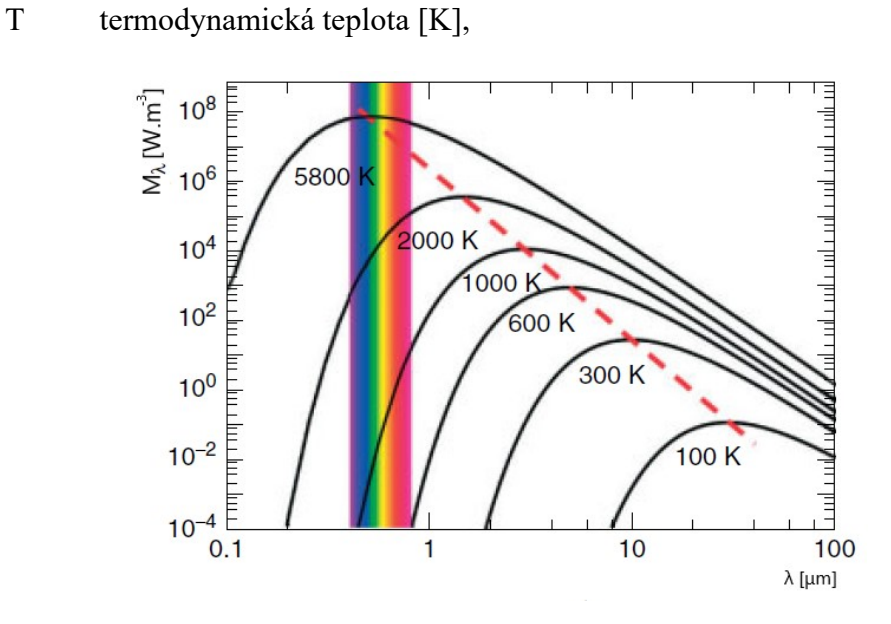

*Obrázek 7: Wienův posunovací zákon. Závislost spektrální hustoty zářivého toku dokonale černého tělesa na vlnové délce záření [2]*

#### <span id="page-27-1"></span>**3.2.3 Stefan-Boltzmannův zákon**

Tento zákon nám určuje intenzitu vyzařování pro určitou teplotu v celém svém rozsahu vlnových délek. Důležitý zákon u úhrnných pyrometrů. Tento zákon konstatuje, že celková zářívá energie černého tělesa na jednotku plochy je úměrná čtvrté mocnině jeho absolutní teploty. V grafickém zobrazení je tato zářivá energie interpretována jako plocha pod křivkou. [10] Vzorec pak vypadá takto:

$$
E_o = \sigma \cdot T^4 \tag{8}
$$

Kde:  $E_0$  celková intenzita záření černého tělesa  $[W \cdot m^{-2}]$ ,

 $\sigma$  Stefan-Boltzmannova konstanta ( $\sigma$ <sup>0</sup> = 5,6697 ⋅ 10<sup>-8</sup> W ⋅ m<sup>-2</sup> ⋅ K<sup>-4</sup>),

absolutní teplota černého tělesa [K].

Pro obecné reálné (šedé) těleso se hustota zářivého toku vypočítá dle vztahu:

$$
E = \varepsilon \cdot \sigma_0 \cdot T^4 \tag{9}
$$

Kde: E hustota zářivého toku reálného tělesa  $[W \cdot m^{-2}]$ ,

- $\varepsilon$  emisivita,
- $\sigma$  Stefan-Boltzmannova konstanta ( $\sigma$ <sup>0</sup> = 5,6697 ⋅ 10<sup>-8</sup> W ⋅ m<sup>-2</sup> ⋅ K<sup>-4</sup>),
- absolutní teplota reálného tělesa [K].

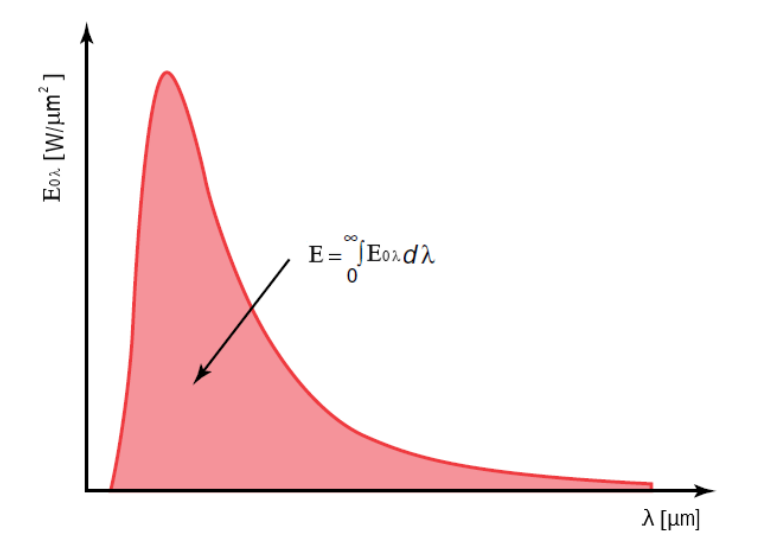

*Obrázek 8: Stefan-Boltzmannův zákon. Závislost spektrální hustoty zářivého toku dokonale černého tělesa na vlnové délce záření [2]*

## <span id="page-28-0"></span>**3.2.4 Kirchhoffův zákon**

Poměr mezi intenzitou vyzařování tepelného zářiče k pohltivosti je závislý pouze na termodynamické teplotě měřeného tělesa a není zde tedy závislost na jeho oxidaci, chemickém složení či úpravě povrchu. Kirchhoffův zákon je vyjádřen rovnicí: [5]

$$
\frac{E}{\alpha} = E_o = f(T) \tag{10}
$$

Kde: α pohltivost tělesa,

E hustota zářivého toku tělesa  $\text{[W} \cdot \text{m}^{-2}$ ].

U těles se nejvíce pohlcují takové elektromagnetické vlnění, které se nejvíce vyzařují. Pro dokonalé černé těleso platí že:  $\alpha_0 = 1$ .

#### <span id="page-29-0"></span>**3.2.5 Lambertův cosinový zákon**

Zákon, který byl definován matematikem a fyzikem Johannem Heinrichem Lambertem nám hovoří o tom, že intenzita záření plošného ideálního izotropního zdroje je stejně velká ve všech směrech. Pro reálný zdroj záření však platí stav, kdy intenzita záření se s úhlem pozorování snižuje. [19]

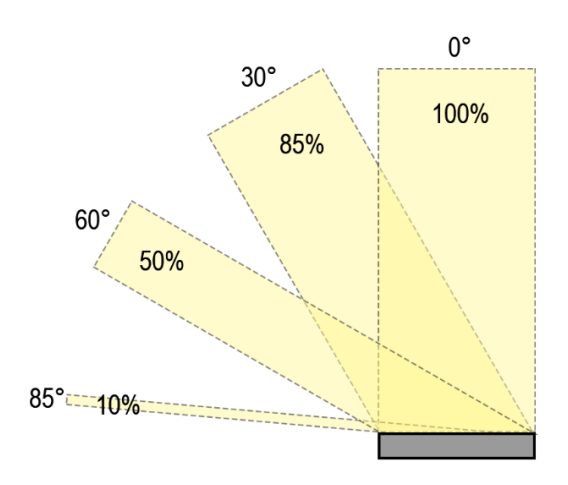

*Obrázek 9: Lambertův zákon. Závislost úhlu pozorování na intenzitě záření [19]*

#### <span id="page-30-0"></span>**3.3 Emisivita, odrazivost a propustnost**

Jak už bylo zmíněno v předchozí části diplomové části, tak každé těleso vyzařuje elektromagnetické záření nad teplotou 0 K. Toto záření, které je zaznamenáváno měřícím systémem se skládá: z emisivity měřeného objektu, odrazivosti objektu a propustnosti skrz měřený objekt. Součet těchto parametrů se rovná vždy 1 nebo 100 %. Intenzita emitovaného záření závisí na emisivitě ε materiálu. [2]

$$
\varepsilon + \tau + \rho = 1 \tag{11}
$$

Kde:  $\varepsilon$  emisivita,

 $\tau$  propustnost,

 $\rho$  odrazivost.

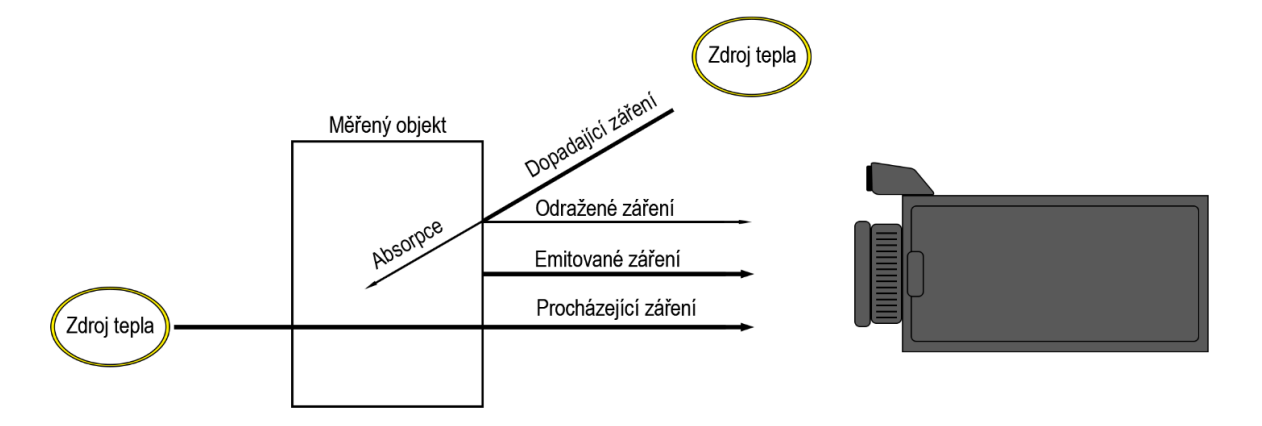

*Obrázek 10: Typy záření z měřeného objektu [18]*

#### <span id="page-30-1"></span>**3.3.1 Emisivita**

Emisivita je tedy schopnost reálného materiálu vyzařovat infračervené záření, přičemž se porovnává s vyzařováním absolutně černého tělesa. Absolutně černé těleso je pouze teoretický předpoklad a v přírodě ho lze stěží nalézt. 100 % emisivitu má pouze Slunce, obecně je známo, že čím je těleso zbarvené do černější matné barvy, tím se emisivita blíží ke 100 %, pravidlo to však není. Emisivity pro různé materiály lze možno vyhledat na internetu či v literatuře, avšak tyto hodnoty nemusí korespondovat s realitou, proto je nutností využít jiný způsob pro zjištění emisivity a ten bude popsán v této práci. [18, 28]

$$
\varepsilon = \frac{E_{\text{e}\lambda}}{E_{\text{e}\lambda\text{o}}} \tag{12}
$$

Kde:  $E_{e\lambda}$  intenzita spektrálního vyzařování  $[W \cdot m^{-2}]$ ,

 $E_{\text{e}\lambda\text{o}}$  intenzita spektrálního vyzařování absolutně černého tělesa [W · m<sup>-2</sup>].

Emisivita nabývá hodnot pouze od 0 do 1 a jedná se o bezrozměrnou jednotku. Pro kalibraci termokamer se využívá kulová dutina s trubkovým vstupem, kdy se dá díky této dutině přiblížit k hodnotě  $\varepsilon = 1$ . [2, 16,18]

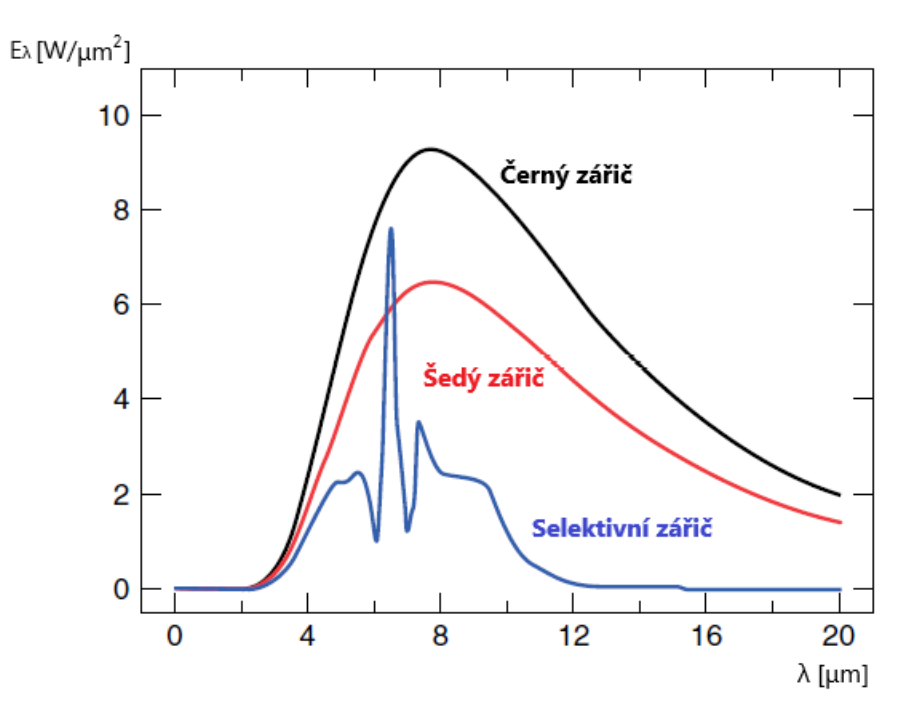

*Obrázek 11: Závislosti spektrální hustoty zářivého toku různých zdrojů záření na vlnové délce záření [2]*

U termovizní kamery emisivita patří mezi nejdůležitější parametry, které je nutno správně nastavit při měření povrchové teploty u měřeného objektu. Další důležité parametry jsou: relativní vlhkost prostředí, teplota okolí a vzdálenost od měřeného objektu.

#### <span id="page-31-0"></span>**3.3.2 Odrazivost**

Jedná se o schopnost materiálu odrážet infračervené záření, kdy záleží především na kvalitě povrchu a druhu materiálu. U odrazivosti existuje úzký vztah s emisivitou, když má měřený objekt vysokou emisivitu, tak odrazivost bude nízká a naopak. [18]

Tato odrážející zdánlivá teplota (teplota pozadí) od objektu má veliký vliv na konečné naměřená data, proto je nutno správně nastavit v softwaru termokamery jak odrážející zdánlivou teplotu, tak i emisivitu. Pro odrazivost platí vztah:

$$
\rho = 1 - \varepsilon \tag{13}
$$

#### <span id="page-32-0"></span>**3.3.3 Propustnost**

Schopnost materiálu propustit infračervené záření skrz materiál, přičemž závisí na tloušťce a druhu materiálu. U většiny materiálu tento parametr zanedbáváme, jelikož u většiny případů infračervené záření neprochází přes materiál a propustnost se pak blíží k hodnotě  $\tau = 0$ . Tělesa, která se blíží k hodnotě  $\tau = 1$  nazýváme transparentní. Nicméně vždy si musíme uvědomit jaký materiál měříme, jelikož při vysoké propustnosti nezměříme daný objekt, jelikož infračervené záření projde skrz materiál a měříme objekt za ním. [18]

#### <span id="page-32-1"></span>**3.4 Záření těles**

Energie záření, která je emitována povrchem tělesa určitou plochou za určitý čas je označována jako zářivý tok. Jedná se o výkon, který je přenášen zářením a má označení .

## <span id="page-32-2"></span>**3.4.1 Absolutně černé těleso**

Jedná se o teoretické těleso, kde jeho pohltivost je  $\alpha = 1$ , přičemž prostupnost a odrazivost je rovná 0. Jelikož zářivý tok, který dopadá na toto těleso pohlcuje veškerou energii, a to při jakémkoliv úhlu dopadu a při libovolném spektrálním záření. Potom takové těleso s využitím Kirchhoffova zákona je ideálním zdrojem záření a jeho vyzařování při všech vlnových délkách a určité teplotě má maximální energii.

Konstrukce černého tělesa je v principu velmi jednoduchá. Můžeme si ho například představit jako kouli s jedním otvorem či krychli, kde je otvor ve středu jedné stěny. Veškeré záření, které projde tímto otvorem je rozptýleno a po odrazech od vnitřní stěny je postupně absorbováno do tělesa. Vložením vhodného tepelného zdroje do otvoru v tělese vznikne tzv. dutinový zářič. Tato dutina, která je zahřátá na konstantní teplotu vytvoří záření černého tělesa, kdy intenzita záření závisí pouze na teplotě dutiny. Takový dutinový zářič se využívá při kalibraci přístrojů, které vyhodnocují infračervené záření.

Pro dokonalé černé těleso ve vakuu lze podle tohoto Planckova zákona odvodit vztah pro spektrální hustotu zářivého toku  $E_{0\lambda}$ , která je funkcí teploty zářiče T a vlnové délky  $\lambda$ :

$$
E_{\rm{o}\lambda} = \frac{2\pi hc^2}{\lambda^5} \cdot \frac{1}{\frac{hc}{e^{k\lambda T}} - 1}
$$
 (14)

Kde:  $E_{\text{o}\lambda}$  spektrální hustota vyzařování černého tělesa  $[W.m^{-2}.m],$ 

c rychlost světla (c = 299792458 m ·  $s^{-1}$ ),

- k Boltzmannova konstanta (k = 1,380658 ·  $10^{-23}$  J ·  $kg^{-1}$ ),
- λ vlnová délka záření [μm],
- T termodynamická teplota černého tělesa [K],
- e Eulerovo číslo (2,718282).

Emisivita u dokonalého černého tělesa  $\varepsilon = 1$ . V praxi se pro pyrometry využívá ke kalibraci tzv. černý zářič, kde je hodnota  $\varepsilon \approx 1$ . [2, 10]

#### <span id="page-33-0"></span>**3.4.2 Reálných těles**

V praxi se však nezjišťuje vyzařování černých těles, ale jsou zkoumány tělesa reálná. U takových těles může být část záření pohlcena, odražena či prostoupena skrz objekt. Při záření reálných těles jako i u jiných fyzikálních dějů platí zákon o zachování energie. Tudíž, že energie nemůže zaniknout, ale pouze se přeměnit na jinou formu energie. [2] Proto platí:

$$
\phi_a + \phi_r + \phi_t + \alpha_\phi + \tau_\phi + \rho_\phi \tag{15}
$$

z téhle rovnice pak lze odvodit rovnici:

$$
\alpha_{\lambda} + \tau_{\lambda} + \rho_{\lambda} = 1 \tag{16}
$$

Kde:  $\alpha_{\lambda}$  spektrální pohltivost,

- $\tau_{\lambda}$  spektrální propustnost,
- $\rho_{\lambda}$  spektrální odrazivost.

Spektrální závislost je poměr energie pohlcené spektrálním zářičem ku celkovému toku záření. Tyto faktory jsou závislé na vlnové délce.

Pro nepropustné materiály platí  $\tau_{\lambda} = 0$ , tím se zjednoduší rovnice na:

$$
\alpha_{\lambda} + \rho_{\lambda} = 1 \tag{17}
$$

Podle Kirchhoffa platí pro každý materiál, že spektrální pohltivost a vyzařování jsou si rovny, a to při jakékoliv vlnové délce a teplotě. Pak po dosazení do rovnice:

$$
\varepsilon_{\lambda} + \rho_{\lambda} = 1 \tag{18}
$$

U vysokolesklých materiálů se emisivita a spektrální pohltivost blíží k nule. Pro nepropustný a dokonale odrazivý materiál platí po dosazení do rovnice:

$$
\rho_{\lambda} = 1 \tag{19}
$$

# <span id="page-34-0"></span>**3.5 Základní princip měření**

Porozumět základnímu principu termokamery je důležité pro správnou operaci s ní, kdy pak můžeme přesněji detekovat a analyzovat potencionální problémy. Důležitou součástí infračervené termokamery je zaznamenat infračervené záření, které je vyzařováno měřeným objektem. Dále je nutno zahrnout všechny jevy, které mohou negativně ovlivnit detekci záření vyzařované objektem při určité teplotě.

Infračervené záření je zaznamenáno na detektor, kde proběhne reakce změnou odporu nebo napětí. Tato změna je pak transformována na elektronický obraz na displeji. Tento obraz taktéž nazývaný termogram je zpracován tak, že se na displeji znázorní jednotlivé barevné odstíny, které odpovídají odlišným vlnovým délkám infračerveného záření měřeného objektu. [12]

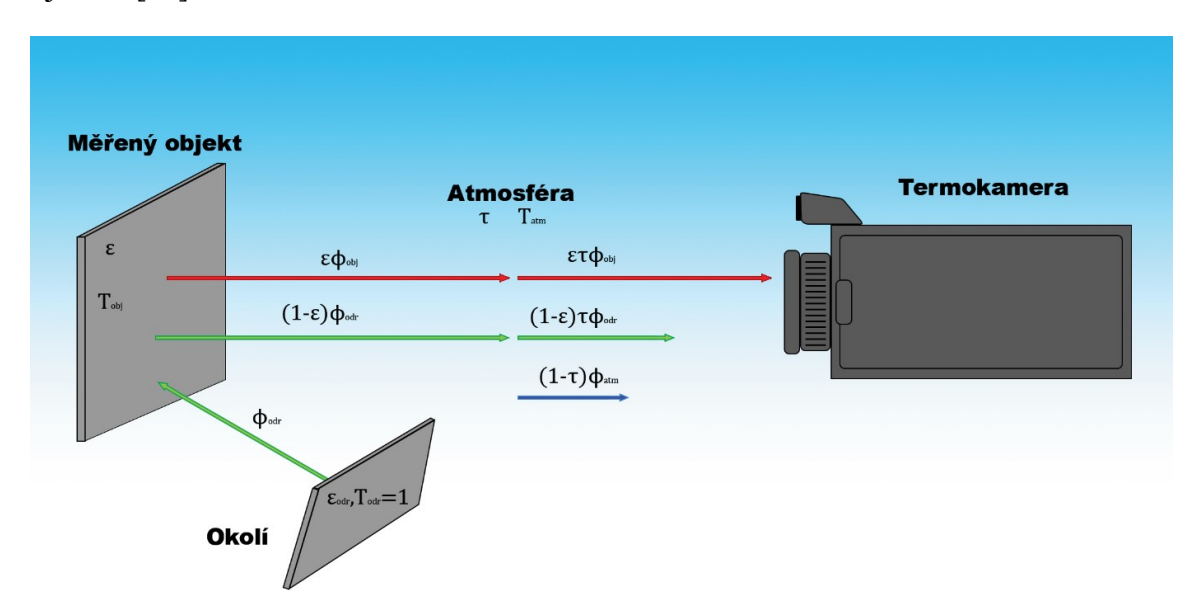

## *Obrázek 12: Základní princip měření [26]*

Na obrázku radiometrický měřící řetězec začíná vyzařováním tepelného záření objektem při teplotě objektu  $T_{obj}$  na termokamerový systém, který zahrnuje detektor, spektrální odezvu detektoru, propustnost optiky kamery a další součástky.

Pro zjednodušení bude tento princip vysvětlen na šedém neprůhledném tělese. Porovná se zářivý tok objektu  $\Phi_{obj}$  se zářivým tokem černého tělesa  $\Phi_{bbobj}$ , kde je dána emisivita černého tělesa. [2] Odrazivost je dána rovnicí:  $\rho = (1 - \varepsilon)$ . Měřený objekt přijímá tepelné záření ze svého okolí při teplotě okolí  $T_{odr}$  a bude odrážet zářivý tok okolí  $\Phi_{odr}$ . Okolní teplota je často označována jako odražená teplota. Sálavá energie, která je vyzařována a odražená objektem směrem ke kameře musí projít také atmosférou. Kvůli absorpci a rozptylujícími procesy v atmosféře je zářivý tok oslaben.

Termokamera tedy detekuje směs zářivého toku od objektu, okolí a atmosféry. Jedná se tedy o součet záření, které vyzařuje měřený povrch objektu (tento parametr chceme zjistit), záření odrážené od objektu (tyto vlivy se odráží od okolních předmětů a úkolem metrologa je tyto vlivy minimalizovat) a záření atmosféry, které je nutno zahrnout do rovnice. V rovnici nesmí být zapomenuty vlivy, které způsobují útlum atmosféry. [2, 14]

Potom výsledná rovnice pro rovnici termografie vypadá takto:

$$
\Phi_{cellk} = \varepsilon \tau \Phi_{obj} + (1 - \varepsilon) \tau \Phi_{odr} + (1 - \tau) \Phi_{atm}
$$
\n(20)

kde:  $\Phi_{\text{cells}}$  celkový zářivý tok [W]

$$
\varepsilon \tau \Phi_{obj}
$$
 zářivý tok z objektu, který je zeslaben průchodem přes atmosféru [W],

- (1 − ε)τ Φ odrážený zářivý tok z okolních zdrojů, přičemž (1 − ε) je odrazivost objektu (předpoklad: ε = 1 a stejná teplota v okolí  $T_{odr}$ ) [W],
- (1 − τ)  $\Phi_{atm}$  zářivý tok vyvolaný atmosférou, přičemž (1 − τ) vyjadřuje emisivitu atmosféry [W].

# <span id="page-35-0"></span>**3.6 Důležité parametry pro nastavení termokamery**

V této kapitole budou sepsány parametry, které musí být jednoznačně správně určeny a nastaveny, aby nedošlo k chybě měření a tím i ke znehodnocení dat. Pro dosažení správných a přesných výsledků je tedy nutno nastavit bezchybně do rozhraní termokamery tyto parametry: emisivitu, odráženou zdánlivou teplotu, atmosférickou teplotu, relativní atmosférickou vlhkost a vzdálenost mezi povrchem měřeného objektu a měřícím přístrojem. Pro tyto parametry zde bude popsáno, jakým způsobem se dají tyto parametry zjistit a ve zkratce bude sepsán i jejich význam. [2, 4, 14]

#### <span id="page-35-1"></span>**3.6.1 Zjištění emisivity**

Jak už bylo zmíněno výše, tak emisivita patří mezi nejdůležitější parametry při měření s termovizní kamerou, přičemž je velice důležité nastavit tento parametr s co největší
přesností, jelikož i malá nepřesnost při korekci může způsobit vysoké chyby měření. Proto je vhodné umět tento parametr znát či popřípadě ho umět zjistit a nastavit tuto korekci pro emisivitu na kameře.

Pokud známe přesný druh materiálu, tak se dají použít korekční tabulky, kde jsou hodnoty emisivity sepsány. Pro povrchy, které vykazují malou emisivitu se pro zpřesnění měřené teploty využívá např. elektrikářská páska či se povrch natře matnou černou barvou. [2, 4, 14]

#### Pro zjištění emisivity se využívají tyto způsoby:

- Korekční tabulky jedná se o jednoduchou a rychlou metodu podle které zjistíme součinitel emisivity. Tato metoda není příliš přesná, jelikož zde nejsou zahrnuty aspekty jako odolnost proti korozi či úprava povrchu materiálu. Z toho důvodu se tabulky nevyužívají pro přesné měření teploty povrchu a je nutno využít jinou přesnější metodu. [14]
- Kontaktně pomocí termoelektrického článku. U této metody je nutné zvolit na objektu porovnávací bod a u tohoto bodu změřit teplotu pomocí termočlánku. Následně po změření teploty se upravuje emisivita v termovizní kameře do té doby, než bude teplota naměřená kamerou stejná jako teplota změřená termočlánkem. Pokud se teplota okolí bude blížit teplotě objektu, tak může nastat chybné nastavení emisivity, proto je na to nutno dbát zřetel. [2, 14]
- Referenčně porovnávací způsob zjišťování emisivity. Kdy se využívají černé lepicí pásky či speciální matné nátěry, u kterých je známá emisivita od výrobce. Jakmile je povrch olepen či natřen, tak se nastavuje termokamera tak dlouho, dokud teplotní údaj s neznámou emisivitou na povrchu není totožný s teplotou naměřenou na referenční lepicí pásce či nátěru. Poté získána emisivita při teplotní shodě je výsledná emisivita objektu. Důležitou podmínkou k dosažení co nejpřesnější emisivity je větší teplotní diference měřeného objektu od teploty okolí. [4, 14]

#### **3.6.2 Odrážená zdánlivá teplota**

Jedná se o záření, které se odráží od měřeného objektu. Taktéž je tento parametr nazýván jako teplota okolí a používá se ke kompenzaci záření, které se odráží od objektu. Pokud je emisivita malá, teplota měřeného objektu blízká teplotě okolí a vzdálenost vysoká, tak je důležité tuto hodnotu odražené zdánlivé teploty pro kompenzaci zohlednit, poněvadž má obrovský vliv na výslednou hodnotu teploty.

Doporučuje se, pokud to situace a prostor dovolí, odstínit všechny záření studených a teplých zdrojů, které jsou v okolí měřeného objektu. Dále se může provést zkouška platnosti odražené zdánlivé teploty, kdy se zakrývá měřený objekt od záření okolních zdrojů a u toho se kontroluje, jestli se mění hodnoty měřených teplot na termokameře.

Odráženému záření jako je třeba Slunce je možné se vyhnout tak, že termokamera zaměří měřený objekt z jiného směru. [2]

#### **3.6.3 Atmosférická teplota**

Nutno je také zohlednit záření atmosféry, které může rovněž ovlivnit výslednou měřenou teplotu. Atmosféra je složena z různých molekul plynů, pevných částic, vodních par, které svými vlastnostmi mohou při určité teplotě vyzářit energii. Tento parametr záření je nazýván jako teplota atmosféry  $T_{atm}$ . [4, 14]

#### **3.6.4 Relativní atmosférická vlhkost**

Součástí termokamerového systému je i možnost kompenzovat vliv relativní vlhkosti na přenos záření atmosférou. Předvolena hodnota je 50 %, toto nastavení se může ponechat při malých vzdálenostech měření. Pokud je však vzdálenost větší, tak je nutno tuto korekci tohoto vlivu zadat správně. [2, 4, 14]

#### **3.6.5 Vzdálenost**

Jedná se o vzdálenost mezi objektivem a měřeným objektem, poněvadž přenosem atmosférou je pohlcováno vyzařování objektu.

Dalším limitujícím faktorem, který ovlivňuje vliv vzdálenosti je konstrukce objektivu. Konkrétně se jedná o schopnost maximálního a minimálního zaostření na určitou vzdálenost (tzv. fokusace). Proto je nutno zvolit vhodný objektiv, který je schopen zaostřit na danou vzdálenost. [2, 14]

#### **3.6.6 Nepřesné zaměření měřeného objektu**

Termokamerový optický systém zaznamenává vyzařování z měřeného tělesa ve tvaru kruhové plochy, které se soustřeďuje na detektor. Tudíž pro přesné zaměření a lepší rozlišení tohoto měřeného objektu je nutno tento pomyslný světelný kužel mít pokaždé menší, než je část měřené plochy. Kdyby tento kužel přesahoval měřený objekt, tak by mohl měřit i okolní plochy, které by mohli do určité míry ovlivnit naměřená data. [2, 4, 14]

### **4 CÍLE PRÁCE**

- 1) Vypracování rešerše na zadané téma.
- 2) Zpracování metodologického postupu pro měření a bezdrátový přenos termického obrazu zkoumaného pole pomocí WIFI
- 3) Specifikace vhodných statistických metod pro hodnocení získaných dat.

# **II. PRAKTICKÁ ČÁST**

#### **5 NÁVRH EXPERIMENTU**

Osobní přítomnost pracovníka, který obsluhuje termokameru, může svým vyzařováním ovlivnit naměřené hodnoty, což je pro co nejpřesnější výsledné data nepřípustné. Proto jedním z řešení je využít propojení termokamery s počítačem přes funkci WIFI a tím tuto nejistotu měření odstranit.

V první části této praktické části bude s využitím termovizní kamery VarioCAM® HD od firmy InfraTec popsat metodologický postup pro měření a bezdrátový přenos termického obrazu zkoumaného pole pomocí funkce WIFI, jelikož při zakoupení termovizní kamery prof. Dr. Ing. Vladimírem Patou nebyla funkce WIFI dodavatelem německé firmy InfraTec objasněna a pomocí dodaného softwaru nebylo možné toto spojení termokamery s WIFI rozhraním navázat tak, aby bylo možné ovládat rozhraní termokamery bezdrátově přes počítač. Proto jedním z hlavních cílů této praktické části je tento problém vyřešit a důkladně zpracovat metodologický postup pro propojení tohoto typu měření, a to proto, aby mohlo být využito pro další přesnější měření tímto způsobem a mohlo být rozhraní termokamerou ovládáno komfortněji bezdrátově na počítači.

Další části této praktické části bude tuto specifickou metodu propojení aplikovat na měření, kdy se bude řešit problém s termickým ovlivněním specifického materiálu při řezání pomoci CO<sup>2</sup> laseru, přičemž pomoci termokamery se nasnímají teplotní skeny, na kterých se budou následně při vyhodnocování pozorovat termicky ovlivněná plocha. Tyto získaná data nakonec budou dle vhodných statistických metod vyhodnocena.

Hlavní části této diplomové práce tedy bude zpracovat návrh metodologického postupu při propojení termokamery VarioCAM® HD s počítačem přes WIFI rozhraní, které by se mohlo v praxi pravidelně využívat a tím by mohl pracovník z jiné místnosti bezdrátově sledovat a zpracovávat naměřená data na počítači, což by dokázalo zpřesnit naměřená data, ušetřit čas i peníze za opakované měření. Dále bude zkoumán specifický výrobek z určitého materiálu, který vznikne řezáním za pomoci CO<sup>2</sup> laseru a bude se analyzovat termické ovlivnění povrchu tohoto materiálu.

#### **6 TERMOKAMERA VARIOCAM® HD OD FIRMY INFRATEC**

#### **6.1 Popis infračerveného systému VarioCAM® HD**

VarioCAM® HD je infračervený kamerový systém od firmy InfraTec, který společně s nechlazeným detektorem dosahuje rozlišení 1024x768px. Termokamera měří a následně zobrazuje infračervené záření vyzařované objektem. Záření je funkcí povrchové teploty objektu, potom je pomocí systému termokamery VarioCAM® HD toto teplotní pole možné zobrazit a vyhodnotit.

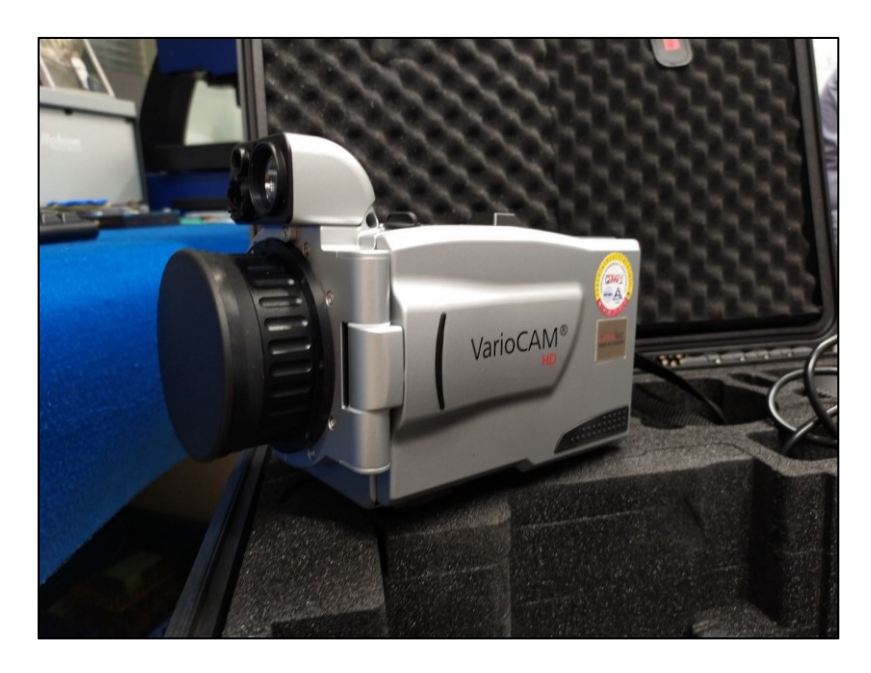

*Obrázek 13: Termokamera VarioCAM*® *HD*

Tento typ termokamery obsahuje mnoho zajímavých funkcí, jednou z nich je funkce Microscan, což je technologie, která využívá opto-mechanický rozklad. To znamená, že kamera zčtyřnásobuje své infračervené měřící pixely a tím zobrazuje skutečnou teplotu. Tento systém nevyužívá opakované interpolace, tudíž se nezobrazuji pixely nepřesně. Tato funkce se hodí pro měření velmi malých teplotních detailů nebo pro měření větších oblasti.

Teplotní citlivost má termokamera VarioCAM® HD až 0,02 °C, proto dokážou tyto kamery detekovat defekty již v brzkých stadiích.

Pro měření v různých aplikacích jsou přítomny v balení i vyměnitelné objektivy, které usnadní snímání objektů jak v režimu makro, tak objektů, které jsou ve velké vzdálenosti. Přítomen je taktéž transportní kufřík, který je vysoce odolný proti nárazům, aby se zamezilo co nejvíc poškození termokamery při přepravě. V kufříku jsou dále kabely pro propojení s počítačem či s napájením, rychlonabíječka, kde se mohou nabíjet až dvě Li-on baterie.

Termokamera je vybavena velkým barevným TFT 5.6" displejem, LED osvětlením, GPS anténou, WLAN nebo kvalitním 8 Mpix digitální kamerou. Dále je v termokameře integrovaný laser, díky kterému můžeme změřit přesnou vzdálenost od objektu, kdy dokáže tento laser správně určit vzdálenost až do 70 metrů. Další zajímavou funkcí je okamžitý autofocus, který rozpoznává změny ve scéně během měření a následně je optimálně zaostřuje tak, aby bylo zajištěno co nejpřesnější měření. Pro ostré termogramy je zde přítomná funkce EverSharp, která zajištuje, aby veškeré objekty v obraze byly zobrazeny ostře.

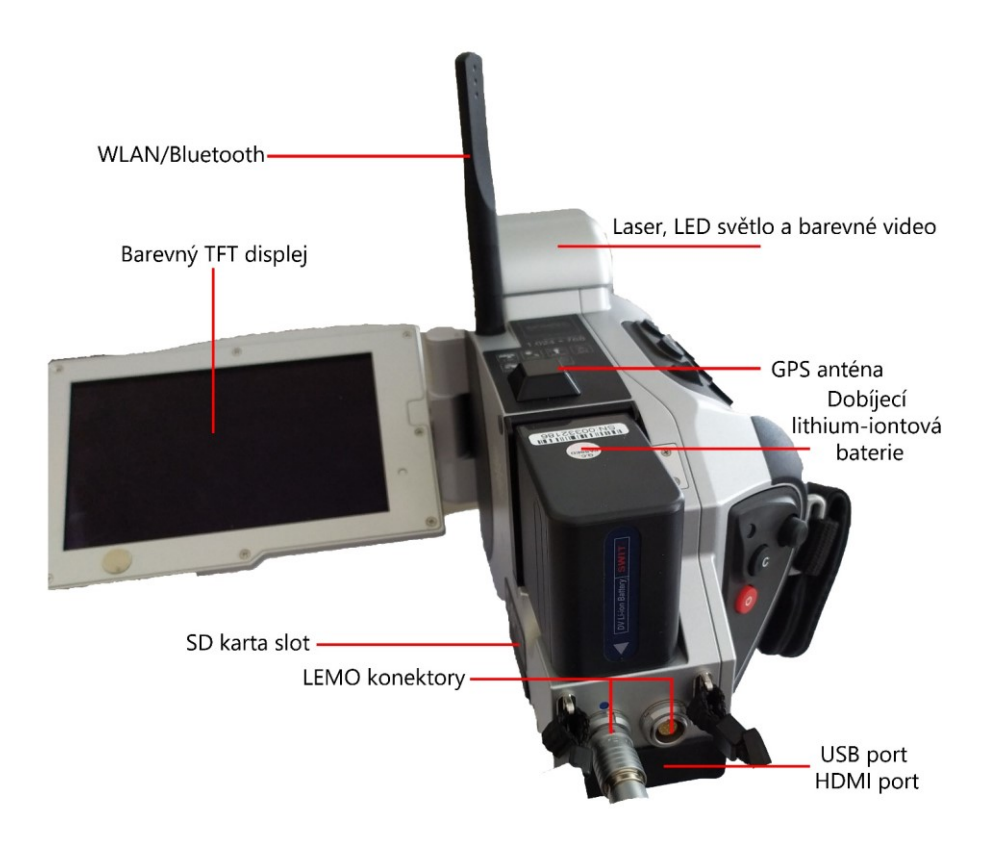

*Obrázek 14: Komponenty termokamery VarioCAM*® *HD*

Termogramy mohou být vyhodnocovány přímo pomocí softwaru, který je integrovaný v termokameře nebo v počítači pomocí dodávaného softwaru IRBIS 3, který nabízí rychlé, přesné a detailní vyhodnocení dat.

### **6.2 Technické parametry**

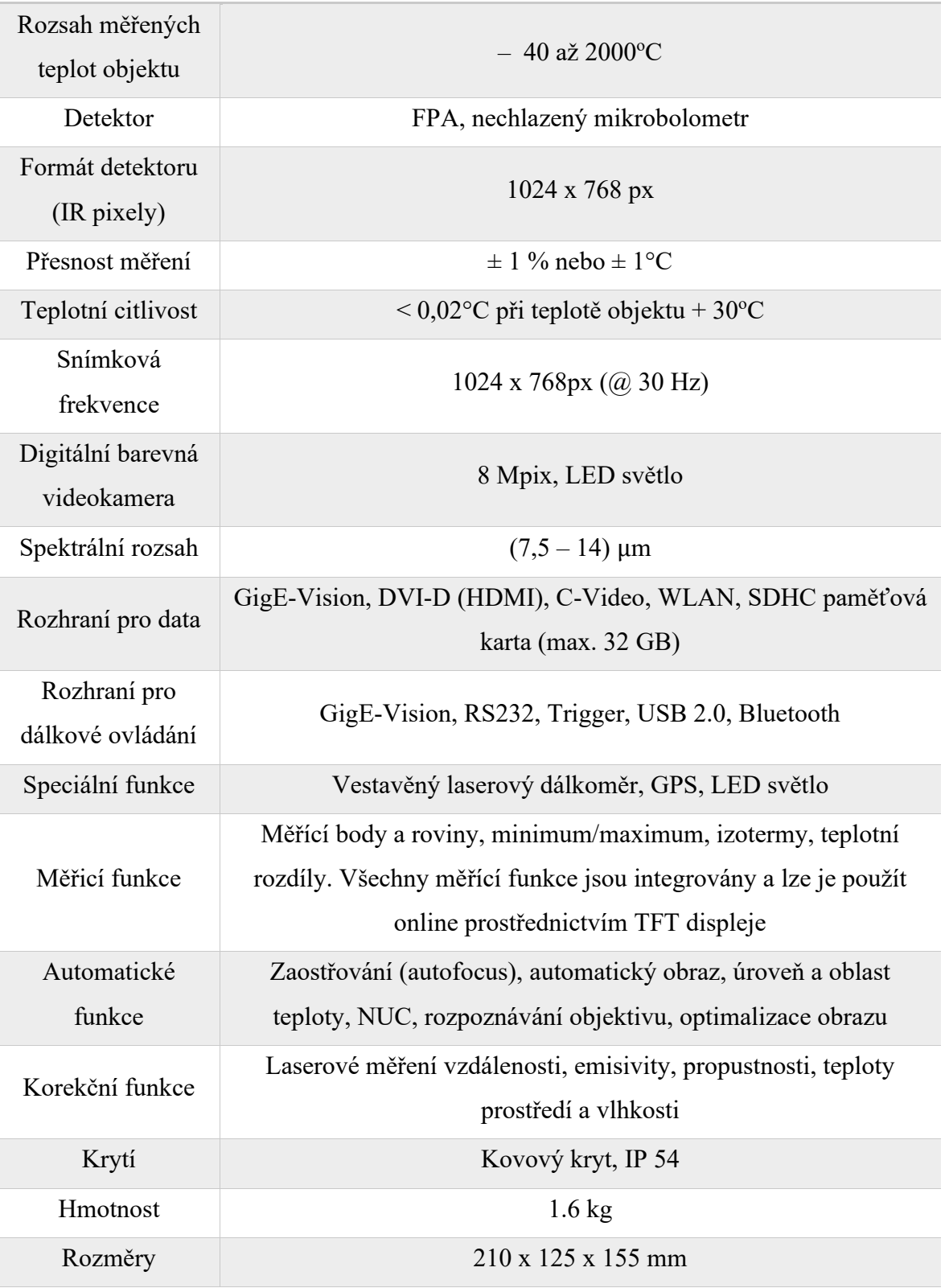

*Tabulka 3: Technické parametry termokamery VarioCAM***®** *HD [20]*

### **6.3 Ovládání termokamery VarioCAM® HD**

Pro lepší pochopení ovládání tohoto zařízení je zde zobrazen obrázek 15 s popisem jednotlivých prvků termokamery, kde budou navíc sepsány v tabulce 4 funkce těchto tlačítek a jejich vysvětlení.

Ovládat VarioCAM® HD se dá manuálně přímo na termokameře nebo za pomoci softwaru Irbis, který se musí spojit buď přes ethernet kabel nebo bezdrátovým způsobem přes WIFI propojení, přičemž toto propojení bude vysvětleno v kapitole 7.

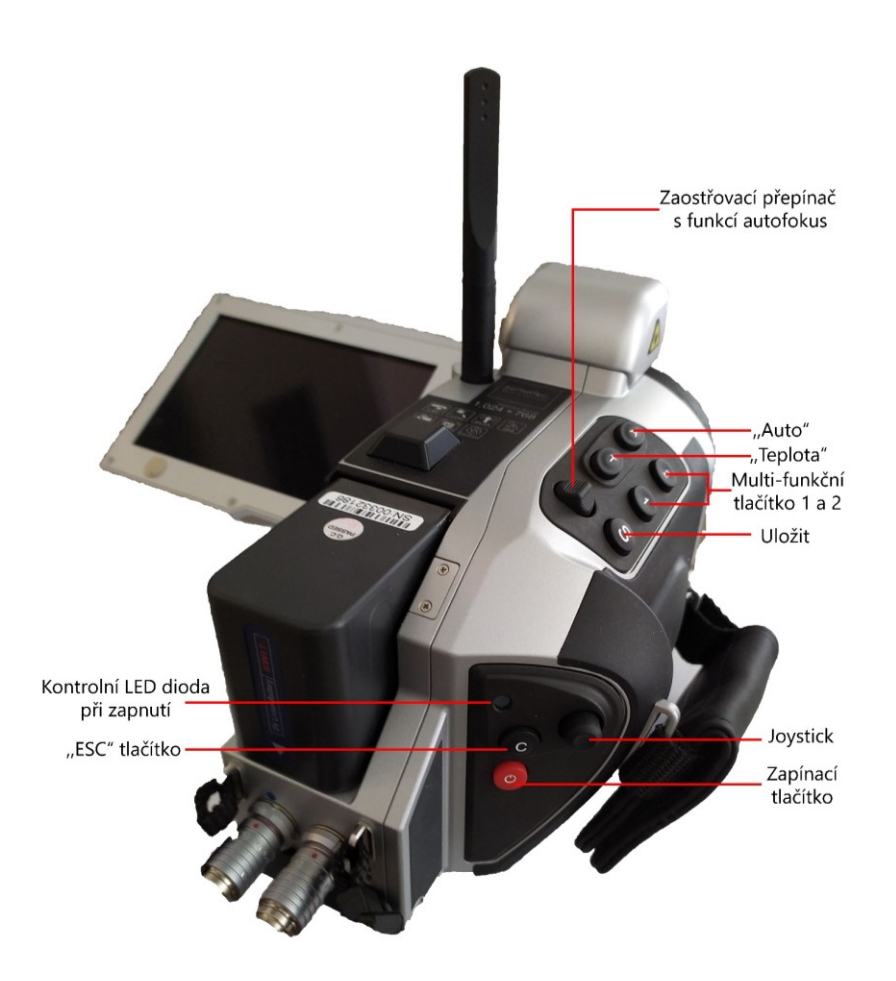

*Obrázek 15: Ovládání termokamery VarioCAM*® *HD*

| Tlačítko        | Délka podržení | <b>Funkce</b>         | Vysvětlení                                     |  |  |  |
|-----------------|----------------|-----------------------|------------------------------------------------|--|--|--|
| "Auto"          | krátce         | Autoimage             | Automatické přizpůsobení<br>teplotní stupnice  |  |  |  |
|                 | dlouze         | <b>NUC</b>            | Oprava nejednotnosti<br>(kompenzace)           |  |  |  |
| "ESC"<br>C      | dlouze         | Menu / rozsah         | Pro ruční nastavení úrovně<br>v menu / rozsahu |  |  |  |
| "Teplota"       | krátce         | Bod zapnutí / vypnutí | Skryje / zobrazí se ROI.                       |  |  |  |
|                 | dlouze         | Editor bodu           | Nastavení ROI                                  |  |  |  |
| "Uložit"        | krátce         | Vyfocení snímku       | Dlouhým stiskem se uloží                       |  |  |  |
| S               | dlouze         | Ukládání snímku       | zastavený obraz do PC.                         |  |  |  |
| Multi-funkční   | krátce         | Laser ON / OFF        | Označení a dálkoměr                            |  |  |  |
|                 | dlouze         | Max / Min ON / OFF    | Globální max / min                             |  |  |  |
| Multi-funkční   | krátce         | IR na VIS             | Přepínací režim obrazu                         |  |  |  |
| $\mathbf{2}$    | dlouze         | Barevné na SW         | Pro ruční nastavení max /<br>min               |  |  |  |
| Zapínací        | dlouze         | Zapnutí / vypnutí     | Zapnutí / vypnutí                              |  |  |  |
| tlačítko        |                |                       | termokamery                                    |  |  |  |
| <b>Joystick</b> |                | Ovládání výběru       | Výběr se potvrdí                               |  |  |  |
|                 |                | v menu                | zmáčknutím tlačítka.                           |  |  |  |
| Zaostřovací     |                | Manuální zaostřování  | Stlačením přepínače vlevo                      |  |  |  |
| přepínač        |                |                       | / vpravo se zaostřuje ručně                    |  |  |  |
|                 |                |                       | vzdálenost. Pro                                |  |  |  |
|                 |                |                       | automatické zaostření se                       |  |  |  |
|                 |                |                       | přepínač stlačí celý.                          |  |  |  |

*Tabulka 4: Vysvětlení jednotlivých tlačítek na termokameře VarioCAM*® *HD [20]*

#### **6.4 Vyhodnocování teplotních snímků**

Prostřednictvím infračerveného systému VarioCAM® HD se získají při měření teplotní skeny nebo-li termogramy, na kterých je zachyceno infračervené záření objektu, které je převedeno do spektra viditelných barev. Pořízené teplotní skeny se zaznamenávají buď do paměti kamery, kde jsou v termokameře přímo vyhodnocovány nebo jsou vyhodnocovány později počítačem pomoci speciálního softwaru Irbis. Tento software umožňuje komplexní vyhodnocení pomoci různých analytických nástrojů.

V této diplomové části jsou zmíněny konkrétně dvě verze tohoto softwaru, a to Irbis 3.1 Plus a Irbis 3 remote HD, jelikož právě tyto dva softwary jsou nutnou součástí pro vyřešení problému propojení s WIFI rozhraním tak, aby bylo možné ovládat rozhraní termokamery bezdrátově na počítači.

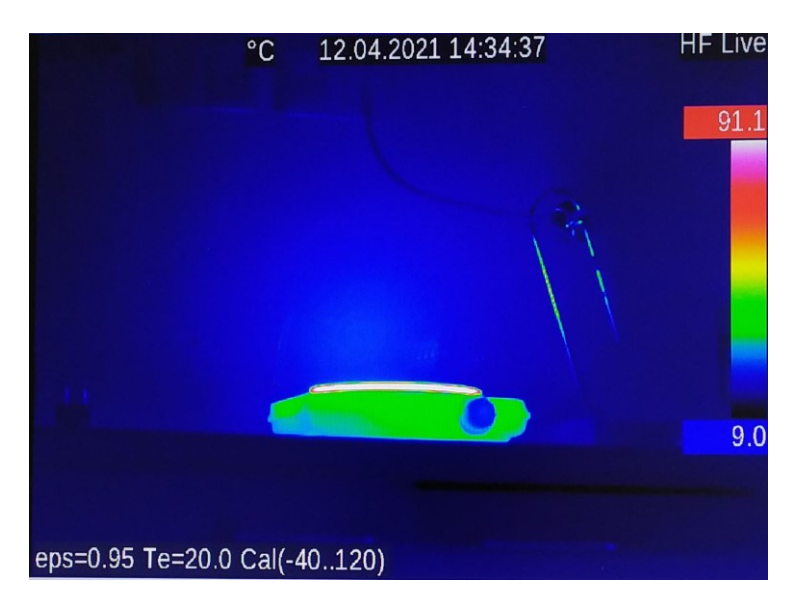

#### *Obrázek 16: Ukázka teplotního snímku*

Termokameru VarioCAM® HD lze použít přímo pro práci v terénu, kdy jsou termosnímky zaznamenávány do paměti kamery a tam jsou i vyhodnocovány nebo druhým způsobem měření, a to propojením termokamery s počítačem, kdy se okamžitě během měření exportují termosnímky do počítače a zde jsou snímky ukládány a vyhodnocovány. Přínosem druhého způsobu s využitím bezdrátového propojení přes WIFI se zvýší uživatelský komfort při měření a následně i vyhodnocování nasnímaných dat.

## **7 METODOLOGICKÝ POSTUP PŘI PROPOJENÍ TERMOKAMERY VARIOCAM® HD S POČÍTAČEM**

V této kapitole je zpracován metodologický postup při propojení infračervené termokamery VarioCAM® HD s počítačem tak, aby bylo možné ovládat rozhraní termokamery bezdrátově na počítači. Pro úspěšné zapojení termokamery s bezdrátovým připojením bylo nutno využít dva softwary verze Irbis 3.1 Plus a Irbis 3 remote HD, kdy bylo nutno nejdříve propojit termovizní kameru přes ethernet kabel se softwarem Irbis 3.1 Plus a následně přes druhý dostupný software Irbis 3 remote HD provést správné nastavení pro bezdrátové spojení s termokamerou. Důkladný postup pro propojení jednotlivých softwarů je sepsán v subkapitolách níže.

### **7.1 Postup pro propojení termokamery InfraTec se softwarem Irbis 3.1 Plus**

V prvé řádě je nutno propojit zapnutou termokameru InfraTec se softwarem Irbis 3.1 Plus pomoci kabelu. K tomu je nutno propojit počítač s termovizní kamerou VarioCAM®. Ještě předtím, než se vůbec otevře samotný software v počítači, tak je nutno upravit nastavení na termokameře a propojit termokameru s počítačem. Tento krok se zrealizuje kabelem číslo: 0806 – 0012 – 7741, kde se s koncovkou ethernet kabelu připojí do počítače. Jakmile je tento krok propojení dokončen, tak se následně nastaví IP adresa na termovizní kameře. V rozhraní termokamery se vyhledá pomoci ovládání na joysticku symbol ,,±" a poté se vybere řádek s názvem WLAN (bezdrátová lokální síť), kde se označí možnost ,,Settings". Tento výběr se potvrdí stisknutím joysticku na termokameře. Pro funkční propojení termokamery s WIFI je nutno nastavit WLAN podle těchto údajů v tabulce 5:

> *Tabulka 5: Nastavení na termokameře* WLAN – Settings

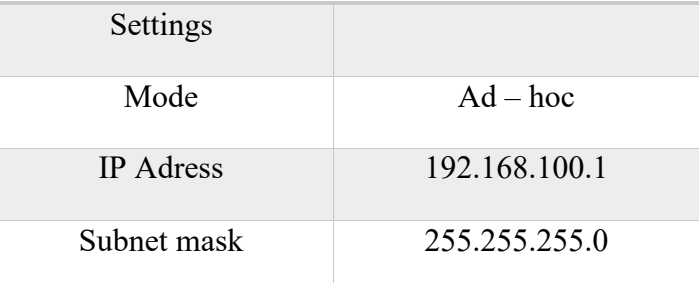

Poté co je tímto způsobem mód, IP adresa a subnet maska (maska podsítě) nastavena, tak se tento výběr opět potvrdí joystickem.

Další fázi je nastavení IP adresy v počítači. To se udělá tak, že se vyhledají všechny dostupné síťové připojení a následně se klikne pravým tlačítkem myši na ikonu s neznámou síti s názvem: Realtek PCIe GBE Family Controller*.* Poté je vybrána možnost ,,Vlastnosti", kde se tento výběr potvrdí levým tlačítkem myši. Pro přesnější navigaci, je zde přítomen obrázek 17, kde je znázorněna červeným rámečkem hledaná možnost pro výběr, která má být zakliknuta.

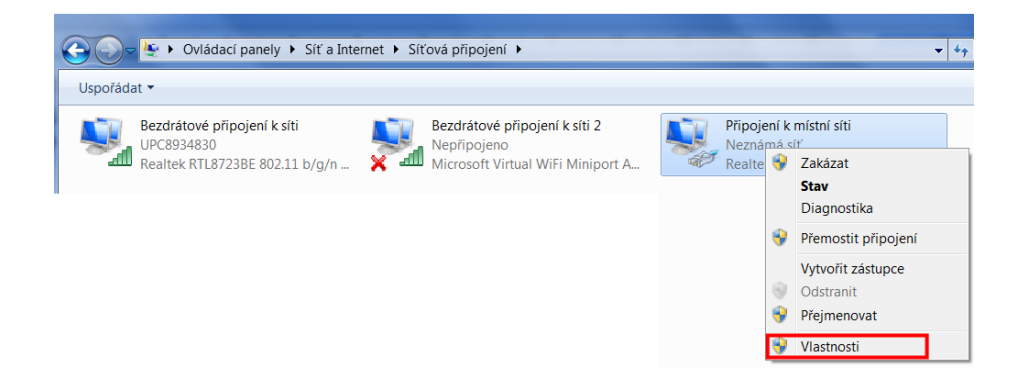

*Obrázek 17: Vlastnosti neznámé sítě Realtek PCIe GBE Family Controller*

Jakmile je otevřena tabulka s vlastnostmi sítě ovladače Realtek PCIe GBE Family Controller, tak se označí položka s názvem Protokol IP verze 4 (TCP/IPv4) a levým tlačítkem myši se vybere možnost ,,Vlastnosti", kde se pozmění tento typ protokolu.

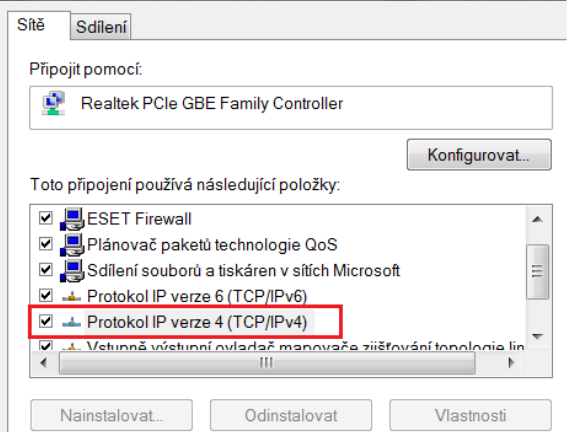

*Obrázek 18: Vlastnosti protokolu IP verze 4 (TCP/IPv4)* 

Ve vlastnostech protokolu IP verze 4 (TCP/IPv4) se nastaví parametry přenosu podle obrázku 19 a potvrdí se se výběr tlačítkem ,,OK". Následně může být toto okno zavřeno. Nastavení IP adresy v počítači je provedeno a může se pokračovat v postupu propojení kamery se softwarem.

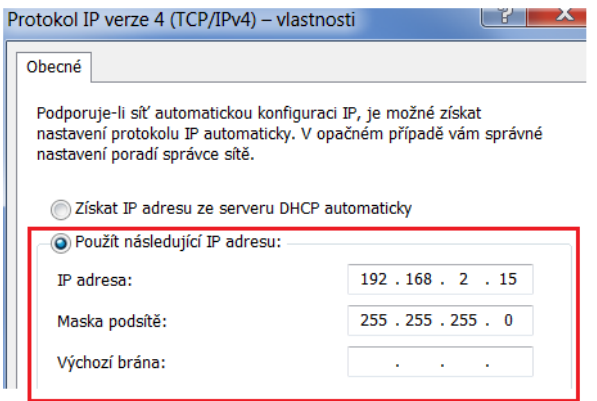

*Obrázek 19: Nastavení parametrů přenosu ovladače Realtek PCIe GBE Family Controller* Jakmile je nastavena termokamera a počítač, tak se otevře v počítači software Irbis 3.1 Plus. Po otevření se provede spojení softwaru s termovizní kamerou tím, že v horním panelu vybereme možnost ,,Camera".

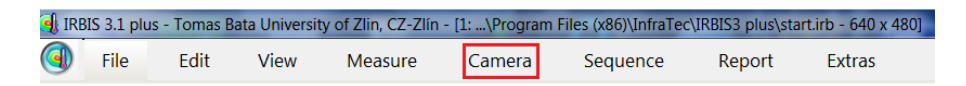

#### *Obrázek 20: Vyhledání možnosti pro nastavení termokamery*

Poté co se otevřou možnosti pro kameru, tak je vybrána možnost ,,Connect", která je potvrzena levým tlačítkem myši.

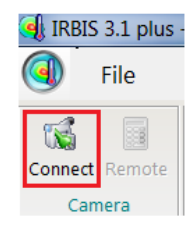

*Obrázek 21: Připojení termokamery v softwaru IRBIS 3.1 Plus*

Vzápětí se nám otevře tabulka, kde je nutno vybrat propojení s termokamerou. Vybereme typ ,,VarioCAM HD" a stiskneme tlačítko ,,Apply".

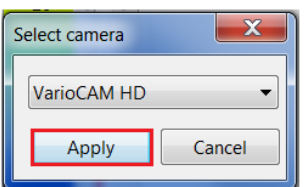

*Obrázek 22: Volba termokamery VarioCAM*® *HD*

Po stisknutí tlačítka ,,Apply" se objeví na obrazovce informace o pokusu připojení termokamery s počítačem (obr. 19), jakmile tato informace zmizí, tak proběhlo úspěšné propojení termokamery InfraTec se softwarem Irbis 3.1 Plus. Načež můžeme začít s propojením s druhým typem softwaru Irbis 3 remote HD, kde už to bude bezdrátově.

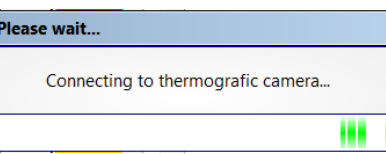

*Obrázek 23: Informace o načítání připojení k termokameře*

### **7.2 Postup pro propojení termokamery InfraTec se softwarem Irbis 3 remote HD**

Po správném propojení termokamery se softwarem Irbis 3.1 Plus pomocí kabelu je nutno pro úspěšné propojení přes WIFI zapojení využít druhý software, a to Irbis 3 remote HD.

Prvním důležitým krokem je zkontrolovat opět IP adresu na termokameře, zda je nastavena správná IP adresa na zařízení. Postup je stejný jako u prvního propojení, tudíž naleznutím symbolu ,,±", kliknutí na volbu ,,WLAN" a poté kliknout na ,,Settings", kde se nastaví parametry podle tabulky 6 a následně se tyto hodnoty potvrdí joystickem.

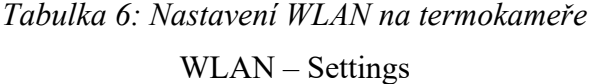

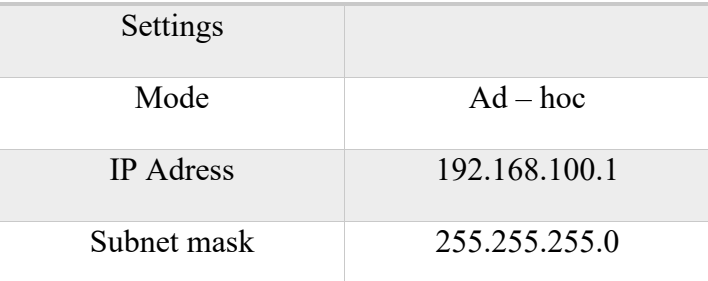

Dalším krokem je spustit vysílání WIFI v termokameře, a to tak, že se otevře v menu termokamery symbol ,,±", klikne se na ,,WLAN" a zde se vybere další možnost se stejným označením ,,WLAN".

Jakmile je spuštěno vysílání WIFI na termokameře, tak je nutno nastavit IP adresu v počítači. Nejprve odpojíme veškerá WIFI připojení, které máme aktivní v počítači.

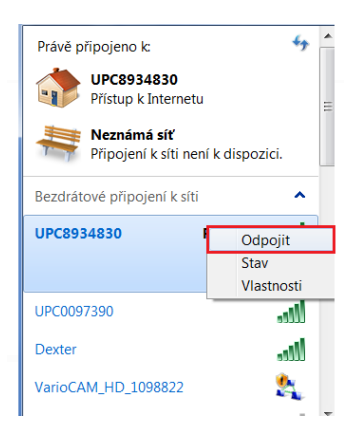

*Obrázek 24: Odpojení všech aktivních WIFI připojení v počítači*

Po odpojení veškerých WIFI připojení začneme připojovat termokameru od firmy InfraTec, která má název ,,VarioCAM\_HD\_1098822". Na tuto položku s tímto názvem klikneme pravým tlačítkem myši a stiskneme tlačítko ,,Připojit".

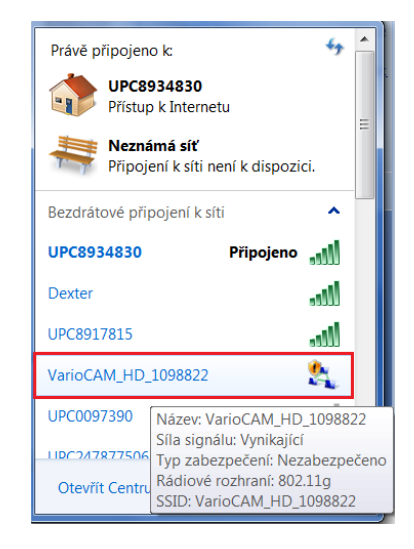

*Obrázek 25: Možnost bezdrátových připojení*

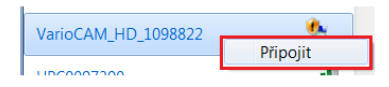

*Obrázek 26: Možnost připojení termokamery VarioCAM*®*HD*

Po úspěšném připojení k termokameře se objeví dole v panelu ikona připojení, která je doprovázena černým vykřičníkem ve žlutém trojúhelníku. Pozor, tento vykřičník na obrázku 27 nikdy nezmizí, jedná se o chybu u výrobce, u něhož byl tento problém reklamován a má symbolizovat to, že je na termokameře spuštěno WIFI vysílání.

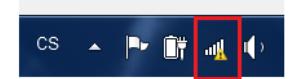

*Obrázek 27: Ikona s připojením, kterou doprovází výstražný vykřičník*

Dále je nutno nastavit IP adresu na počítači pro připojení na WIFI, kterou je termokamera. V nastavení bezdrátového připojení k síti otevřeme ,,Centrum síťových připojení a sdílení".

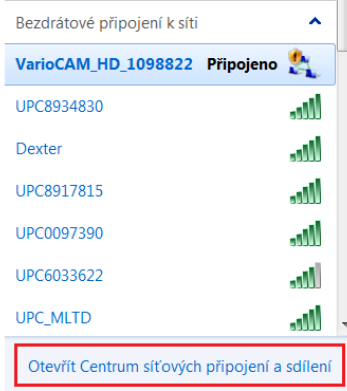

*Obrázek 28: Nastavení síťových připojení a sdílení u termokamery* Je vybrána možnost ,,Změnit nastavení adaptéru".

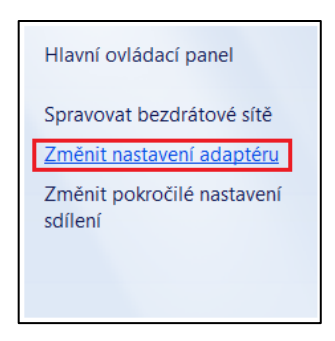

*Obrázek 29: Nastavení adaptéru termokamery*

Klikneme pravým tlačítkem myši na ikonu bezdrátového připojení k síti, která vystupuje pod názvem ,,Realtek RTL8723BE 802.11b/g/n Wi-Fi Adapter"

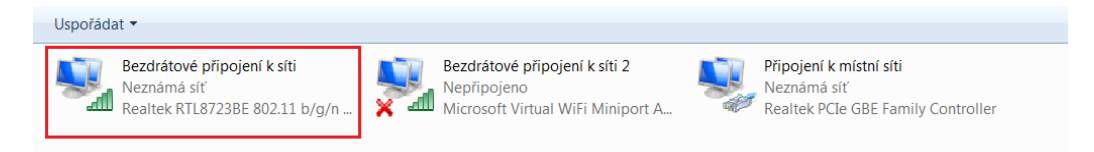

*Obrázek 30: Vyhledání adaptéru Realtek RTL8723BE 802.11b/g/n Wi-Fi Adapter*

Zde vybereme možnost ,,Vlastnosti" a výběr se potvrdí.

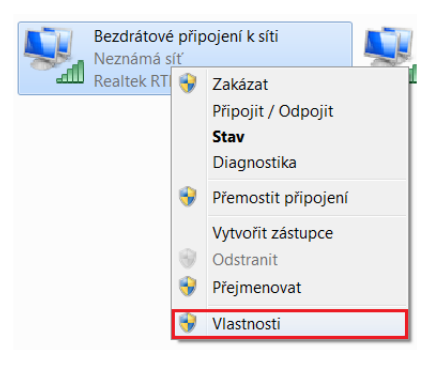

*Obrázek 31: Bezdrátové připojení k síti adaptéru Realtek RTL8723BE 802.11b/g/n Wi-Fi Adapter*

V těchto vlastnostech se pozmění nastavení na protokolu s názvem ,,Protokol IP verze 4 (TCP/IPv4)", a to tlačítkem ,,Vlastnosti".

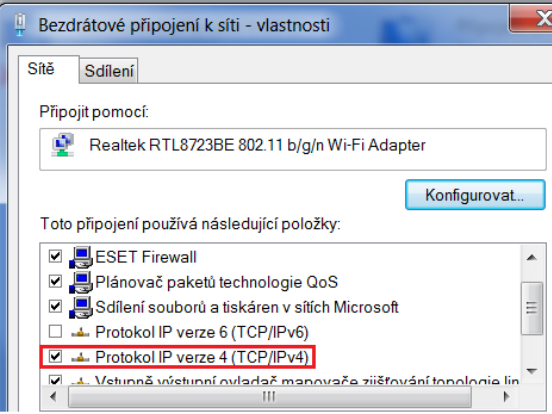

*Obrázek 32: Vlastnosti adaptéru Realtek RTL8723BE 802.11b/g/n Wi-Fi Adapter* Tento protokol nastavíme podle obrázku 33, kde upravíme IP adresu včetně masky podsítě. Tuto změna se provede tlačítkem ,,OK".

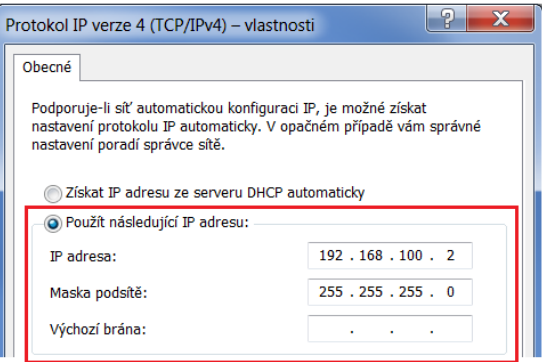

*Obrázek 33: Nastavení protokolu adaptéru Realtek RTL8723BE 802.11b/g/n Wi-Fi Adapter*

Jakmile máme provedeno tohle nastavení adaptéru, tak se můžeme přesunout na samotné bezdrátové propojení mezi termokamerou a softwarem Irbis 3 remote HD. Otevřeme tedy software Irbis 3 remote HD a po jeho otevření nám software nalezne jednu nebo dvě možnosti připojení k termokameře. Jedna možnost je připojení kabelem a ta druhá je bezdrátovou formou přes WIFI. Vybereme možnost bezdrátového spojení, což je varianta s názvem ,,VarioCAM HD Seriál no: 1098822", která je doprovázena s ikonou bezdrátového připojení.

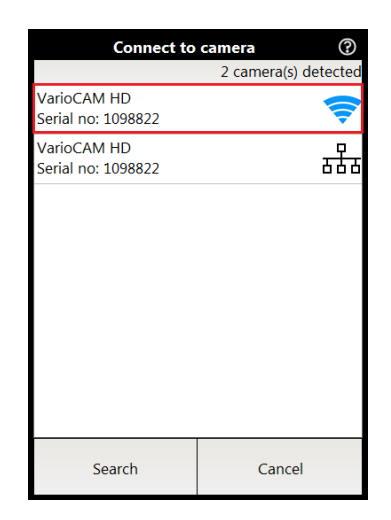

*Obrázek 34: Připojení termokamery v softwaru IRBIS 3 remote HD*

Po chvíli se nám objeví okno s IP adresou, které se potvrdí stisknutím tlačítka ,,Apply". Po kliknutí se nám objeví informace o navazování spojení.

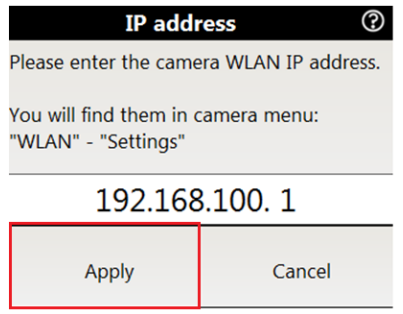

*Obrázek 35: WLAN IP adresa termokamery*

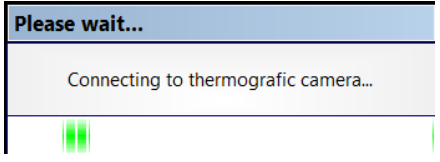

*Obrázek 36: Informace o navazování spojení s termokamerou*

Po skončení připojování je bezdrátové spojení termokamery a softwaru Irbis 3 remote HD navázáno. Následně se může odpojit z počítače kabelové propojení, načež pak můžeme ovládat bezdrátově rozhraní termokamery pomocí počítače.

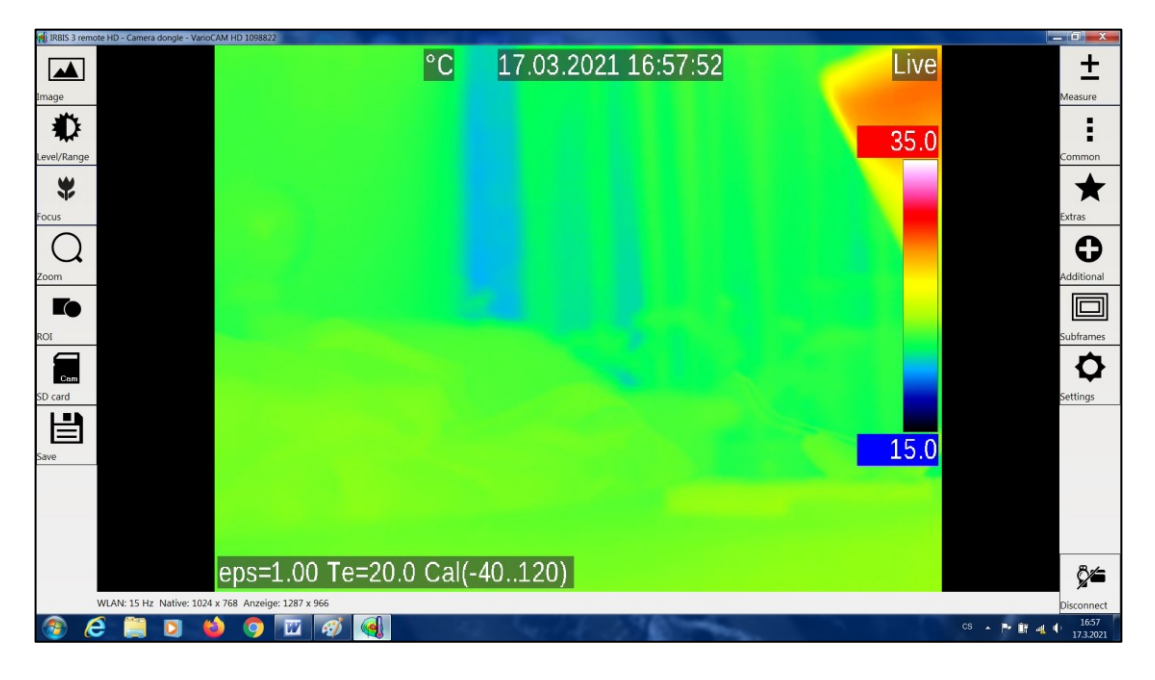

#### *Obrázek 37: On-line přenos v počítači z termokamery*

Pozor! Bezdrátový přenos je možný pouze se softwarem Irbis 3 remote HD, a nikoliv se softwarem Irbis 3.1 Plus. Do Irbis 3.1 Plus je možný přenos infračerveného obrazu pouze prostřednictvím kabelu.

### **8 METODIKA MĚŘENÍ S TERMOKAMEROU VARIOCAM® HD**

V poslední části této diplomové práci bude aplikován metodologický postup při propojení termokamery VarioCAM® HD s počítačem z kapitoly 7, a to na konkrétním měření, které se provedlo na Univerzitě Tomáše Bati ve Zlíně v laboratořích na fakultě technologické.

Bude zde popsán návrh měření, příprava termokamery pro samotné měření a na závěr bude konečné vyhodnocování získaných teplotních skenů za použití vhodných statistických metod.

#### **8.1 Návrh měření**

Důležitou součástí každého návrhu měření je vymyslet řešení takového problému, který bude mít přínos především pro další zlepšování procesů či výroby.

Problémem, kterým se zabývám v této diplomové práci je termické ovlivnění povrchu materiálu při obrábění pomoci CO<sup>2</sup> laseru. Mělo by se jednat o materiál, který vede špatně teplo, dobře se řeže, je dostupný a jeho pořizovací cena není příliš velká. Jako ideální materiál ke zkoumání se nabízí letecká překližka, která splňuje všechny tyto požadavky, a navíc je dobře dostupná společně s laserem na naší univerzitě.

Na výrobku, který bude řezán za pomoci této nekonvenční technologie dochází během řezání k termickému ovlivnění vzorku jak z hlediska povrchu, tak i jeho struktury. Proto se využije právě termokamera VarioCAM® HD, se kterou budu pozorovat teplotní pole řezu výrobku, na němž budu zkoumat termické ovlivnění povrchu, přičemž budu sledovat, jak se termicky ovlivní vzorky v šířce řezané plochy v závislosti na měněném výkonu.

V závěru se určí za vhodných statistických metod funkční závislost použitého výkonu laseru na této ovlivněné šířce, a to proto, aby se mohl seřídit stroj tak, abychom při určitém nastavení výkonu na laseru dostali s jistou pravděpodobností konfidenčního intervalu konkrétní požadovaný rozměr výrobku.

#### **Laser ILS 3NM**

Jedná se o plynový CO<sub>2</sub> laser, který se využívá převážně pro gravírování a řezání nekovových materiálů. Pracovní stůl má rozměry 660 x 495 mm, tím jsou dány i maximální rozměry obrobku. Výkon laseru je 100 W a maximální řezná tloušťka je 10 mm. CO<sub>2</sub> laser je propojen s počítačem, kde komunikuje se softwarem CorelDRAW.

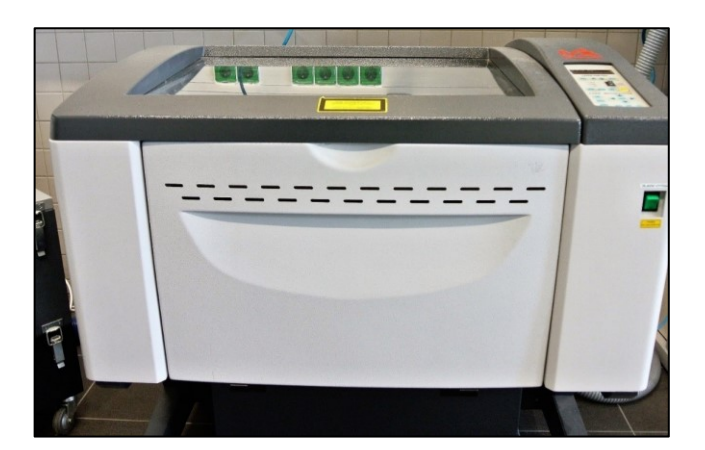

*Obrázek 38: Laser ILS 3NM*

#### **8.2 Postup měření**

Jako první je nutno připravit měřící vzorky (200 kusů), které se budou řezat pomoci nekonvenční technologie CO<sub>2</sub> laseru, což v tomto případě byly letecké překližky ve tvaru čtverce o rozměrech 50 x 50 mm, z kterých se následně bude vyrábět výrobek, na němž bude vyřezán otvor o průměru 20 mm.

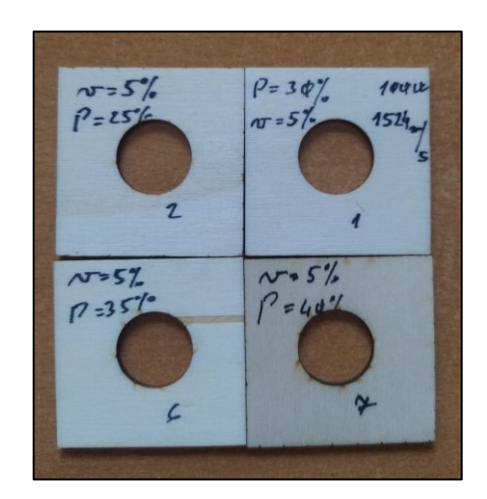

*Obrázek 39: Měřící vzorek letecké překližky*

Dále je nutno připravit termokameru VarioCAM® HD, kdy se kamera vyjme z přenosného kufříku a přimontuje se na stativ. Poté se zapojí pomoci kabelu napájení baterie a následně se termokamera dlouhým stisknutím zapínacího tlačítka uvede do zapnutého režimu, což trvá přibližně jednu minutu. Než se dojde k zapnutí kamery, tak se odklopí displej na kameře, a může se začít provádět propojení termokamery s počítačem. Tento postup propojení je důkladněji popsán v kapitole 7 a nebude zde znovu opakován, jelikož se jedná o jeden z cílů této diplomové práce a je rozsáhlý.

Po úspěšném propojení termokamery s počítačem se začne nastavovat nastavení na kameře a seřídí se pozice termokamery při měření. Umístění termokamery by bylo nejlépe umístit kolmo na měřící rovinu, to však z důvodu přítomnosti laserové hlavy, která se v těchto místech pohybuje, nebylo možné, proto byla kamera umístěna zešikma pod co největším úhlem od roviny, tak aby kameře nepřekážela v náhledu hlava laseru.

Dále je nutností odclonit všechny možné zdroje záření v místnosti (monitory, osvětlení, ventilátory a další), které mohou ovlivnit měření. Tento krok je nutno provést s předstihem.

Na obrázku 40 je znázorněno umístění termokamery před CO<sub>2</sub> laserem a propojení s počítačem, které už v téhle fázi propojení funguje bezdrátově, takže ethernet kabel můžeme bezproblémově odpojit a můžeme ovládat rozhraní termokamery pouze prostřednictvím počítače v softwaru Irbis 3 remote HD.

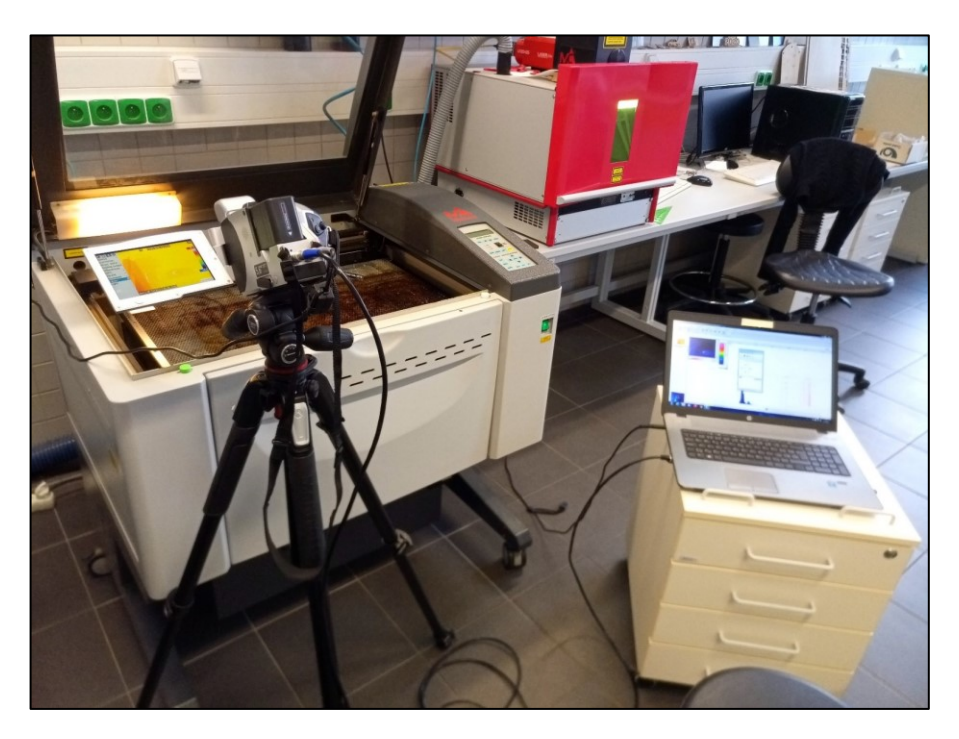

#### *Obrázek 40: Umístnění termokamery při měření*

Celkové záření, které je zachycováno kamerou je funkcí emisivity objektu a pochází z měřeného objektu, ale i z okolního prostředí a záření, které se od měřeného objektu odráží.

Částečně se může celkové záření ovlivnit i průchodem atmosférou, které toto záření pohlcuje. Abychom dosáhli co nejpřesnější teploty, tak je nutno tyto vedlejší zdroje záření eliminovat a kompenzovat je. Tyto kompenzace se na termokameře provádí automaticky, ale je nutné před měřením nastavit výchozí parametry objektu jako teplotu okolí, vzdálenost termokamery od objektu, relativní vlhkost a emisivitu. Emisivita byla nastavena na 0,95 dle doporučení výrobce pro snímaní materiálu typu letecká překližka.

| Teplota okolí                     | $22^{\circ}C$    |
|-----------------------------------|------------------|
| Relativní vlhkost                 | $60\%$           |
| Vzdálenost termokamery od objektu | $0,75 \; \rm{m}$ |
| Emisivita                         | 0,95             |

*Tabulka 7: Vstupní parametry termokamery*

Jakmile jsou kompenzační podmínky na termokameře nastaveny, tak se nastaví podmínky řezání na CO<sup>2</sup> laseru. Toto nastavení se dělá na hlavním panelu, kde se nastavuje procentuální využití z maximálního výkonu a maximální řezné rychlosti.

*Tabulka 8: Parametry CO<sup>2</sup> laseru*

| Maximální výkon CO <sub>2</sub> laseru | Maximální řezná rychlost |
|----------------------------------------|--------------------------|
| 100 W                                  | $1524 \text{ m/s}$       |

Dále je nutno umístit měřící vzorek na řezací plošinu, kde za pomoci grafického softwaru v počítači, který je propojený s laserem, vycentrovat požadovaný otvor. Následně se provede zaostření kamery na měřený objekt, kterou je možno zaostřit na termokameře tlačítkem ,,A" nebo v softwaru Irbis 3 remote HD, kde se vybere možnost ,,Focus" a poté ,,Auto".

Jakmile se provede zaostření, tak provedeme kontrolu všech předchozích kroků a následně toto nastavení uložíme výběrem ,,Save". Po uložení je třeba akorát zaznamenat radiační teplotu v měřeném prostoru. Typ uloženého souboru je \*.IRB, přičemž tento soubor je možné přečíst pouze v softwaru Irbis.

Když je všechno nastaveno, tak se nastaví časovač na spuštění laseru a s počítačem se přesuneme do vedlejší místnosti, kde až se spustí  $CO<sub>2</sub>$  laser, pořizujeme termické skeny, které se nám kontinuálně nahrávají do počítače. Tento proces je opakován při jiných podmínkách řezání, kdy rychlost řezání zůstane konstantní, ale výkon zařízení je měněn podle tabulky 9.

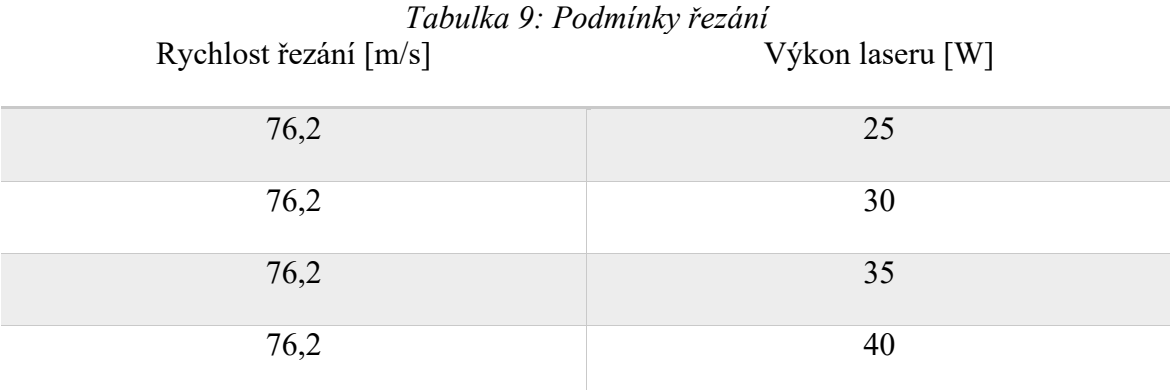

Jakmile skončí obráběcí proces, tak po ustálení teplot měřícího objektu se odpojí v softwaru termokamera a společně s ostatním příslušenstvím se může uschovat zpět do přepravního kufříku.

Vyhodnocování pořízených termických snímků se následně analyzuje dle vhodných statistických metod s využitím softwaru Irbis 3.1 Plus, který disponuje mnoha nástroji na analýzu termoskenů.

#### **8.3 Vyhodnocování termogramu získaných pomocí termokamery**

Uložené získané teplotní snímky budou následně analyzovány v softwaru Irbis 3.1 Plus, jelikož tento software umožnuje lépe pracovat a hodnotit data než Irbis 3 Remote HD. Následovat bude z vybraných dat za použití softwaru Minitab 17 statistická analýza.

#### **8.3.1 Vyhodnocení v softwaru Irbis 3.1 Plus**

Po zapnutí softwaru Irbis 3.1 Plus v horním panelu je vybrána možnost ,,File", kde se zvolí možnost ,,Open file". Označí se termogramy v počítači, které byly nasnímány během měření. Výběr ze složky se může usnadnit zkratkou na klávesnici CTRL + A, čímž se označí všechny soubory ve složce.

| (4) IRBIS 3.1 plus - Tomas Bata University of Zlin, CZ-Zlin - [1:  Termoscans 210319 130657 irdata 0145.irb - 1024 x 768] |                                       |                        |                            |                  |                 |                  |                           |
|----------------------------------------------------------------------------------------------------|---------------------------------------|------------------------|----------------------------|------------------|-----------------|------------------|---------------------------|
| G<br>Edit<br>View<br>File<br>Measure<br>Camera                                                                            | Sequence                              | Report                 | Extras                     |                  |                 |                  |                           |
|                                                                                                    |                                       |                        |                            |                  |                 |                  |                           |
| Thermogram<br>GP.<br>国角<br>ы<br>$\leftarrow$<br>Screen                                                                    | 鹽<br>۵<br>Form                        | Thermogram<br>履        | $\circ$                    | GB<br>x          |                 |                  |                           |
| Open file colders<br>Prev. Next<br>Save Save as Export Selection                                                          | <b>ASCII</b><br>Print PDF             | Setup                  | Options Image info Project | Close image Exit |                 |                  |                           |
| <b>Files open</b><br>Switch<br>Save / Export images                                                                       |                                       | Printer                | Settings / Info            | Close            |                 |                  |                           |
| €<br>پي<br>$\lambda$ .                                                                                                    |                                       |                        |                            |                  |                 |                  |                           |
| 阜<br><b>Favourite files</b>                                                                                               | <b>d</b> Otevřít                      |                        |                            |                  | --              |                  | $\mathbf{x}$              |
|                                                                                                    | Oblast hledání:                       | 210319 130657          |                            |                  | $- 000$         | Grafik           | [B<br>$\boxed{\boxtimes}$ |
| in the                                                                                                    |                                       | Název položky          |                            |                  | Datum změny     | $\blacktriangle$ |                           |
|                                                                                                    | L.                                    | Telirdata_0001         |                            |                  | 19.3.2021 13:06 | 目                |                           |
| 1000 (1000)<br>irdata 0001.irb                                                                                            | Naposledy                             | Triirdata_0002         |                            |                  | 19.3.2021 13:06 |                  |                           |
| $\frac{1}{\Box}$<br>irdata 0002.irb                                                                                       | navštívené                            | Trirdata 0003          |                            |                  | 19.3.2021 13:06 |                  |                           |
| irdata 0003.irb                                                                                                    |                                       | Talirdata_0004         |                            |                  | 19.3.2021 13:06 |                  |                           |
| irdata_0004.irb                                                                                                    |                                       | dirdata_0005           |                            |                  | 19.3.2021 13:06 |                  |                           |
| irdata 0005.irb                                                                                                    | Plocha                                | dirdata_0006           |                            |                  | 19.3.2021 13:06 |                  |                           |
| irdata_0006.irb                                                                                                    |                                       | dirdata_0007           |                            |                  | 19.3.2021 13:06 |                  | (Ohne)                    |
| irdata 0007.irb                                                                                                    | <b>Address</b>                        | dirdata_0008           |                            |                  | 19.3.2021 13:06 |                  |                           |
| irdata_0008.irb                                                                                                    | and in the local division in the con- | Telirdata_0009         |                            |                  | 19.3.2021 13:06 |                  |                           |
| irdata 0009.irb                                                                                                    | Knihovny                              | $ $ irdata_0010        |                            |                  | 19.3.2021 13:07 |                  |                           |
| irdata_0010.irb                                                                                                    |                                       | $ $ alirdata_0011      |                            |                  | 19.3.2021 13:07 |                  |                           |
| irdata 0011.irb                                                                                                    | I.                                    | Telirdata_0012         |                            |                  | 19.3.2021 13:07 |                  |                           |
| irdata 0012.irb                                                                                                    |                                       | <b>Millimiata 0012</b> |                            |                  | 10 3 2021 13:07 |                  |                           |
| irdata 0013.irb<br>irdata_0014.irb                                                                                        | Počítač                               |                        | <b>HIL</b>                 |                  |                 |                  |                           |
| irdata 0015.irb                                                                                                    |                                       | Název souboru:         |                            |                  | ۰<br>Otevilt    |                  |                           |
| irdata_0016.irb                                                                                                    | $\mathbf{u}$                          |                        |                            |                  |                 |                  |                           |
| irdata 0017.irb                                                                                                    |                                       | Soubory typu:          | Thermograms (*.irb. *.sid) |                  | Storno<br>۰     |                  |                           |
| irdata 0018.irb                                                                                                    |                                       |                        |                            |                  | $0.005 -$       |                  |                           |

*Obrázek 41: Otevření termogramu v softwaru Irbis 3.1 Plus*

Poté se zvolí 50 snímků za vteřinu a potvrdí se to zeleným označením ,,Apply".

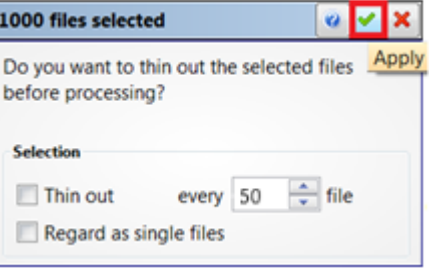

*Obrázek 42: Počet termogramu za vteřinu*

Dalším krokem je nutno provést korekci, což se provede výběrem záložky ,,Measure", nastavení korekce (znázorněno červeným čtvercem pod funkcí ,,Ask eps"), kde se nastaví potřebné parametry jako vzdálenost, emisivita a teplota okolí, kde se opět zeleným označením tento výběr potvrdí.

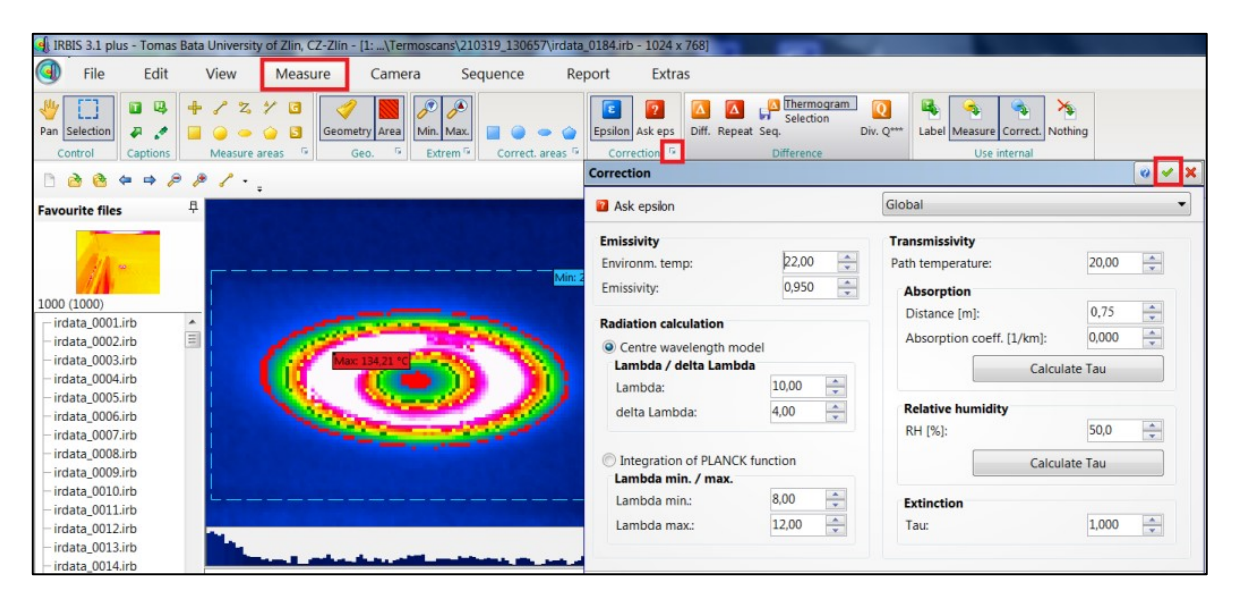

*Obrázek 43: Nastavení korekce v softwaru Irbis 3.1 Plus*

Následně výběrem záložky ,,Measure" a výběrem funkce ,,Selection" se označí měřená část objektu, kde se budou díky této funkci ukazovat data do Histogramu pouze z této vybrané oblasti.

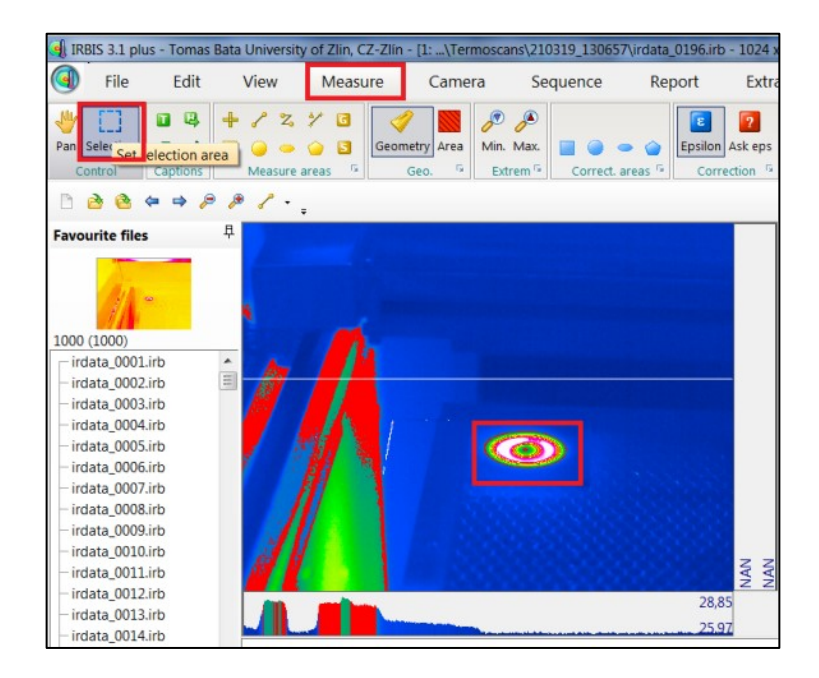

*Obrázek 44: Zaměření měřené části objektu v softwaru Irbis 3.1 Plus*

Pro lepší pozorování teplotního pole kolem měřeného objektu se může daný objekt přiblížit v softwaru výběrem záložky ,,View", kde se pomoci posuvné lupy či % hodnoty zvolí adekvátní přiblížení.

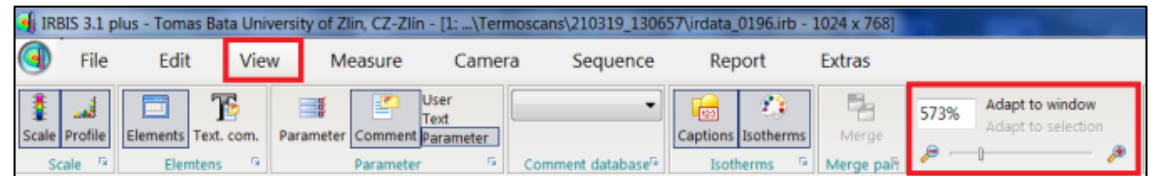

#### *Obrázek 45: Přiblížení měřeného objektu v softwaru Irbis 3.1 Plus*

Následně se mohou začít pozorovat jednotlivé snímky v čase a hledat takové místo na teplotním poli, které bude mít maximálně ovlivněnou šířku. Tento krok se realizuje v záložce ,,Sequence", kde pomoci ovládacího panelu ,,Play" se spouští a zároveň stopují jednotlivé snímky.

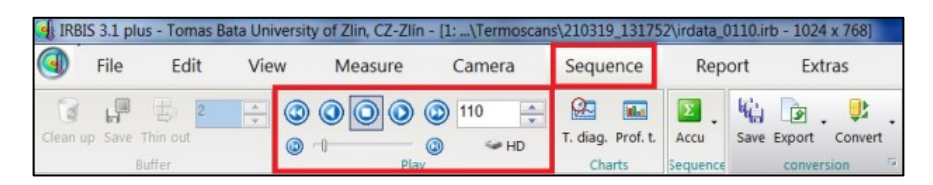

#### *Obrázek 46: Přehrávání jednotlivých teplotních snímku*

Na obrázcích níže je znázorněn průběh řezání za pomoci CO<sub>2</sub> laseru, kde je vidět jaký má průběh teplotní pole během řezání (obrázek 47) a v okamžiku po skončení řezání (obrázek 48).

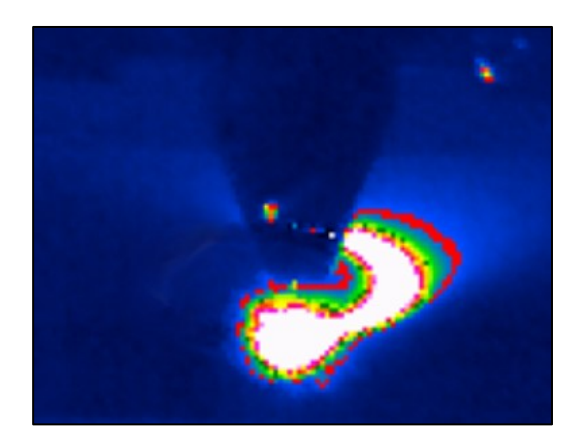

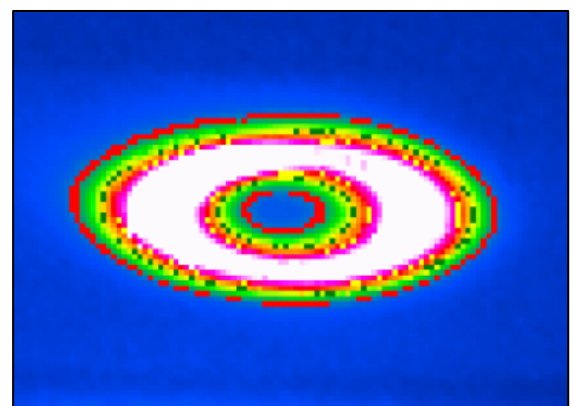

*Obrázek 47: Teplotní pole během řezání Obrázek 48: Teplotní pole <sup>v</sup> okamžiku po skončení řezání* 

Jakmile se nalezne teplotní snímek s maximálně ovlivněnou plochou, tak se v softwaru snímek zastaví a následně se tento snímek analyzuje. Výhodné je využít nástroj analyzační přímky, která se nachází v záložce ,,Measure" a zde se využije volba přímky (obrázek 49).

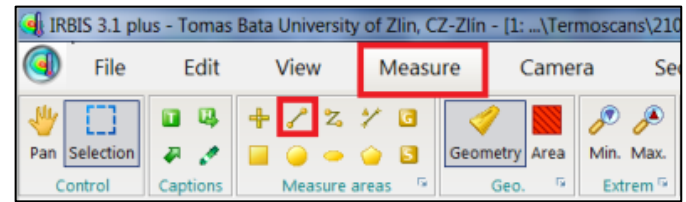

#### *Obrázek 49: Analyzační přímka*

Tuto funkce je využita na teplotním snímku, kde se označí celková šířka ovlivněné plochy na snímku irdata\_0110.irb, kde po najetí myší na křivku se nám ukáže počet pixelů, aritmetický průměr, maximální a minimální teplota na této délce. Nás bude zajímat pouze nejširší ovlivněné pole u jednoho okraje řezu, což je znázorněno černou úsečkou na obrázku 50.

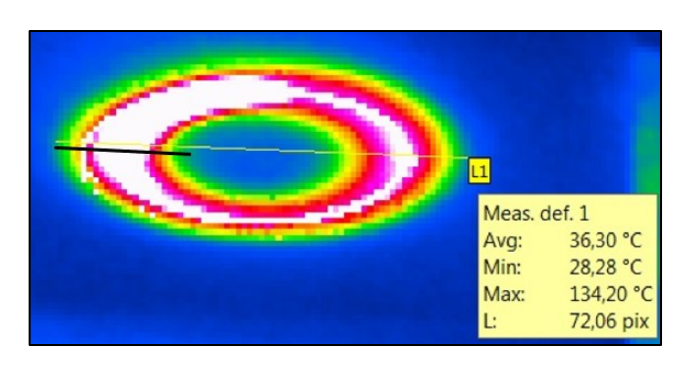

*Obrázek 50: Funkce analyzační přímky na snímku irdata\_0110.irb*

#### **8.3.2 Přepočet pixelů na mm**

Pro nalezení nejširší ovlivněné plochy na snímku irdata\_0110.irb je nutno udělat přepočet pixelů na mm. To se provede odečtem z měřítka, které je dostupné v softwaru Irbis 3.1 Plus.

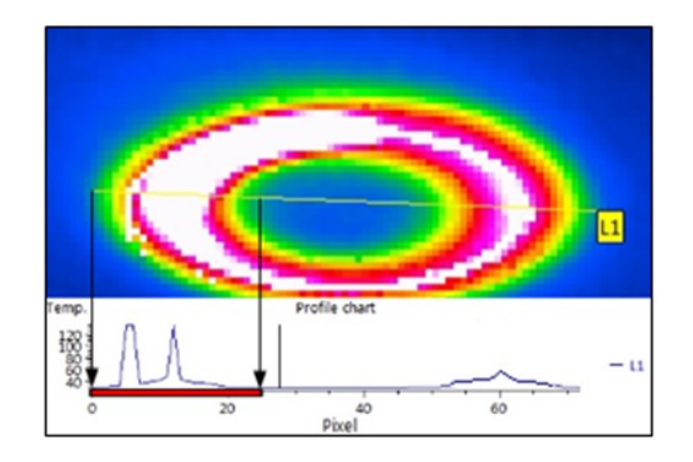

*Obrázek 51: Přepočet pixelů přes měřítko v softwaru Irbis 3.1 Plus Tabulka 10: Přepočet pixelů na milimetry*

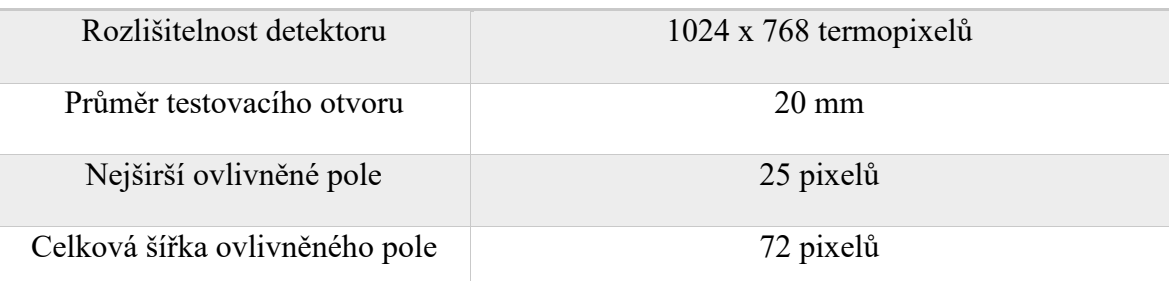

Po změření průměru testovacího otvoru a nejširší ovlivněného pole, které se změřilo z měřítka v softwaru bylo zjištěno přímou úměrností, že maximální ovlivněná plocha na snímku irdata\_0110.irb je 6,94 mm a jeho teplotní průběh je znázorněn na obrázku 52.

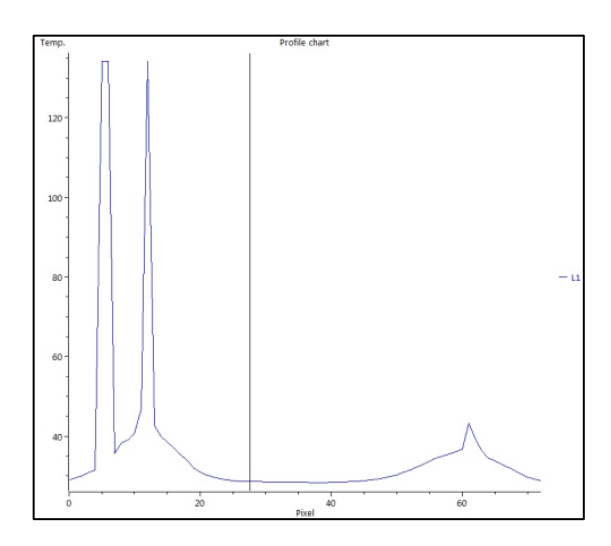

*Obrázek 52: Teplotní profil teplotního pole při P = 30 % na snímku irdata\_0110.irb*

#### **8.3.3 Naměřené hodnoty z termogramů**

Přepočtem pixelů bylo zjištěno všech 200 vzorků, které se následně vyhodnotí za pomocí statistického softwaru Minitab 17. V tabulce 11 je znázorněno ukázkově 5 naměřených hodnot pro každé nastavení výkonu.

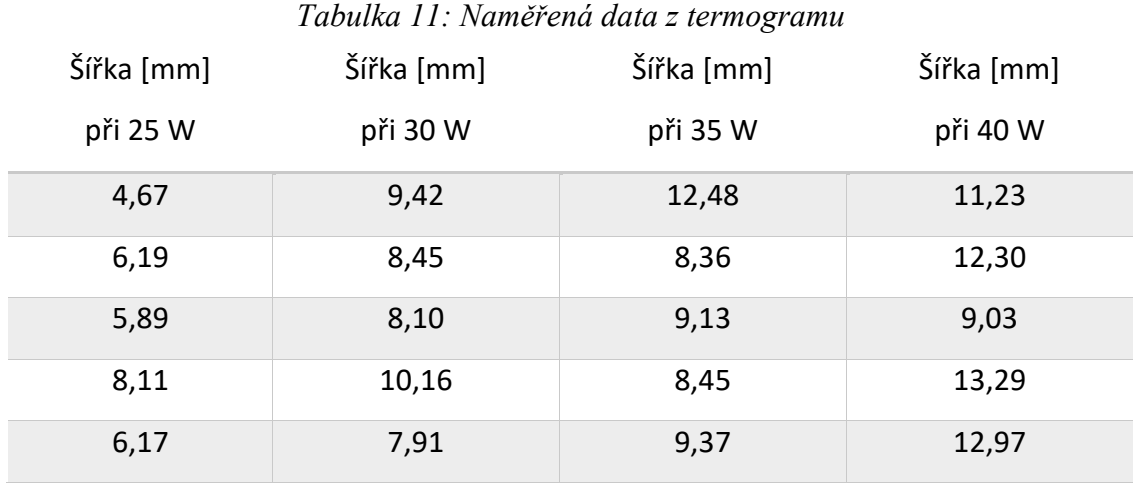

Celá tato tabulka se všemi přepočítanými hodnotami maximálně ovlivněné šířky je k dispozici na konci diplomové práce v přílohách.

#### **8.4 Vyhodnocení v softwaru Minitab 17**

Z naměřených teplotních snímku následně vyhodnotím data ve statistickém softwaru Minitab 17, kde grafy byly vytvořeny na základě 200 naměřených hodnot, přičemž u jednotlivých nastavených výkonu se nachází 50 hodnot měření.

Hlavním cílem tohohle vyhodnocení bude určit s využitím regresní funkce funkční závislost mezi závislou a nezávislou proměnnou, kde budu zkoumat vliv použitého výkonu laseru na maximálně ovlivněnou šířku výrobku, to vše při konstantní řezné rychlosti.

#### **8.4.1 Histogram**

Prvním krokem je nutno vyšetřit data z pohledu explorativní datové analýzy. Začne se tím, že všechny data, které jsou rozdělena do výběrových souborů se proloží do Histogramu, čímž se testuje, zda tyto data mají normální rozdělení.

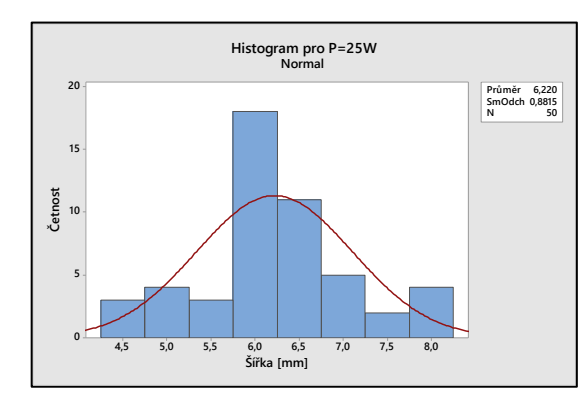

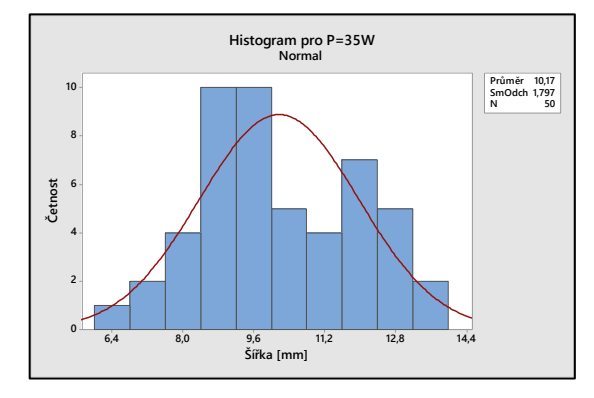

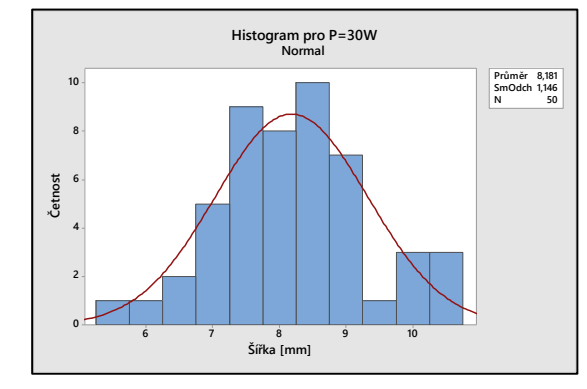

#### *Obrázek 53: Histogram pro 25 W Obrázek 54: Histogram pro 30 W*

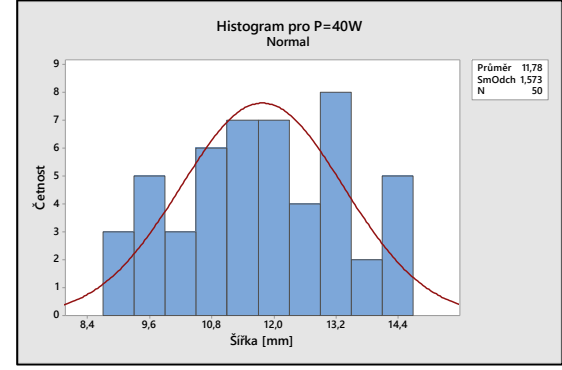

*Obrázek 55: Histogram pro 35 W Obrázek 56: Histogram pro 40 W*

Z grafu lze vyčíst, že výběrové soubory pro 25, 30 a 40 W mají normální Gaussovo rozdělení, směrodatné odchylky nejsou příliš velké, data nejsou zešikmená a pravděpodobně se zde nachází pouze chyby náhodné, toto tvrzení se dokáže na Box-plot diagramu. Naopak u Histogramu pro výkon 35 W je možno vypozorovat, že se pravděpodobně nejedná o normální rozdělení. Vystavím tudíž tyto data testu normality podle Anderson – Darlinga.

#### **8.4.2 Test normality**

S využitím Aderson – Darlingového testu na normalitu byly pomocí teorie hypotéz zkontrolovány data, či mají normální rozdělení nebo ne.

*Tabulka 12: Teorie hypotéz pro test normality*

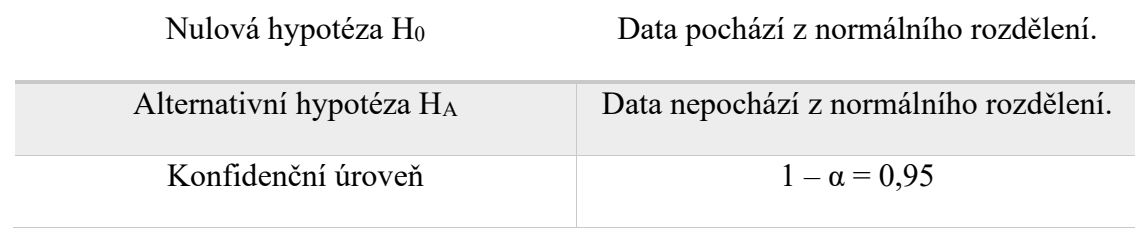

Pokud p – hodnota je menší než testovací kritérium (0,05), tak se nulová hypotéza zamítá ve prospěch alternativní.

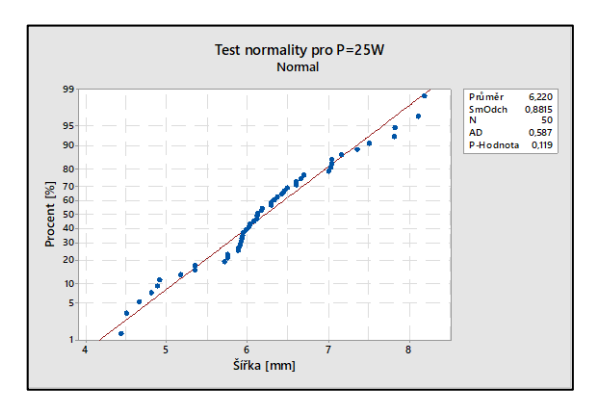

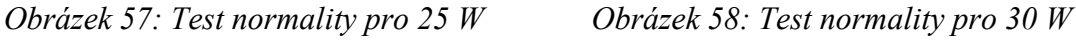

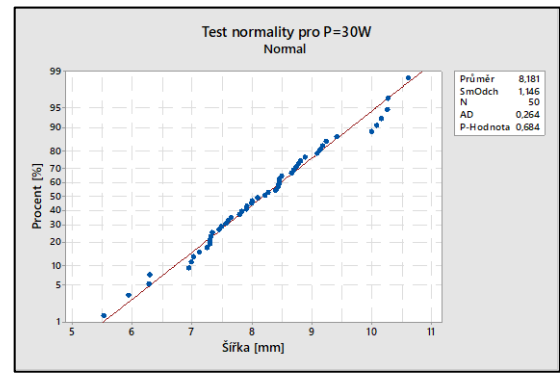

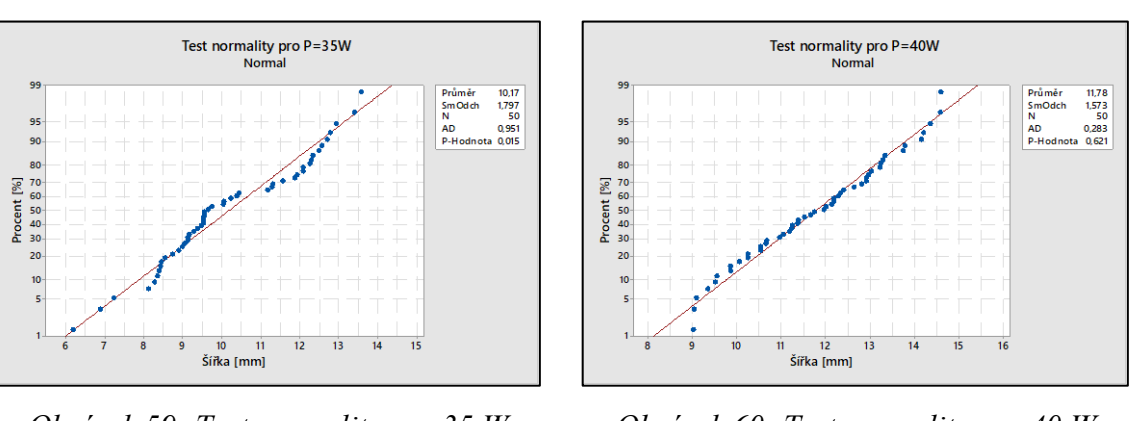

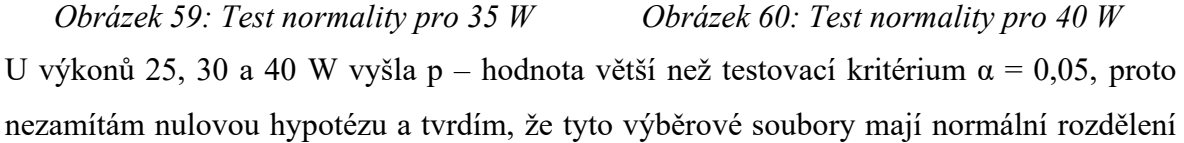

s pravděpodobností 95 %. Co se týče výběrového souboru pro výkon 35 W, tak zde je p – hodnota menší než α, což znamená, že tyto data nemají s pravděpodobností 95 % normální rozdělení a bude nutno tyto data dále transformovat, abychom mohli pokračovat v dalším vyhodnocování.

Jako první možnost vyzkouším logaritmickou transformaci dat a provedu test normality dle Aderson – Darlinga, kde hypotéza bude znít:

*Tabulka 13: Teorie hypotéz pro test log – normality*

Nulová hypotéza H<sub>0</sub> Data pochází z log – normálního rozdělení.

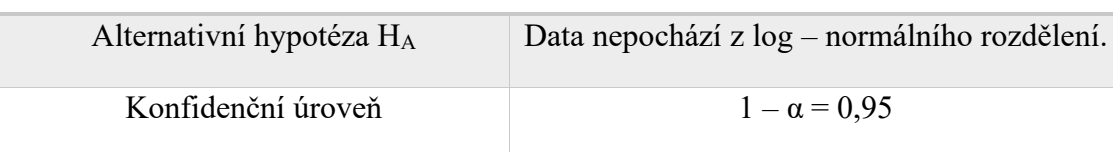

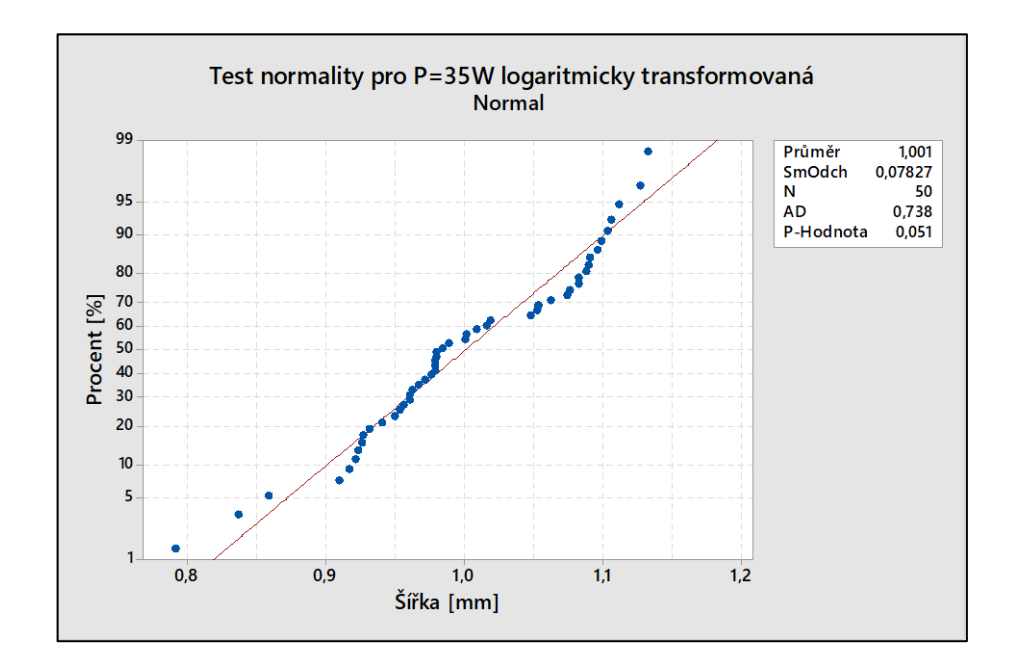

*Obrázek 61: Test normality pro logaritmicky transformovaná data při 35 W*  P – hodnota = 0,051 je větší než testovací kritérium  $\alpha = 0.05$ , z toho důvodu nezamítám nulovou hypotézu a data s pravděpodobností 95 % mají logaritmicko – normální rozdělení s možností omylu 5 %.

#### **8.4.3 Box-plotové diagramy**

Tyto diagramy byly vytvořeny z parametrů maximální šířky ovlivněné šířky na výkonu.

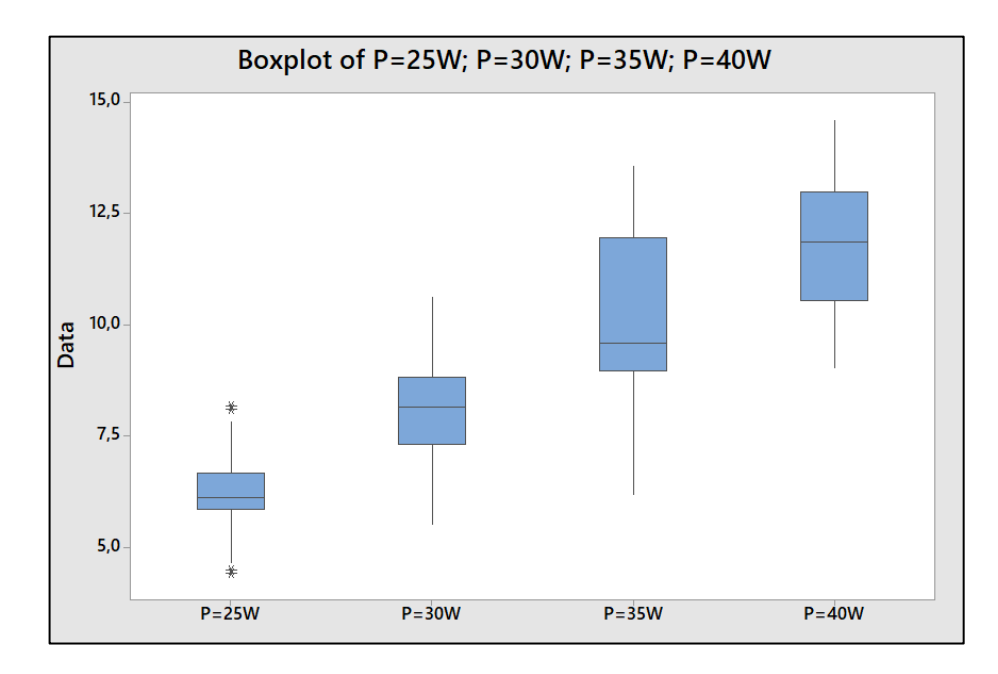

#### *Obrázek 62: Box-plot diagram*

Z Box – plotového diagramu je možno vidět, že jednotlivé výkony mají u laseru vzestupnou tendenci hodnot šířky při konstantní rychlosti posuvu. Na základě tohoto poznatku je úkolem nalézt funkční závislost s využitím regresní analýzy. Z těchto grafů můžeme tvrdit, že se vzrůstajícím výkonem CO<sup>2</sup> laseru se nám zvyšuje i hodnota šířky.

Předpoklad:

$$
y = fnc(x) \tag{21}
$$

kde: y závislá proměnná – maximálně ovlivněná šířka [mm]

x nezávislá proměnná – výkon laseru P [W]

Box – plot s výkonem 25 W bude nutno otestovat na odlehlé hodnoty na extrémy, proto se použil Grubssův test s chybou prvního druhu 5 % na odhalení odlehlých hodnot.

| Tubulka 17. Teorie hypotel pro banatem balentych hounoi |                                             |  |
|---------------------------------------------------------|---------------------------------------------|--|
| Nulová hypotéza H <sub>0</sub>                          | Největší nebo nejmenší hodnota je extrém.   |  |
| Alternativní hypotéza $H_A$                             | Největší nebo nejmenší hodnota není extrém. |  |
| Konfidenční úroveň                                      | $1 - \alpha = 0.95$                         |  |

*Tabulka 14: Teorie hypotéz pro odhalení odlehlých hodnot*
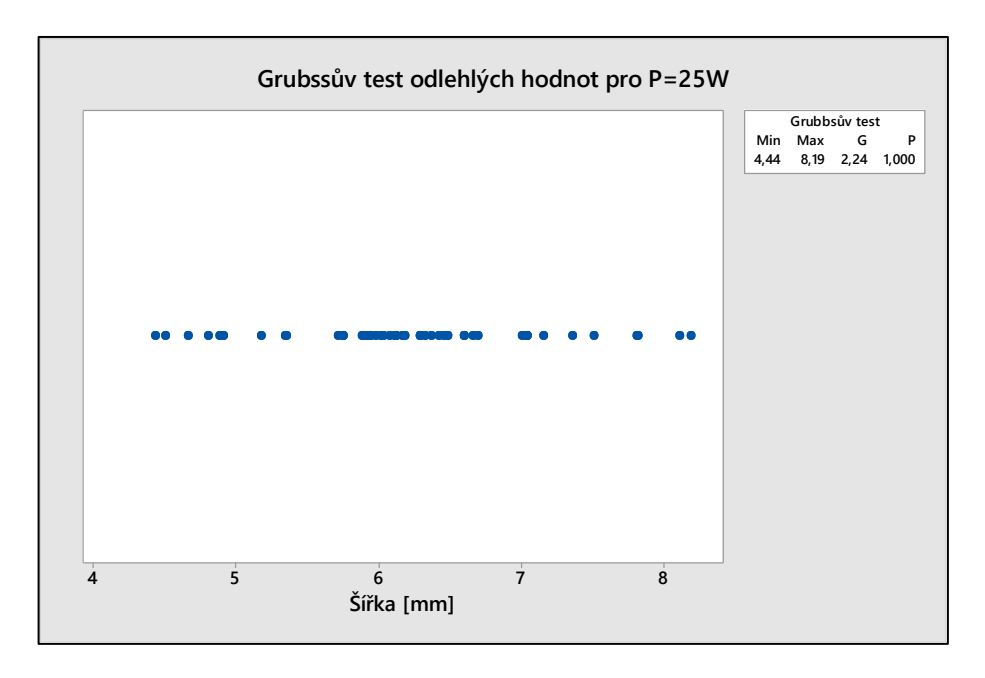

*Obrázek 63: Grubssův test pro P = 25 W*

<span id="page-72-0"></span>P – hodnota = 1 a je větší než α = 0,05. Z toho důvodu nezamítám H<sub>0</sub> a tvrdím, že nejmenší a největší hodnota je extrém s možnosti omylu 5 %.

#### **8.4.4 Clusterová analýza**

Z dendrogramu na obrázku 64 je patrné, že shluk výkonů od 25, 35 a 40 W se podobají na 44,51 % s výkonem 30 W, čímž můžeme konstatovat, že tyto hodnoty jsou rozdílné a výkon na šířku bude mít vliv, protože jsou tyto hodnoty na sobě podobné pouze na 50 a méně procent.

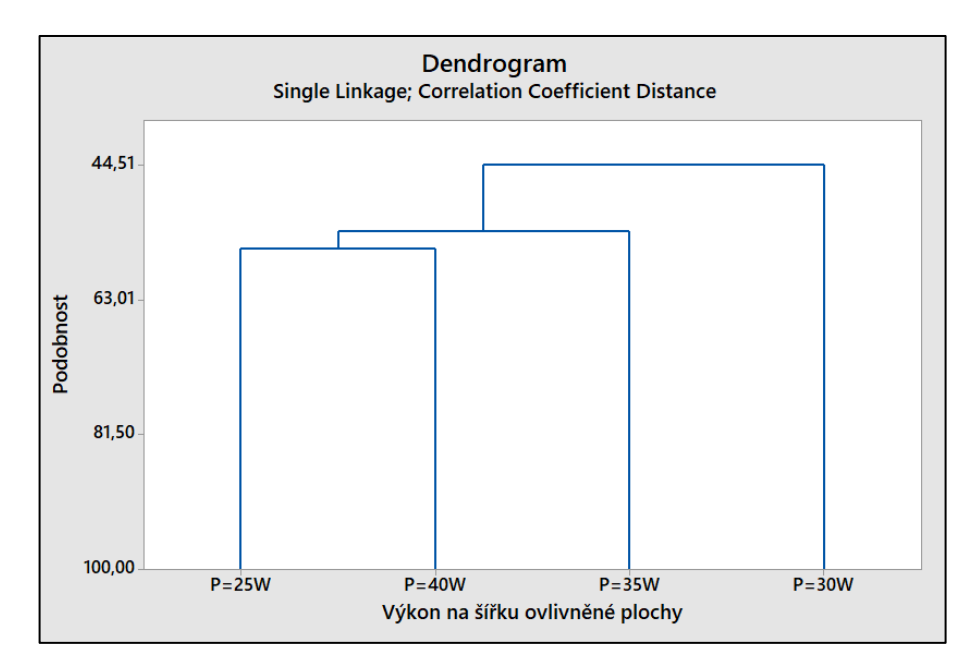

<span id="page-72-1"></span>*Obrázek 64: Dendrogram*

#### **8.4.5 Regresní analýza**

<span id="page-73-1"></span>Úkolem této analýzy je nalézt co nejoptimálnější matematickou rovnici, která bude co nejpřesněji popisovat danou závislost. Z výběrových souborů se určily odhady aritmetických průměrů, které poslouží pro zjištění regresní závislosti s výkony.

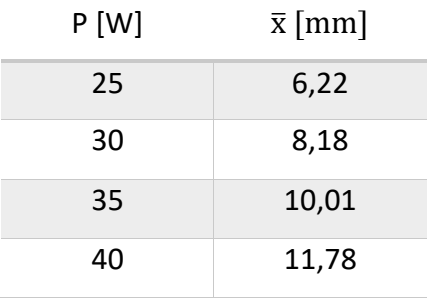

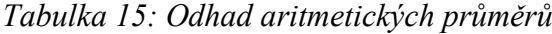

Byla provedena lineární regrese při konfidenční úrovni  $1 - \alpha = 0.95$ .

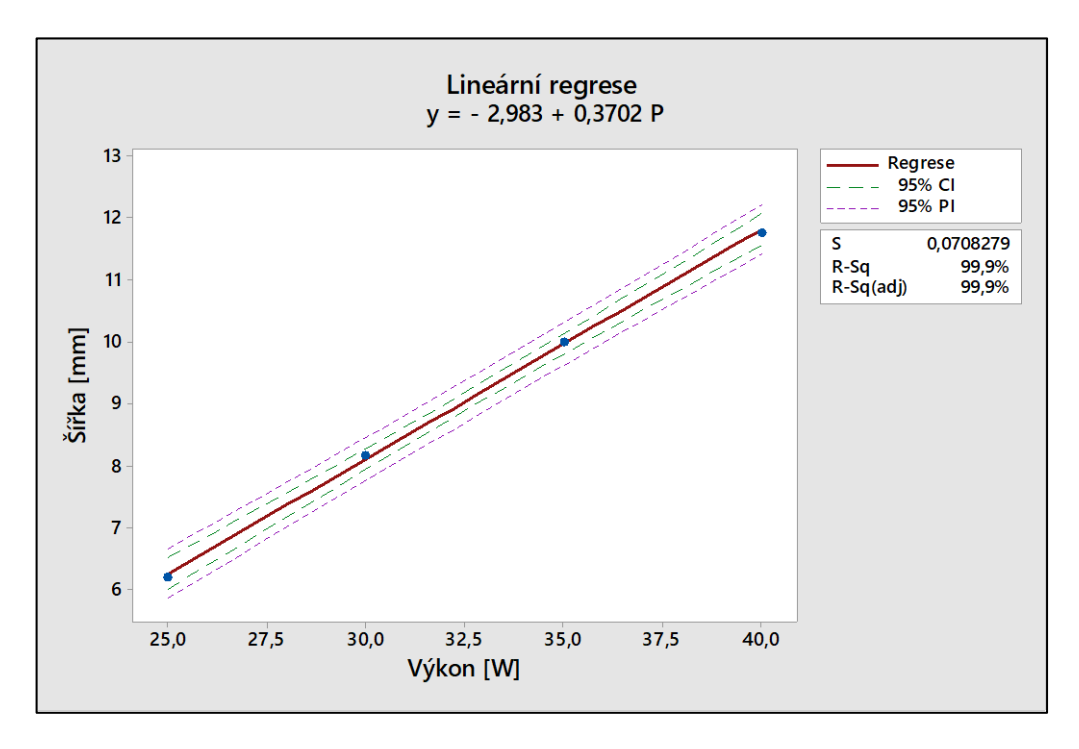

#### *Obrázek 65: Lineární regrese*

<span id="page-73-0"></span>Z grafu na obrázku 65 je patrné, že funkční závislost je lineární a směrodatná odchylka reziduí má hodnotu 0,07. Regresní rabat má hodnotu 99,9 %, což nám vyjadřuje, že přímka tady tyhle data charakterizuje na tolik procent.

S pravděpodobností  $1 - \alpha = 0.95$  tvrdím, že odhady aritmetických průměrů na regresní přímce mají lineární závislost a budou patřit do tohoto konfidenčního intervalu (zelená křivka) s pravděpodobností 95 %, kdy se mohu dopustit 5 % omylu a hodnoty mohou být mimo tento konfidenční interval.

Rovnice lineární regrese, která vyjadřuje funkční závislost šířky ovlivněné plochy na použitém výkonu od 25 do 40 W s pravděpodobností konfidenční úrovně  $1 - \alpha = 0.95$  je:

$$
y = b_0 + b_1 \cdot x \tag{22}
$$

$$
y \left( \check{s} \check{u} \check{r} k a \right) = -2,983 + 0,3702 \cdot P \left( \check{v} \check{y} k o n \right) \tag{23}
$$

Kde:  $b_0$ ,  $b_1$  odhady regresních koeficientů

- y závislá proměnná šířka ovlivněné plochy [mm]
- x nezávislá proměnná výkon  $CO<sub>2</sub>$  laseru [W]

Příklad výpočtu intervalu spolehlivosti při výkonu 32,5 W:

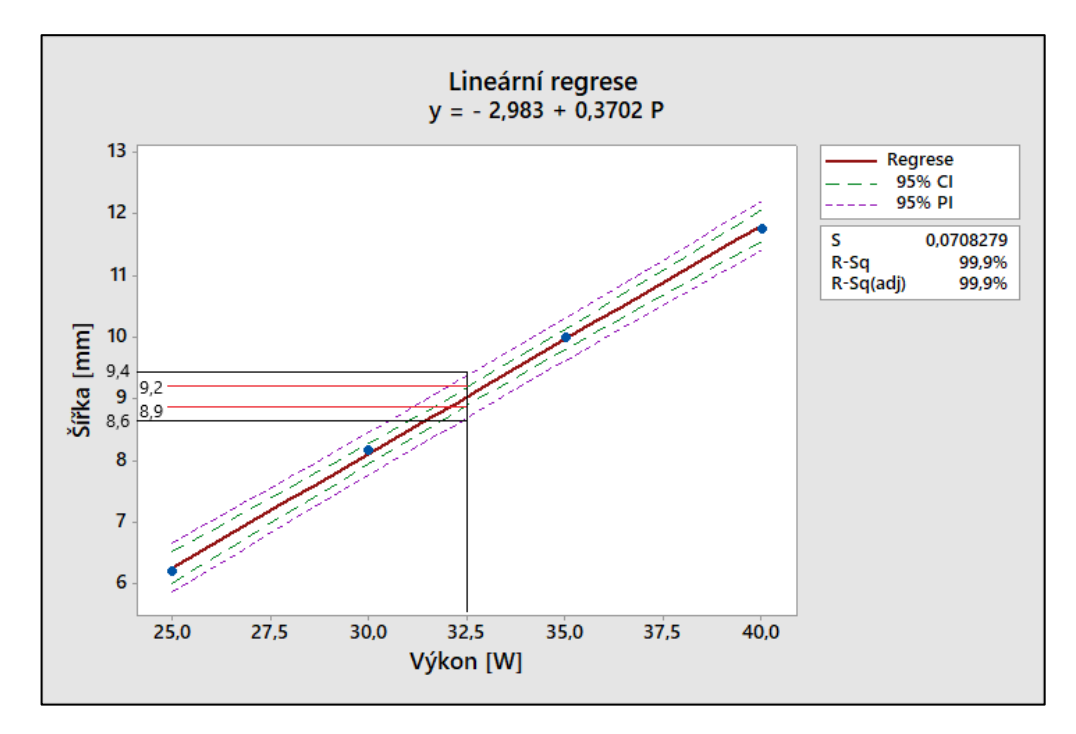

<span id="page-74-0"></span>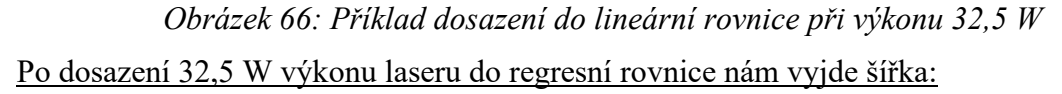

$$
y (šířka) = -2,983 + 0,3702 \cdot P (výkon)
$$
\n(24)

$$
y = -2,983 + 0,3702 \cdot 32,5 \tag{25}
$$

$$
y = 9.05 \text{ mm} \tag{26}
$$

Pomocí regresní lineární rovnice jsme po dosazení výkonu 32,5 W do rovnice získali parametr odhadu aritmetického průměru šířky y = 9,04 mm, kdy s pravděpodobností 95 % aritmetický průměr maximální šířky ovlivnění bude při 32,5 W mezi intervalem <8,9;9,2> mm, přičemž se mohu dopustit 5 % omylu. Na 95 % naměřené hodnoty všech šířek budou vycházet v intervalu <8,6; 9,4> mm s možnosti omylu 5 %.

### **8.5 Vyhodnocení v softwaru QC Expert 3.3.6.5**

Jako důkaz toho, že tento lineární regresní model je správný, tak s využitím QC Expertu jsou provedeny potřebné testy, které tento fakt potvrdí.

<span id="page-75-0"></span>V programu QC Expert 3.3.6.5 byly nalezeny odhady regresních parametrů  $b_0$  a  $b_1$  (tab.13):

| Proměnná       | Odhad    | Tubuna To. Ganaay paramenta<br>Směr. Odch. | Závěr    | Spodní mez | Horní mez |
|----------------|----------|--------------------------------------------|----------|------------|-----------|
| b <sub>0</sub> | $-2,983$ | 0,2089                                     | Významný | $-3,882$   | $-2,084$  |
| $b_1$          | 0,3702   | 0,0063                                     | Významný | 0,3429     | 0,3974    |

*Tabulka 16: Odhady parametrů*

V programu QC Expert byly nalezeny regresní koeficienty, kde s 95 % pravděpodobností byly objeveny jejich intervaly spodní a horní hranice. Oba regresní koeficienty jsou statisticky významné a mají své malé směrodatné odchylky.

#### **8.5.1 Testování regresního tripletu**

Testováním regresního tripletu bylo v tabulkách níže dokázáno, že model je významný, korektní, rezidua mají normální rozdělení a v reziduích není trend. Z toho důvodu je tento lineární model vypočítán správně.

<span id="page-75-1"></span>Fisher – Snedecorův test významnosti modelu:

*Tabulka 17: Fisher – Snedecorův test významnosti modelu:* Hodnota kritéria F 3415,6972

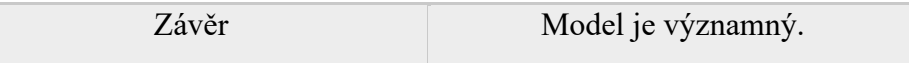

<span id="page-75-2"></span>Scottovo kritérium multikolinearity:

*Tabulka 18: Scottovo kritérium multikolinearity*

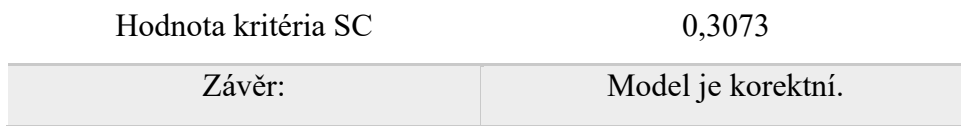

### <span id="page-76-0"></span>Jarque – Berruv test normality:

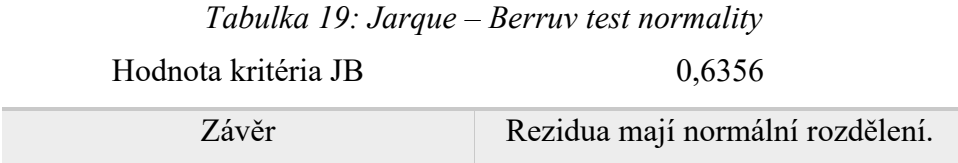

<span id="page-76-1"></span>Znaménkový test reziduí:

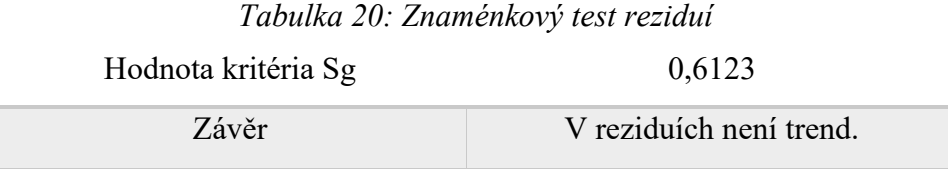

### **ZÁVĚR**

V první části této diplomové práci bylo cílem vypracovat teoretickou rešerši na téma bezkontaktního způsobu měření teplot a termografie. Na úvod byly zmíněny základní veličiny a základní přenosy tepla, které je nutné znát pro pochopení této problematiky. Následují bezkontaktní způsoby měření teploty, kde jsou zmíněny jejich rozdělení do určitých skupin a určitých typů detektorů pro snímání tepelného záření. Pokračuje to samostatnou kapitolou o termografii, kde jsou popsány základní zákony záření, infračervené záření, základní principy při měření či chyby, které mohou nastat během měření.

Druhá část diplomové práce obsahuje praktickou část, kde bylo jako prvním cílem zpracovat metodologický postup při propojení termokamery VarioCAM® HD s počítačem, kde byl vysvětlen postup pro propojení s WIFI rozhraním. Tento postup se podařilo důkladně zpracovat s využitím fotodokumentace a jednotlivých pokynů, kde byla snaha sepsat postup jednoduše po částech. Díky tomuto způsobu propojení se mohou sbírat data online, bez přítomnosti osoby v místnosti, což by snížilo výskyt chyb při měření, jelikož přítomnost osoby může svým vyzařováním ovlivňovat výsledky a tím tyto data znehodnotit, což díky tomuto způsobu eliminujeme.

Posledním cílem této práce bylo tuto metodiku aplikovat na konkrétním příkladu. Pro měření teplotního pole byla vybrána letecká překližka, která byla zkoumána z hlediska termického ovlivnění povrchu během řezání otvoru o určitém průměru na CO<sub>2</sub> laseru. Při tomto úkolu byl zpracován postup při měření a následně vyhodnocení jednotlivých termogramů, které byly získány pomocí termokamery. V poslední části této práce proběhlo vyhodnocení těchto termogramů, kde se využil statistický software Minitab 17 a QC Expert 3.3.6.5.

Výsledkem experimentu po využití statistické analýzy bylo nalezení funkční závislosti, která popisuje vliv měnícího výkonu při řezání CO<sup>2</sup> laseru na maximálně termicky ovlivněné šířce výrobku při konstantní řezné rychlosti. Vyhodnocením byla zjištěna lineární regrese, která ji popisuje s jistou pravděpodobností, kde na grafu této regrese je vidět, že průměrná hodnota šíře ovlivnění mezi výkonem 25 až 40 W stoupá lineárně a kolísá od 6 do 12 mm, přičemž s rostoucím výkonem nám roste i větší množství tepla. Tato rovnice se dá využít pro nastavování výkonu na CO<sub>2</sub> laseru typu ILS 3NM, kde po dosazení můžeme zjistit průměrně ovlivněnou šířku při řezání, díky čemuž zjistíme, jak moc je termicky ovlivněna struktura a povrch výrobku od řezu.

### **SEZNAM POUŽITÉ LITERATURY**

[1] KREIDL, Marcel. Měření teploty: senzory a měřící obvody*.* 1. vyd. Praha: BEN – technická literatura, 2005, 239 s. Senzory neelektrických veličin. ISBN 80-7300-145-4.

[2] VOLLMER, M. a MOLLMANN, K.-P. Infrared Thermal Imaging. Weinheim: Wiely-VCH, 2010. ISBN 978-3-527-40717-0.

[3] HOWELL, John R., Robert SIEGEL a M. Pinar MENGÜÇ. Thermal radiation heat transfer. 5th ed. Boca Raton: CRC Press, c2011. ISBN ISBN978–1–4398–0533–6.

[4] RUDDOCK, R. W. Basic Infrared Thermography Principles. Ft. Myers: Reliabilityweb.com, 2012. ISBN 978-0-9832258-1-2.

[5] PAVELEK, Milan. Termomechanika. Brno: Akademické nakladatelství CERM, 2011. ISBN 978-80-214-4300-6.

[6] YENER, Yaman a S. KAKAÇ. Heat conduction. 4th ed. New York, c2008. ISBN ISBN978–1–59169–046–7.

[7] LYSENKO, V. Detektory pro bezdotykové měření teplot. 1. vyd. Praha: BEN – technická literatura, 2005, 146 s. ISBN 80 – 7300 – 180 – 2

[8] HALLIDAY, David, Jearl WALKER a Robert RESNICK. Fyzika: vysokoškolská učebnice obecné fyziky. Brno: VUTIUM, 2000. Překlady vysokoškolských učebnic. ISBN 80-214-1868-0.

[9] SCHAUER, Pavel. Termika a záření. Brno: CERM, 1998. Učební texty vysokých škol. ISBN 80-214-0978-9.

[10] LOUREK, Imene a TRIBECHE, Mouloud. Thermodynamic Properties of the Blackbody Radiation: A Kaniadakis Approach. Physics Letters, Section A: General, Atomic and Solid State Physics, vol. 381, no. 5, 2017, pp. 452-456. SCOPUS, Dostupné z: www.scopus.com, doi:10.1016/j.physleta.2016.12.019

[11] TMV Termovize. Termokamery [online]. [cit. 2021-03-12]. Dostupné z: https://www.tmvss.cz/aplikace/termokamery

[12] Infratec thermography. Infratec [online]. [cit. 2021-03-12]. Dostupné z: <https://www.infratec.eu/thermography/>

[13] KLÍČ, Alois, Karel VOLKA a Miroslava DUBCOVÁ. Fourierova transformace s příklady z infračervené spektroskopie. Vyd. 3. Praha: Vysoká škola chemickotechnologická, 2002. ISBN 80-7080-478-5.

[14] MINKINA, Waldemar a Sebastian DUDZIK. Infrared thermography: errors and uncertainties. Chichester: Wiley, 2009. ISBN ISBN978-0-470-74718-6.

[15] CHANG, Hasok. Inventing temperature: measurement and scientific progress. Oxford: Oxford University Press, [2004]. Oxford studies in philosophy of science. ISBN 9780195171273.

[16] BERG, Amanda. Detection and Tracking in Thermal Infrared Imagery [online]. Linköping, 2016 [cit. 2021-03-15]. Dostupné z: http://www.divaportal.org/smash/get/diva2:918038/FULLTEXT01.pdf. Licentiate's Thesis. Linköping studies in science and technology.

[17] JIŘIČKOVÁ, Milena. Uplatnění infračervené spektroskopie v analýze stavebních materiálů: Application of infrared spectroscopy in building materials analysis. V Praze: České vysoké učení technické, 2010. ISBN 978-80-01-04630-2.

[18] ABDELRAHMAN, Yomna. Thermal Imaging for Interactive Surfaces [online]. University of Stuttgart, 2013 [cit. 2021-03-15]. Dostupné z: https://www.researchgate.net/publication/279397352 Thermal imaging for interactive s urfaces. Master's Thesis. University of Stuttgart: Institute of Visualization and Interactive Systems.

[19] RYER, Alexander. The Light Measurement Handbook [online]. 1997. Newburyport [cit. 2021-03-21]. ISBN 0-9658356-9-3. Dostupné z: <http://webx.ubi.pt/~hgil/FotoMetria/HandBook/Light-Measurement.2.pdf>

[20] INFRATEC. User manual of VarioCAM® High Definition Thermal Camera.

[21] MILITKÝ, Jiří a Dana KŘEMENÁKOVÁ. Metrologie a řízení jakosti. Liberec: Technická univerzita v Liberci, 2015. ISBN 978-80-7494-242-6.

[22] WANG, B., LAI, J., LI, H., HU, H. and CHEN, S., 2013. Nanostructured vanadium oxide thin film with high TCR at room temperature for microbolometer. Infrared Physics and Technology, 57, pp. 8-13.

[23] MELOUN, Milan a Jiří MILITKÝ. Kompendium statistického zpracování dat. Praha: Karolinum, 2012. ISBN 978-80-246-2196-8.

[24] GRUBBS, Frank E. Procedures for Detecting Outlying Observations in Samples. Technometrics [online]. American Statistical Association and American Society for Quality, b.r., 11(1) [cit. 2021-05-03]. Dostupné z: <https://www.jstor.org/stable/1266761>

[25] ROGALSKI, A., 2011. Recent progress in infrared detector technologies. Infrared Physics and Technology [online]. [cit. 2021-05-03]. Dostupné z: https://doi.org/10.1016/j.infrared.2010.12.003

[26] AUBRECHT, D.M., HELLIKER, B.R., GOULDEN, M.L., ROBERTS, D.A., STILL, C.J. and RICHARDSON, A.D., 2016. Continuous, long-term, high-frequency thermal imaging of vegetation: Uncertainties and recommended best practices. Agricultural and Forest Meteorology [online]. Dostupné z: <https://doi.org/10.1016/j.agrformet.2016.07.017>

[27] SUI, Xiu-Bao, CHEN, Qian a GU, Guo-Hua, NING, Liu. (2010). Research on the response model of microbolometer. Chinese Physics B - CHIN PHYS B. 19. 10.1088/1674- 1056/19/10/108702.

[28] BERNARD, V., STAFFA, E., MORNSTEIN, V. et al. Infraed camera assessment of skin surface temperature – Effect of emissivity. Physica Medica-European Journal of Medical Physics. 2013, roč. 29. S. 583–591. ISSN 1120–1797.

[29] LAHRI, B., BAGAVATHIAPPAN, S., JAYAKUMAR, T. et al. Medical applications of infrared thermography: A review. Infrared Physics & Technology. 2012, roč. 55. S. 221–235. ISSN 1350–4495.

[30] SEDLÁŘ, M., STAFFA, E. a MORNSTEIN, V. Zobrazovací metody využívající neionizující záření. Brno: Masarykova univerzita, 2014. ISBN 978-80-210-7156-8.

[31] Fluke [online]. [cit. 2021-05-10]. Dostupné z: https://www.fluke.com/cscz/produkt/termokamery/tis45

## **SEZNAM POUŽITÝCH SYMBOLŮ A ZKRATEK**

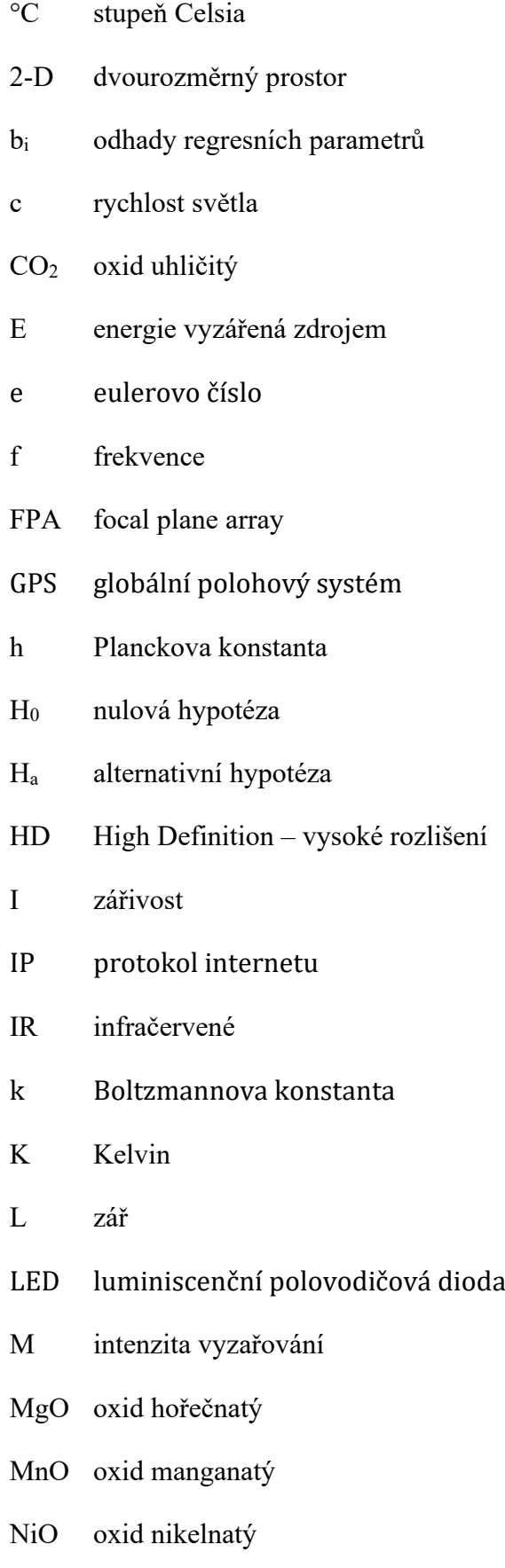

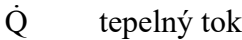

- Q teplo
- S plocha
- T termodynamický teplota
- TFT thin film transistor
- TiO<sup>2</sup> oxid titaničitý
- VO<sup>2</sup> oxid vanadičitý
- WIFI bezdrátového připojení k síti

WLAN počítačová bezdrátová síť

- x nezávislá proměnná
- y závislá proměnná
- α pohltivost
- λ vlnová délka
- Φ zářivý tok
- $\varepsilon$  emisivita
- $\rho$  odrazivost
- $\sigma$  Stefan-Boltzmannova konstanta
- $\tau$  propustnost

## **SEZNAM OBRÁZKŮ**

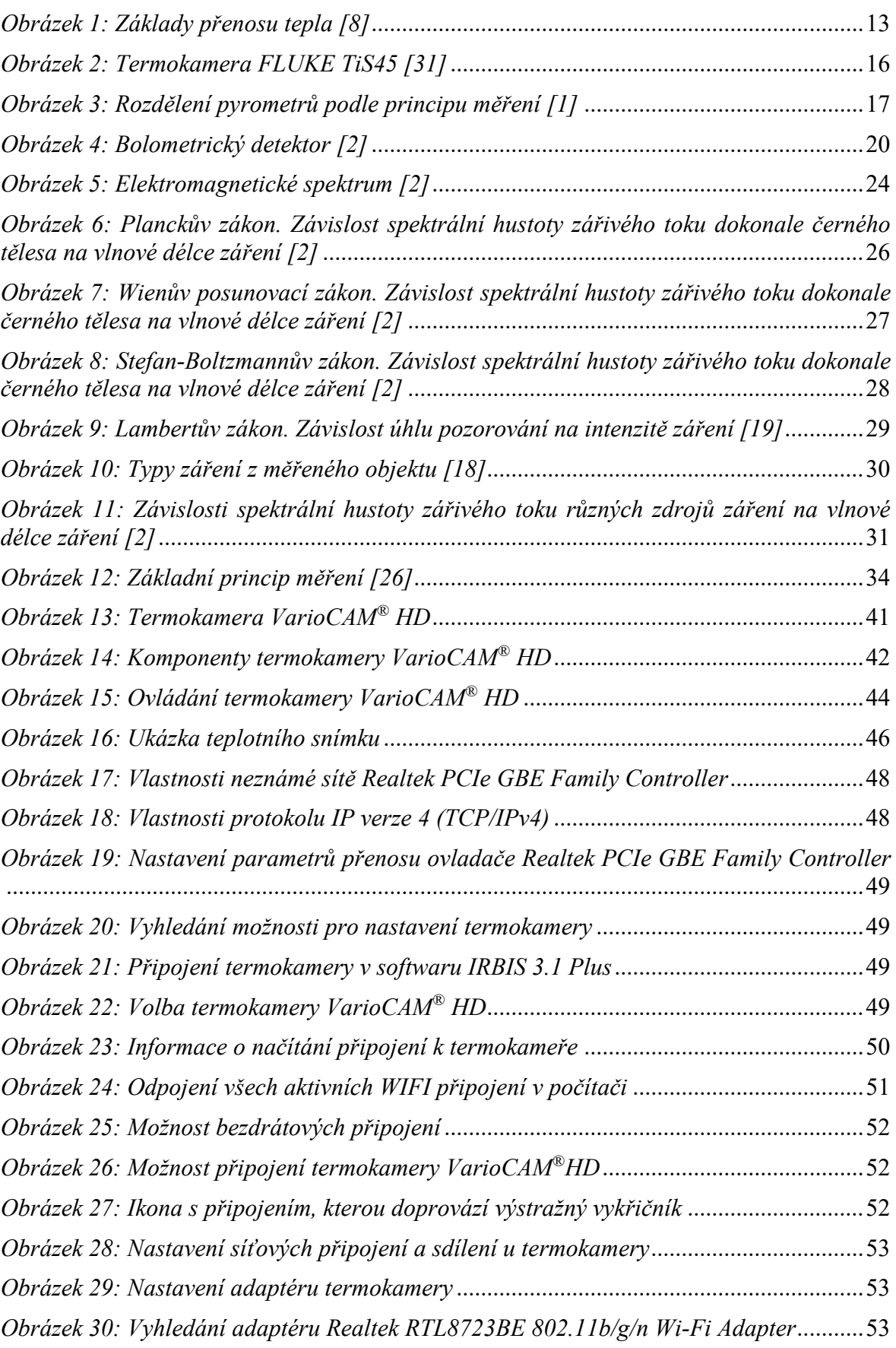

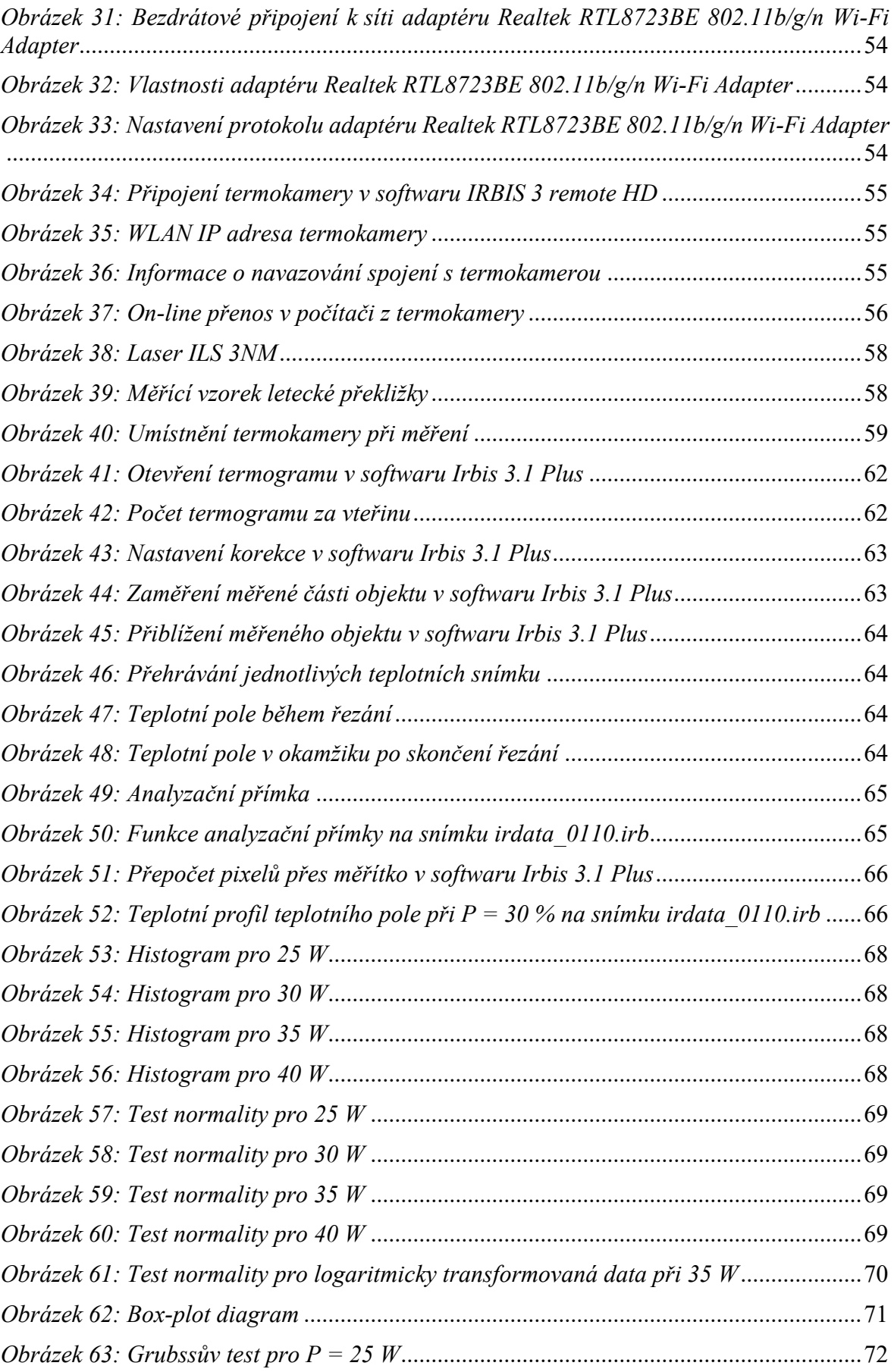

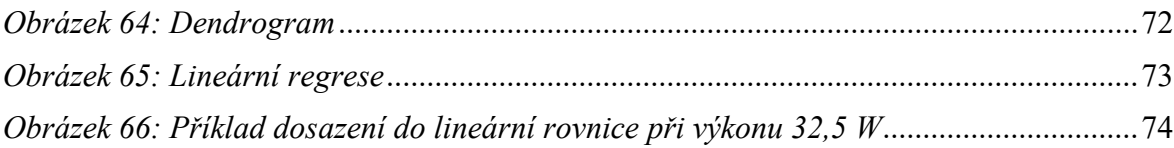

## **SEZNAM TABULEK**

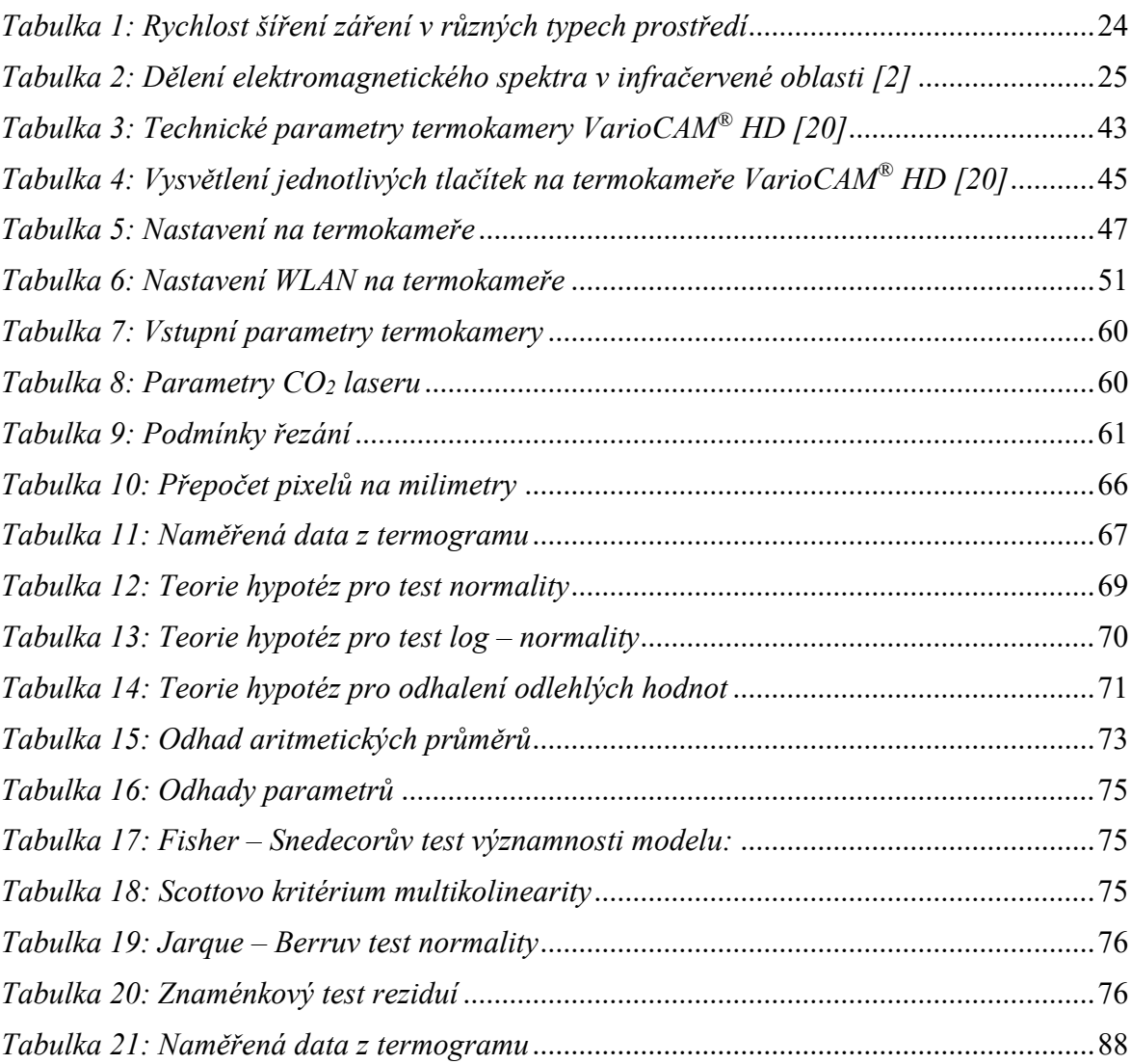

## **SEZNAM PŘÍLOH**

Příloha P I: Naměřená data z termogramu

# **PŘÍLOHA P I: NAMĚŘENÁ DATA Z TERMOGRAMŮ**

<span id="page-88-0"></span>

| Šířka [mm] | Šířka [mm] | Šířka [mm] | Šířka [mm] |
|------------|------------|------------|------------|
| při 25 W   | při 30 W   | při 35 W   | při 40 W   |
| 4,67       | 9,42       | 12,48      | 11,23      |
| 6,19       | 8,45       | 8,36       | 12,30      |
| 5,89       | 8,10       | 9,13       | 9,03       |
| 8,11       | 10,16      | 8,45       | 13,29      |
| 6,17       | 7,91       | 9,37       | 12,97      |
| 6,60       | 8,88       | 11,92      | 12,64      |
| 7,16       | 6,94       | 13,56      | 11,96      |
| 6,60       | 7,78       | 9,64       | 10,24      |
| 6,02       | 9,99       | 9,13       | 14,36      |
| 5,72       | 6,29       | 8,73       | 14,21      |
| 5,35       | 7,30       | 10,22      | 12,18      |
| 7,01       | 7,13       | 10,04      | 11,38      |
| 6,12       | 8,66       | 9,53       | 10,06      |
| 7,05       | 9,24       | 12,25      | 9,35       |
| 6,37       | 7,31       | 8,12       | 12,92      |
| 4,89       | 9,09       | 11,16      | 13,33      |
| 5,89       | 8,44       | 9,52       | 13,04      |
| 7,51       | 7,45       | 13,40      | 11,18      |
| 7,82       | 5,94       | 12,56      | 13,22      |
| 6,33       | 7,33       | 6,19       | 9,52       |
| 6,66       | 7,83       | 12,08      | 11,66      |
| 6,12       | 9,13       | 10,03      | 14,16      |
| 5,94       | 7,92       | 7,23       | 12,81      |
| 7,82       | 5,53       | 9,46       | 13,23      |
| 6,46       | 8,46       | 9,55       | 13,78      |

*Tabulka 21: Naměřená data z termogramu*

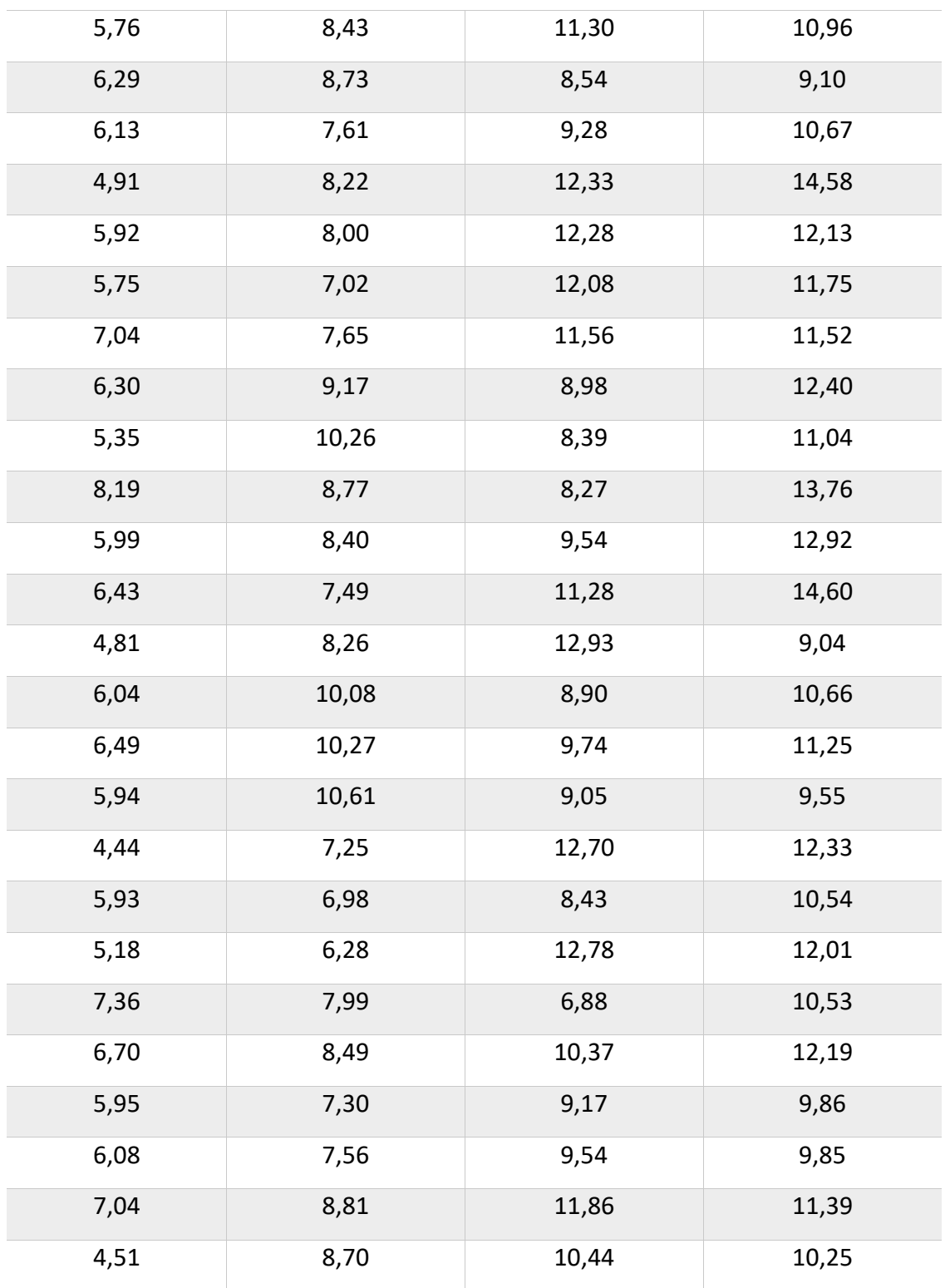